# **HP Kayak XW PC Workstation**

**Användarhandbok**

## Observera

Informationen i detta dokument kan komma att bli inaktuell på grund av ändringar införda i senare versioner av produkten.

Instruktionsbokens innehåll innebär ingen garanti för säljbarhet eller lämplighet för ändamål som produkten ej från början avsetts för. Hewlett-Packard ansvarar inte för någon som helst skada som uppstår till följd av felaktigheter i instruktionsboken.

Instruktionsboken är upphovsrättsligt skyddad och får inte kopieras, reproduceras eller översättas till annat språk utan skriftligt tillstånd från Hewlett-Packard.

AccelGraphics och AccelEclipse är varumärken hos AccelGraphics, Inc. Adaptec® är ett varumärke registrerat av Adaptec, Inc. RAID*port*TM är ett varumärke hos Adaptec, Inc.

CompuServe® är ett varumärke registrerat av CompuServe Inc. Labtec® är ett varumärke registrerat av Labtec Enterprises, Inc.

Microsoft® är ett varumärke registrerat i USA av Microsoft Corporation. WindowsTM är ett varumärke hos Microsoft Corporation.

Windows NT® är ett varumärke registrerat av Microsoft Corporation. Netscape® är ett varumärke hos Netscape Communications Corporation.

Pentium<sup>™</sup> är ett varumärke hos Intel Corporation. SoundBlasterTM är ett varumärke hos Creative Technology Limited. SCSISelectTM är ett varumärke hos Adaptec Incorporated.

Hewlett-Packard France Performance Desktop Computing Operation 38053 Grenoble Cedex 9 Frankrike

1997 Hewlett-Packard Company

Användarhandbok

# Välkommen till HP Kayak XW PC Workstation

Du har köpt en Hewlett-Packard Kayak XW PC Workstation. Din nya dator har hög prestanda och många finesser:

- En eller två PentiumTM II 266- eller 300 MHz-processorer installerade i uttag, vilket underlättar uppgradering.
- Intel 440LX AGPset optimerad för Pentium II för parallella transaktioner genom processorbussen, AGP-bussen, PCI-bussen och minnet.
- Processorintegrerat cacheminne på nivå 2 ger högre prestanda.
- 32, 64 eller 128 Mb SDRAM ECC (felkorrigerande) DIMM-minne, som kan utökas till 512 Mb.
- En förstklassig 3D-grafikadapter som stöder OpenGL-acceleration.
- En integrerad Ultra ATA-33-styrenhet på PCI-bussen som stöder de snabbaste IDE-enheterna.
- En integrerad 16-bitars Ultra Wide SCSI-styrenhet på PCI- bussen (dataöverföringshastighet på upp till 40 Mb per sekund) som är dedicerad för interna hårddiskar.
- En integrerad 8-bitars Ultra Narrow SCSI-styrenhet på PCI-bussen (dataöverföringshastighet på upp till 20 Mb per sekund) för interna och externa kringenheter.
- Ett RAID*port*™- uttag för acceleration av 16-bitars Ultra Wide SCSIkanal med en eller två hårddiskar.
- En 32-bitars PCI 10BT/100TX självavkännande Ethernet LANstyrenhet med fjärrstarts- och fjärrväckningsfunktion (Remote Power-on och Remote Wake-up).
- Sju fack för datalagringsenheter:

❒ Fem fack som nås från framsidan.

- ❒ Två interna fack.
- Sex kortplatser för tillbehörskort:

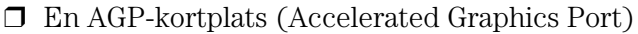

- ❒ Tre 32-bitars PCI-kortplatser (Peripheral Component Interconnect)
- ❒ En 16-bitars ISA-kortplats (Industry Standard Architecture)
- ❒ En kombiplats för ISA- eller PCI-kort.
- En CD-ROM-enhet.
- Ett integrerat 16-bitars hifi-ljudgränssnitt med full duplex.
- Ett HP-tangentbord med utökade funktioner.
- Ett Labtec-stereoheadset med mikrofon.
- Uttag för hörlurar och mikrofon samt volymreglage på frontpanelen.
- Ett HP UltraFlow kylsystem med flera temperaturreglerade fläktar som ger optimal kylning.
- MIDI-gränssnittsuttag (en kanal), mikrofoningång, in- och utgång för stereo (LINE IN /LINE OUT) på den bakre panelen.
- Ett 8-bitars SCSI-uttag, en parallell port, två USB-anslutningar, två mini-DIN-uttag (tangentbord och mus) och två seriella portar på den bakre panelen.
- System-BIOS och bildskärms-BIOS är lagrade i Flash ROM (vilket förenklar uppgradering).
- BIOS-stöd för konfigurering av ISA "Plug and Play"-tillbehörskort.
- *OBS!* Den PentiumTM II-processor som är installerad i din HP Kayak XW PC Workstation ger bäst prestanda när den används med 32-bitars operativsystem och program.

# Vem bör läsa den här boken?

Den här handboken vänder sig till alla som behöver göra något av följande:

- Installera datorn för första gången.
- Konfigurera datorn.
- Installera tillbehör i datorn.
- Söka efter fel i datorn och åtgärda dem.
- Ta reda på hur man får support och ytterligare information.

# Viktig säkerhetsinformation

*VARNING* Om du inte är säker på att du klarar av att lyfta datorn eller bildskärmen ensam bör du be om hjälp.

> Av säkerhetsskäl bör du alltid ansluta utrustningen till ett jordat eluttag. Använd alltid en strömkabel med jordad stickpropp. Använd den kabel som medföljer datorn eller en kabel som uppfyller lokala säkerhetskrav. Du kopplar bort datorn från huvudströmmen genom att dra ur strömkabeln ur eluttaget. Därför bör eluttaget alltid sitta nära datorn och vara lätt att komma åt.

> Av säkerhetsskäl får du aldrig ta av datorns kåpa utan att först ha dragit ur strömkabeln ur eluttaget och kopplat ur eventuella anslutningar till telenätet. Sätt alltid tillbaka kåpan innan du slår på strömmen till datorn igen.

> Öppna inte strömförsörjningsenheten. Det finns inga reparerbara delar i den. Om du öppnar den riskerar du att få en elektrisk stöt.

HP PC Workstation är en laserprodukt av klass 1. Försök inte göra några justeringar av laserenheterna.

#### *VARNING* Om du installerar batteriet felaktigt finns det risk för explosion. Av säkerhetsskäl bör du aldrig ladda om, plocka isär eller bränna det gamla batteriet. Ersätt bara batteriet med ett batteri av samma eller likvärdig typ (följ tillverkarens rekommendationer). Batteriet i den här datorn är ett litiumbatteri som inte innehåller tungmetaller. Trots detta bör du av miljöskäl aldrig kasta bort förbrukade batterier med hushållssoporna. Lämna tillbaka de uttjänta batterierna till affären där du köpte dem, till återförsäljaren du köpte datorn av eller till HP för återvinning eller miljövänlig förstöring. Förbrukade batterier tas emot kostnadsfritt.

# Viktigt om ergonomi

Vi rekommenderar att du läser informationen om ergonomi innan du börjar använda PC Workstation. Om du använder Windows NT 4.0 öppnar du Start-menyn i aktivitetsfältet och väljer Hjälp. Dubbelklicka sedan på hjälpavsnittet "Arbeta bekvämt".

# **Innehållsförteckning**

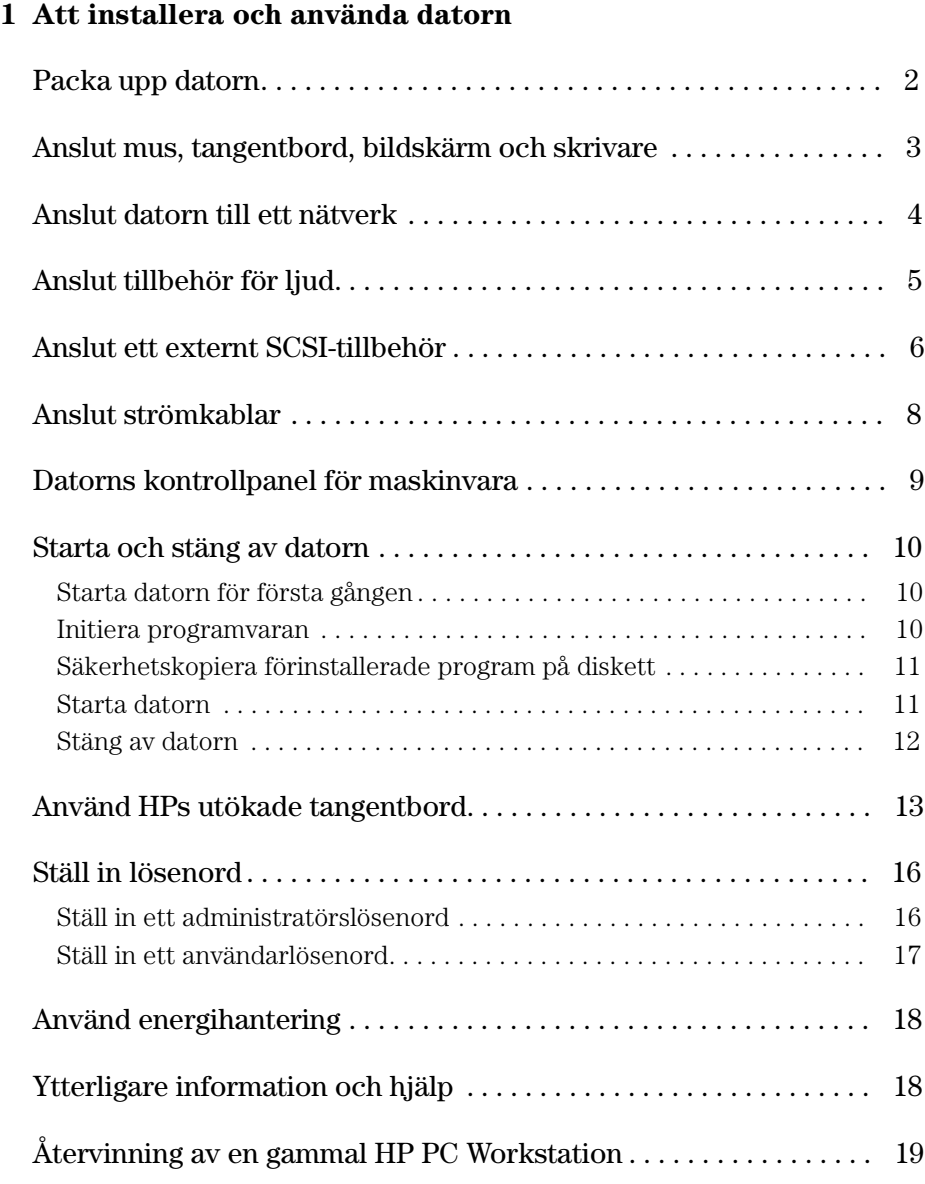

## **2 Installera tillbehör i datorn**

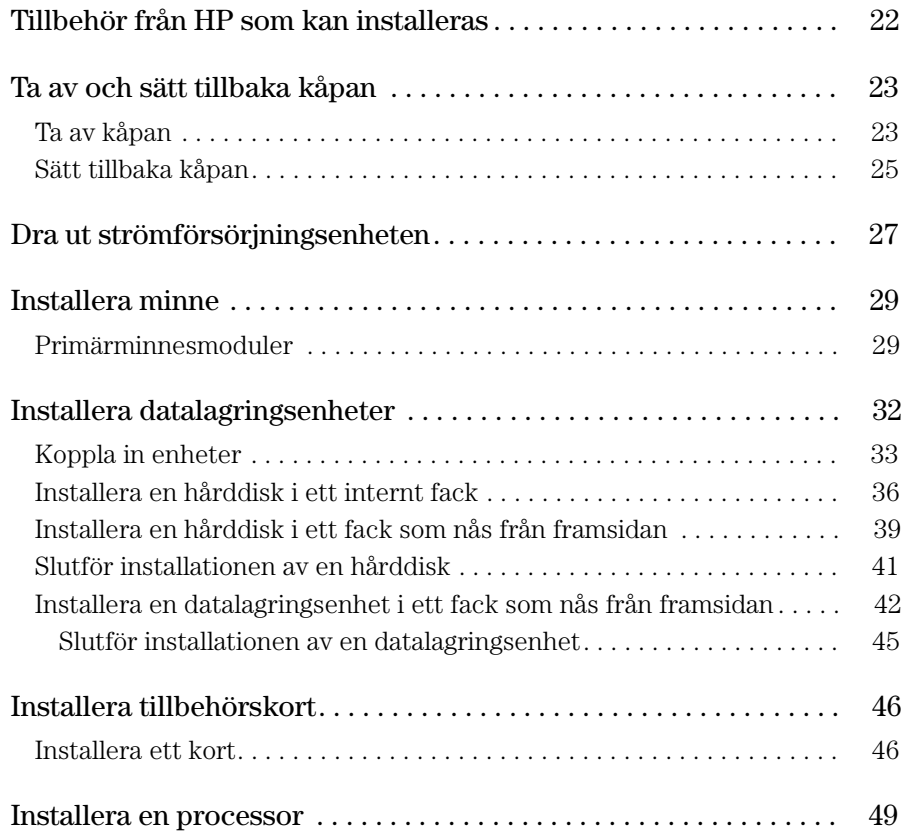

# **3 Felsökning**

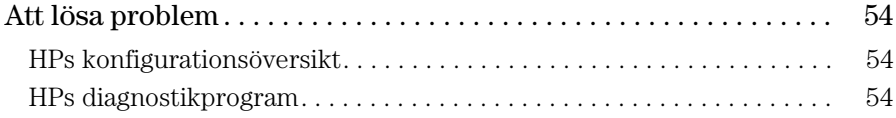

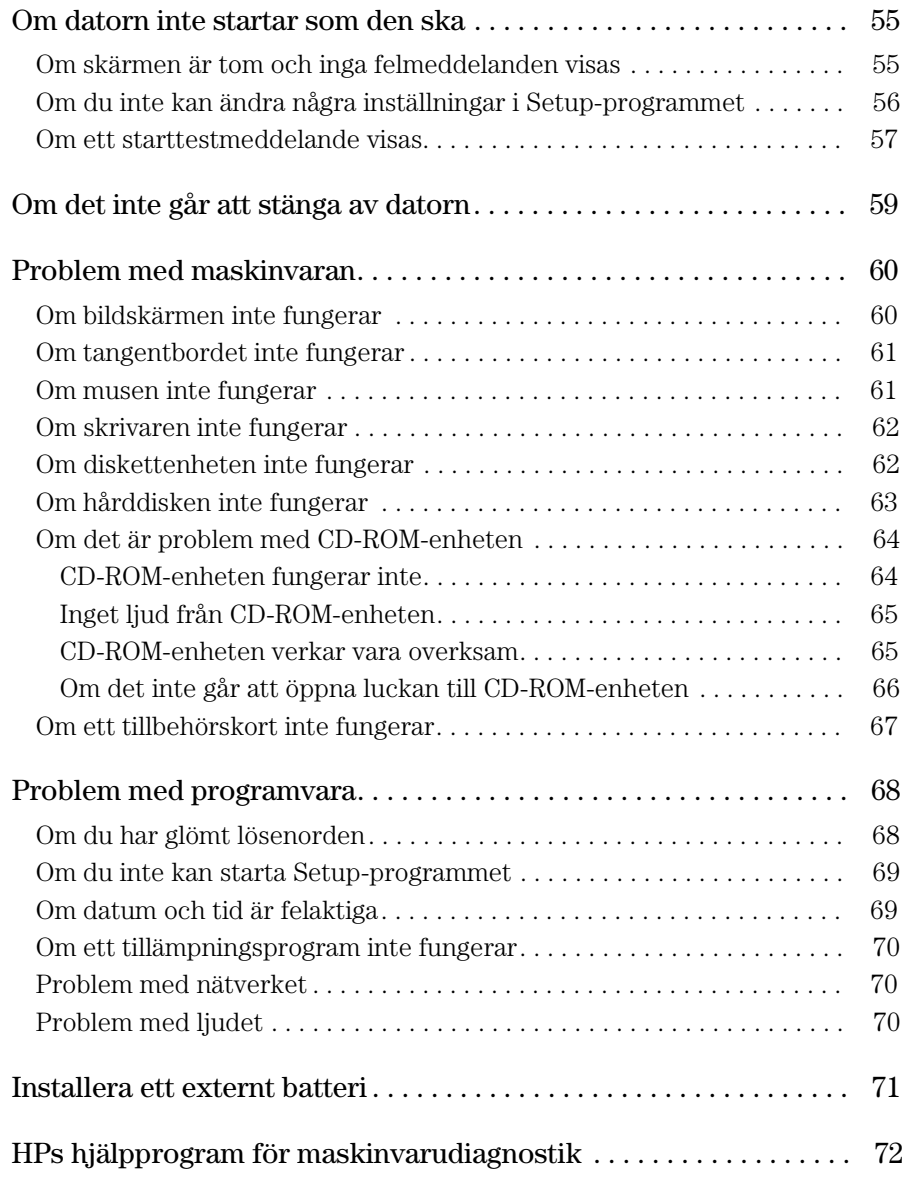

# **4 Tekniska data**

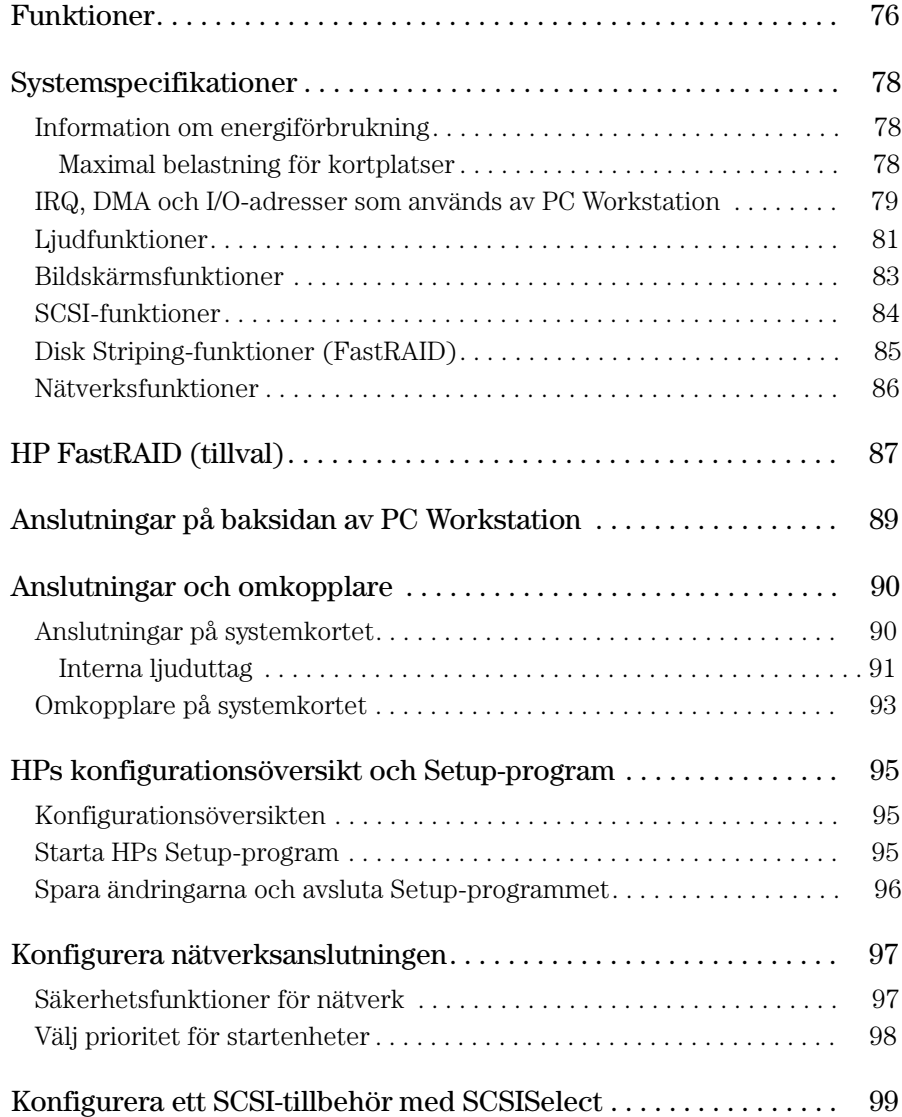

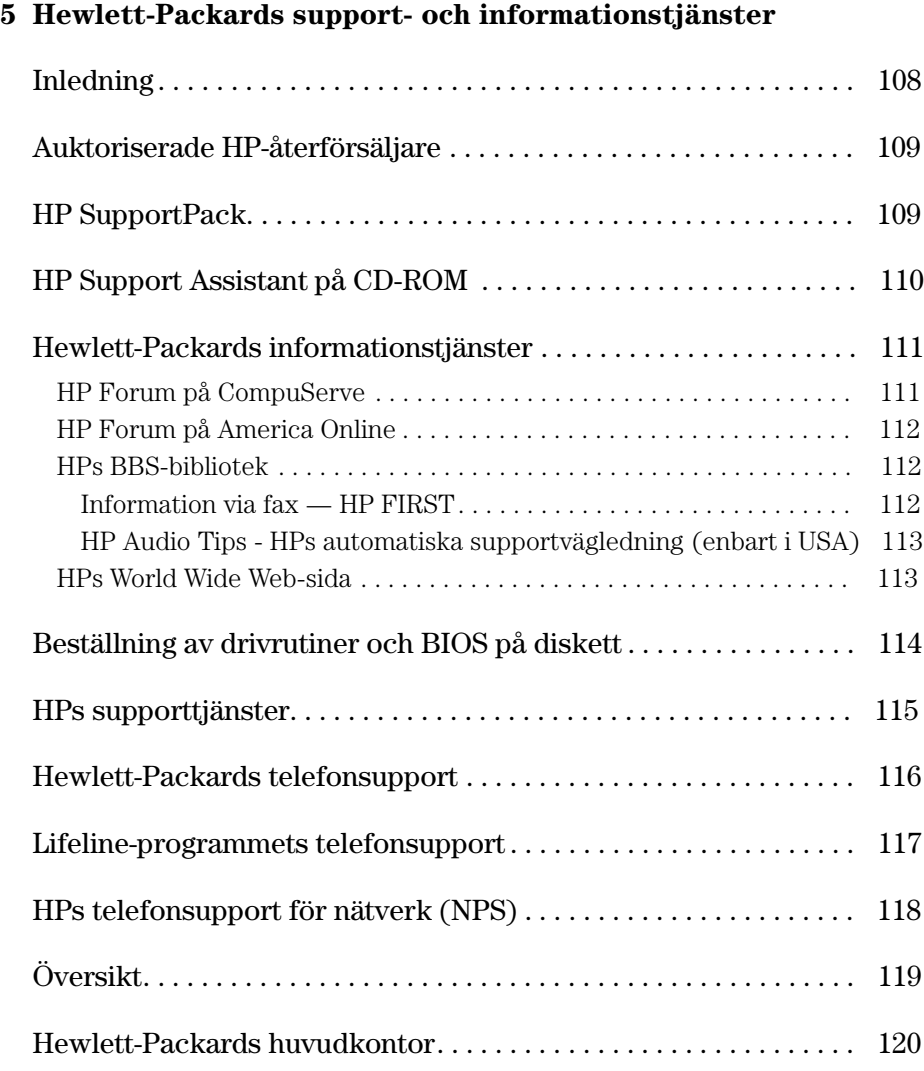

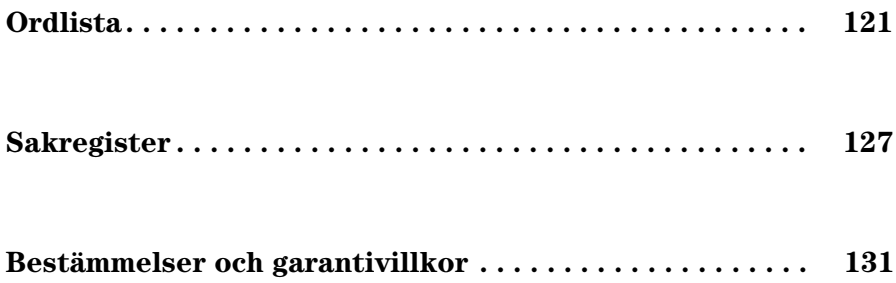

Att installera och använda datorn

1

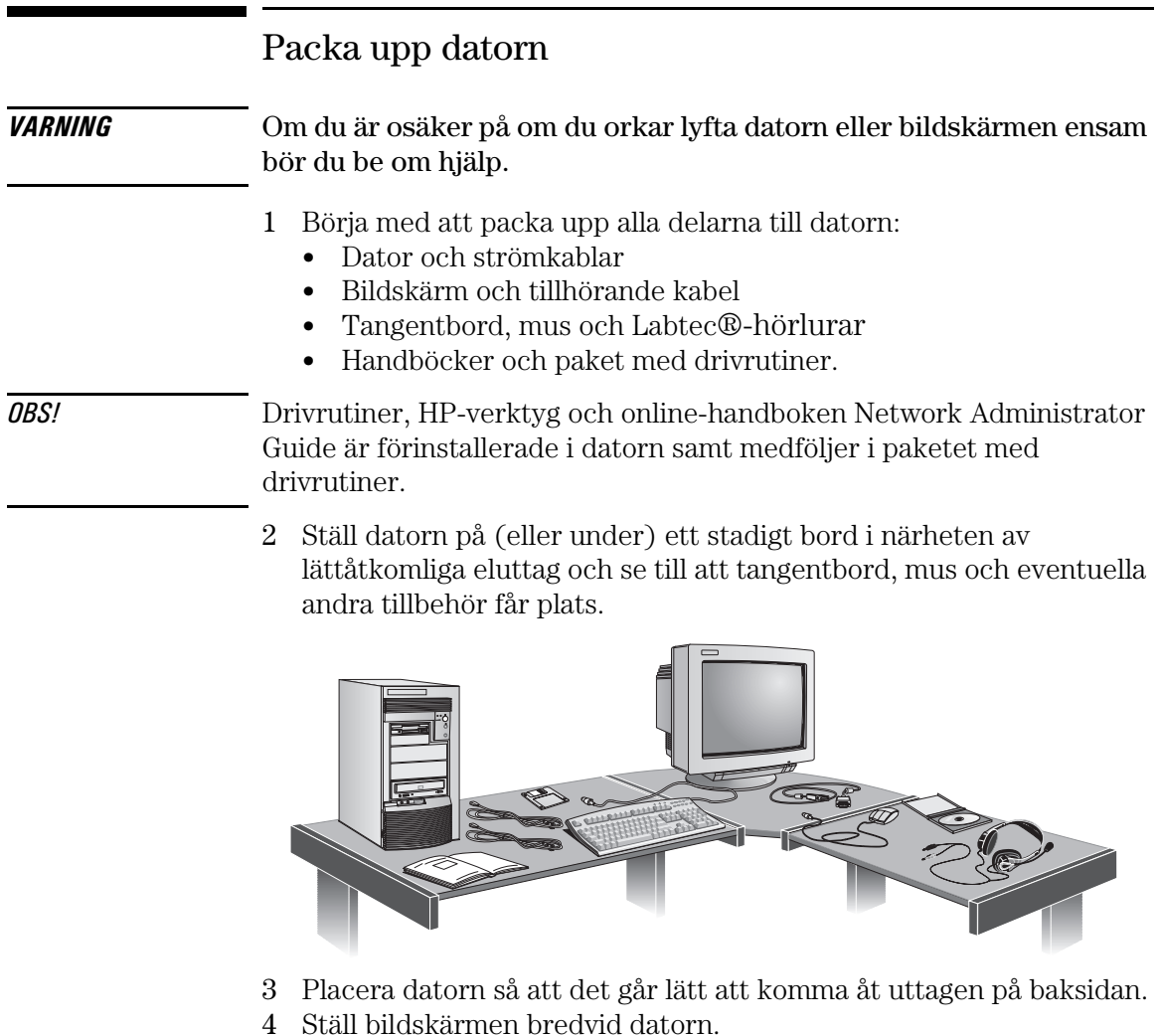

Verktyg för installation Du behöver inga verktyg för att installera datorn. Om du tänker installera en diskenhet eller ett tillbehörskort i datorn behöver du emellertid en skruvmejsel. Mer information om hur du installerar tillbehör finns i "Installera tillbehör i datorn" på sidan 21.

# Anslut mus, tangentbord, bildskärm och skrivare

Anslut musen, tangentbordet och bildskärmen till uttagen på baksidan av datorn. *Kontakterna passar bara när de är vända åt rätt håll*. Dra åt skruvarna på bildskärmskabelns kontakt.

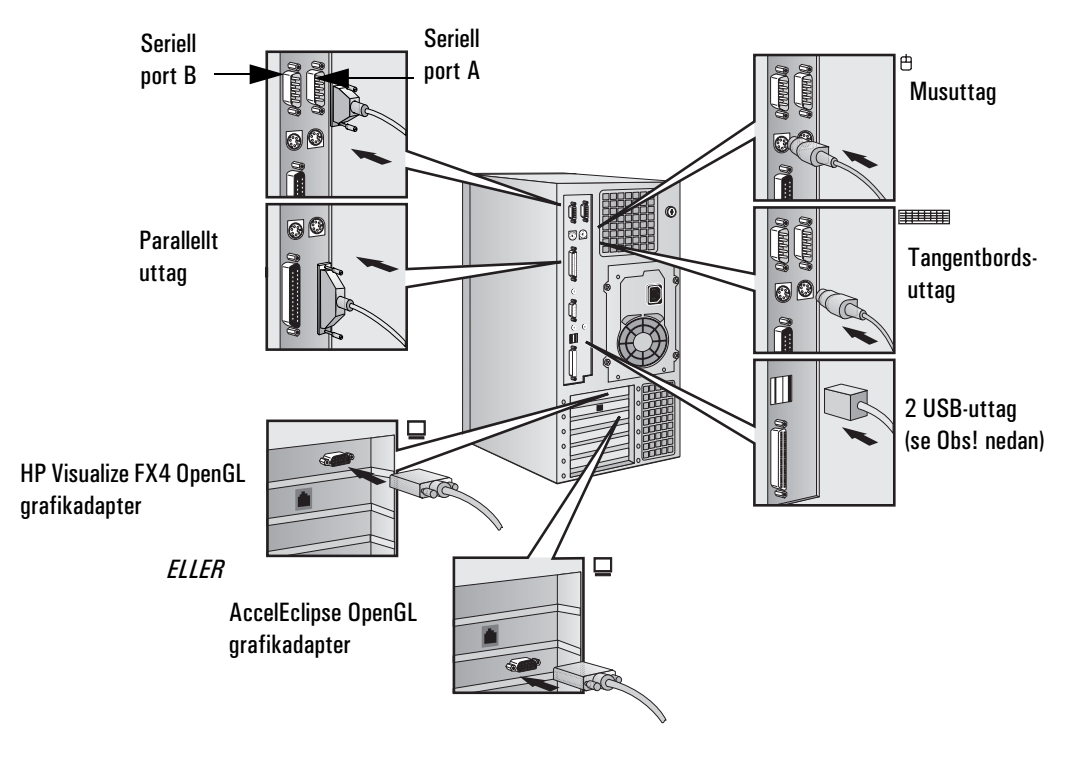

Anslut skrivarkabeln på datorns baksida och dra åt fästskruvarna. Använd följande uttag:

- Parallel (25-stifts parallelluttag) för en parallell enhet.
- Serial A (9-stifts seriellt uttag) för en seriell enhet.
- Serial B (9-stifts seriellt uttag) för en andra seriell enhet.

*OBS!* USB-uttagen (Universal Serial Bus) kan användas för USB-tillbehör. De flesta USB-tillbehör konfigureras automatiskt direkt efter det att de anslutits till datorn. USB stöds inte av alla operativsystem.

# Anslut datorn till ett nätverk

Din dator har en 10BT/100TX LAN-gränsnittsadapter.

LAN-adapern stöder både 100 Mbit och 10 Mbit per sekund. Den känner automatiskt vilken nätverkstyp som används.

1 Anslut RJ-45-kontakten på nätverkskabeln till LAN-uttaget i LANadaptern. Tryck fast kontakten tills den klickar på plats.

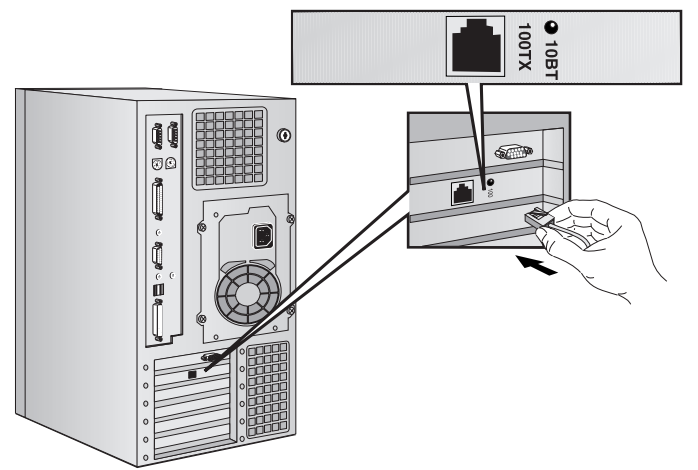

2 Anslut den andra änden av LAN-kabeln till en hub (eller till ett vägguttag som är kopplat till en hub).

Informera den nätverksansvarige om att du ansluter din PC till nätverket. Aktivera LAN-anslutningen i menyn Avancerat i HPs *Setup*-program (se sidan 95.) Se även online-handboken Network Administrator Guide (medföljer datorn i paketet med drivrutiner) för anvisningar för hur du konfigurerar datorn för en LANanslutning.

# Anslut tillbehör för ljud

På datorns frontpanel finns uttag för hörlurar och en mikrofoningång (se vidare sidan 92). På den bakre panelen finns in- och utgång för stereoljud (LINE IN och LINE OUT), mikrofoningång samt ett uttag för MIDI/styrspak (se sidan 89).

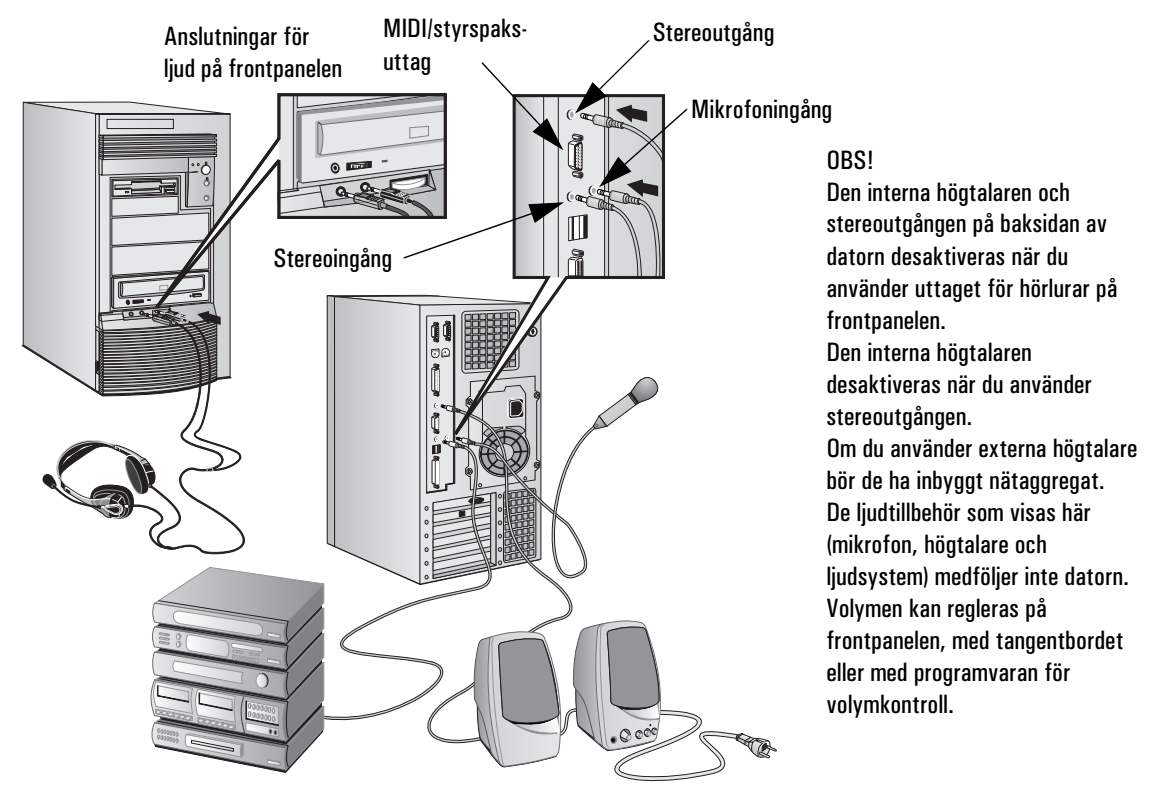

*VARNING* Innan du ansluter hörlurar eller högtalare bör du alltid vrida ned volymen så att du slipper bli överraskad av en obehagligt hög ljudnivå. Om du under lång tid utsätter dig för höga ljudnivåer kan din hörsel skadas.

> När du sätter på dig hörlurar ska du först kontrollera att volymen är nedvriden. Öka sedan volymen långsamt till en behaglig nivå och låt volymreglaget stå kvar i detta läge.

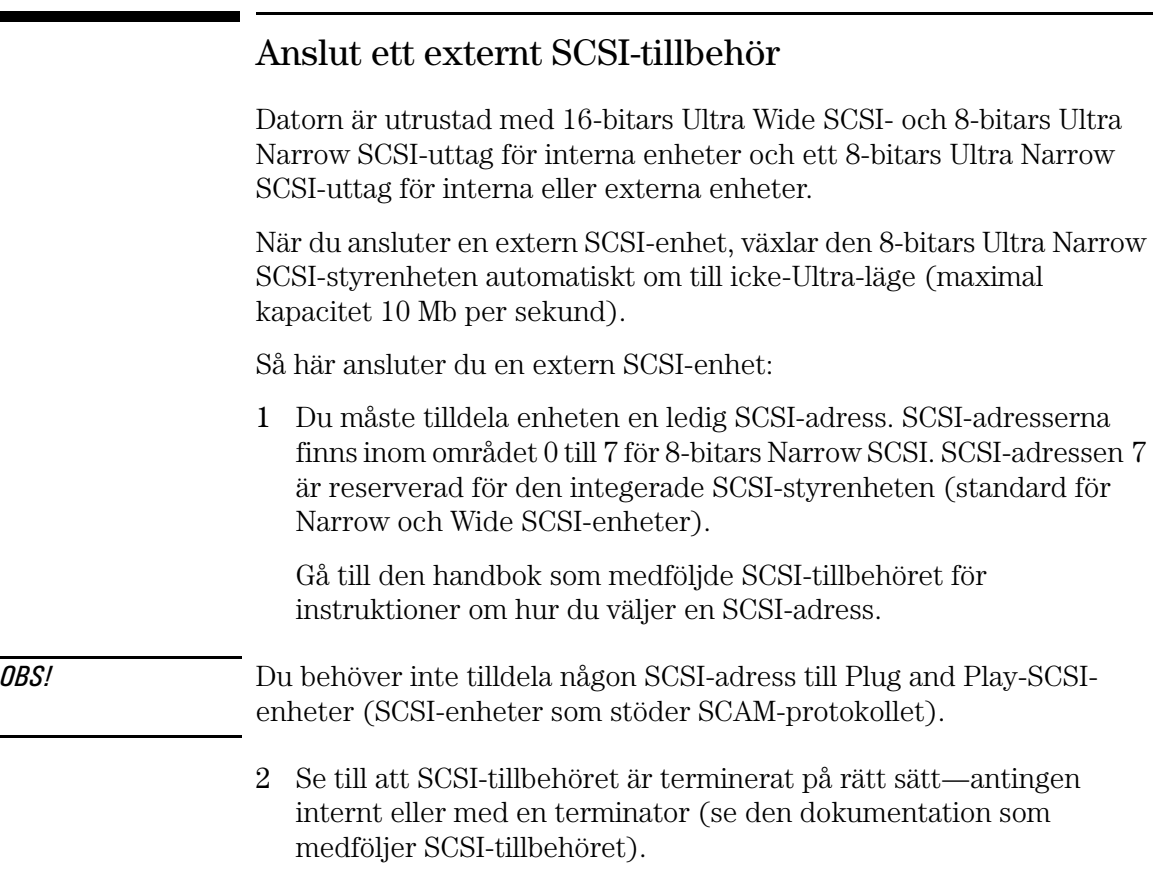

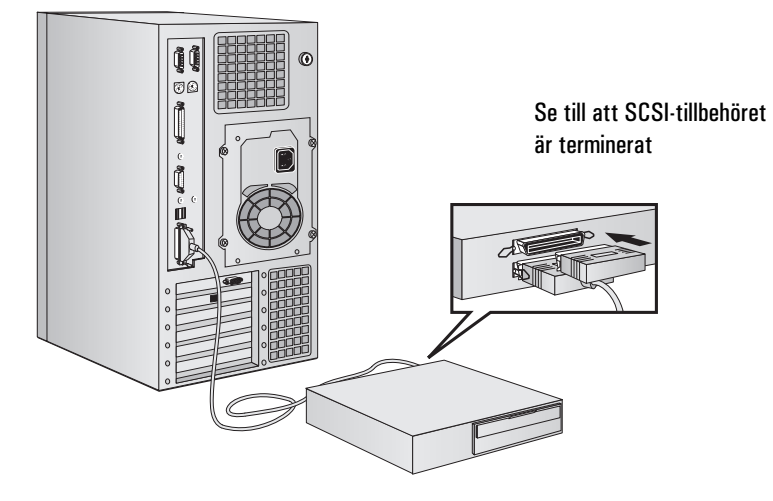

3 Anslut SCSI-tillbehöret till datorns externa 8-bitars SCSI-uttag med en skärmad SCSI-kabel.

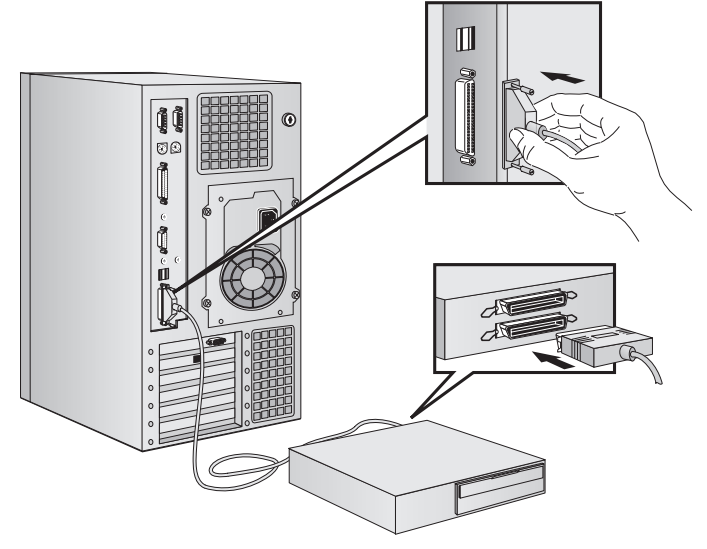

4 Läs den dokumentation som medföljer SCSI-tillbehöret och ta reda på hur du installerar eventuell programvara som kan användas tillsammans med tillbehöret.

*OBS!* De externa SCSI-kablarna bör inte vara längre än tre meter totalt. Du kan beställa skärmade SCSI-kablar från HP genom din återförsäljare.

På sidan 33 finns information om hur du ansluter interna SCSI-enheter.

# Anslut strömkablar

- 1 Om det sitter en varningsetikett över strömuttaget på baksidan av datorn ska du ta bort den.
- 2 Anslut strömkablarna till bildskärmen och datorn. *(Kontakterna passar bara när de är vända åt rätt håll.)*

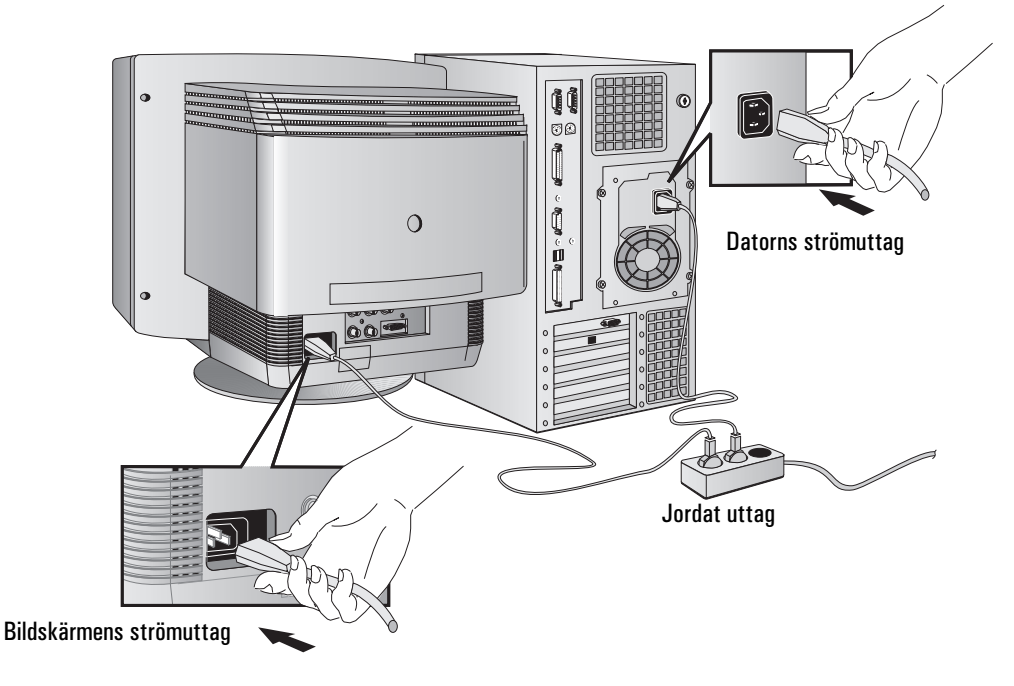

- 3 Anslut bildskärmens och datorns strömkablar till jordade eluttag.
- *VARNING* Av säkerhetsskäl ska du alltid ansluta utrustningen till jordade vägguttag. Strömkablarna ska vara försedda med jordad stickpropp. Använd den kabel som medföljer datorn eller en kabel som uppfyller lokala säkerhetskrav. Du kopplar bort huvudströmmen från datorn genom att dra ur strömkabeln ur eluttaget. Därför bör eluttaget alltid sitta nära datorn och vara lätt att komma åt.

# Datorns kontrollpanel för maskinvara

Kontrollpanelen för maskinvara är placerad på datorns framsida.

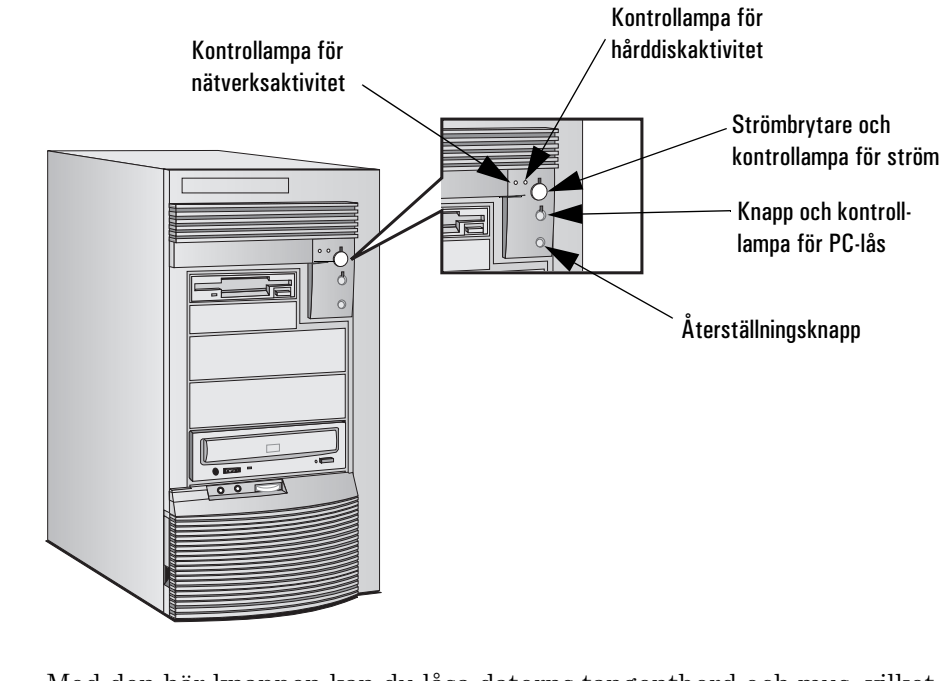

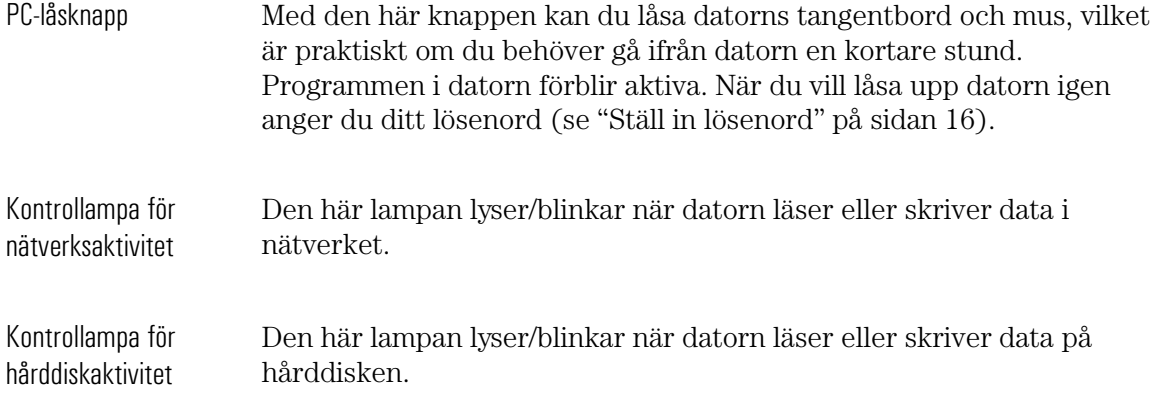

# Starta och stäng av datorn

### Starta datorn för första gången

Om det finns förinstallerade program i datorn initieras dessa första gången du startar datorn. Under denna procedur, som tar några minuter, anpassas programvaran till ditt språk och ställs in för den maskinvara som är installerad i datorn. (Du kan ändra inställningarna efter det att programvaran har initierats.)

#### Initiera programvaran

*OBS!* Stäng INTE av datorn medan programvaran initieras—detta kan leda till felaktiga resultat.

Så här initierar du programvaran:

1 Slå på bildskärmen och starta sedan datorn.

När datorn startats visas en HP PC Workstation-logotyp och ett starttest (Power-On-Self-Test, POST) inleds. Tryck på  $\lceil \frac{1}{2} \rceil$  om du vill se testresultaten i HPs konfigurationsöversikt. (Se "HPs konfigurationsöversikt och Setup-program" på sidan 95).

Om ett fel upptäcks under starttestet, visas automatiskt ett felmeddelande. Du kan bli uppmanad att starta *Setup*-programmet genom att trycka på (F2) och korrigera felet.

- 2 Programvarans initieringsrutin startar. Licensavtalet för programvara visas och du har möjlighet att läsa Arbeta bekvämt (råd om ergonomi för datoranvändare). Därefter ombeds du skriva in vissa uppgifter, exempelvis:
	- Namnet på den person som kommer att använda datorn samt företagets namn (användarnamnet kan vid behov ändras senare).

- Aktuellt datum och klockslag.
- Skrivartyp (t ex HP LaserJet 5L). Typbeteckningen står på skrivarens frontpanel. Du måste också ange vilken port skrivaren använder.
- 3 Medan initieringsrutinen arbetar kan du fylla i ditt garantiregistreringskort, som medföljde den här boken.
- 4 När initieringsrutinen är klar klickar du på OK så att datorn startas om.

#### Säkerhetskopiera förinstallerade program på diskett

Det är mycket viktigt att du så snart som möjligt skapar programdisketter för de förinstallerade programmen samt en Emergency Repair Disk för operativsystemet. Vi rekommenderar att du använder nya disketter. Du skapar programdisketterna enligt de anvisningar som visas på skärmen första gången du startar PC Workstation.

Närmare information om hur du skapar programdisketter finns i dokumentationen till dina tillämpningsprogram och till operativsystemet.

#### Starta datorn

- 1 Du bör alltid slå på bildskärmen innan du startar datorn.
- 2 Starta datorn på något av följande sätt:
	- Tryck på strömbrytaren på frontpanelen.
	- Tryck på mellanslagstangenten på tangentbordet. Start med tangentbordet fungerar bara om alternativet Mellanslagstangent är aktiverat i menyn Energihantering i *Setup*programmet (se sidan 95) och omkopplare 8 på systemkortet (KEYB power) är i läget NEDÅT (standardinställningen). Se sidan 93 för närmare information om systemkortets omkopplare.

#### 1 Att installera och använda datorn

Starta och stäng av datorn

När du startar datorn går den igenom ett starttest (Power-On-Self-Test, POST). Om du vill se resultatet av testet kan du trycka på  $\lceil \frac{1}{58} \rceil$ . Då visas en konfigurationsöversikt. Om ett fel upptäcks under starttestet visas ett felmeddelande automatiskt. Se vidare "Om ett starttestmeddelande visas" på sidan 57.

3 Om du ställt in ett lösenord i datorns *Setup*-program, visas en lösenordssymbol när starttestet är klart. I så fall måste du skriva ditt lösenord och trycka på  $\left( \right)$  för att kunna använda datorn.

#### Stäng av datorn

Innan du stänger av datorn ska du kontrollera att du har avslutat alla program och operativsystemet (om det är nödvändigt). Stäng sedan av datorn genom att trycka på strömbrytaren på frontpanelen.

# Använd HPs utökade tangentbord

På HPs tangentbord med utökade funktioner finns funktionstangenter som du kan använda till att:

- Visa och konfigurera de funktioner som tilldelats tangenterna.
- Använda genvägar som gör att du kan starta program, öppna filer eller gå till en URL på World Wide Web med bara en tangenttryckning.
- Starta den Internet-läsare som medföljer systemet.
- Låsa datorn eller ställa in den i viloläge.
- Gå till HP TopTOOLS och kundinformation.
- Stänga av ljudet eller justera volymen i ljudsystemet.

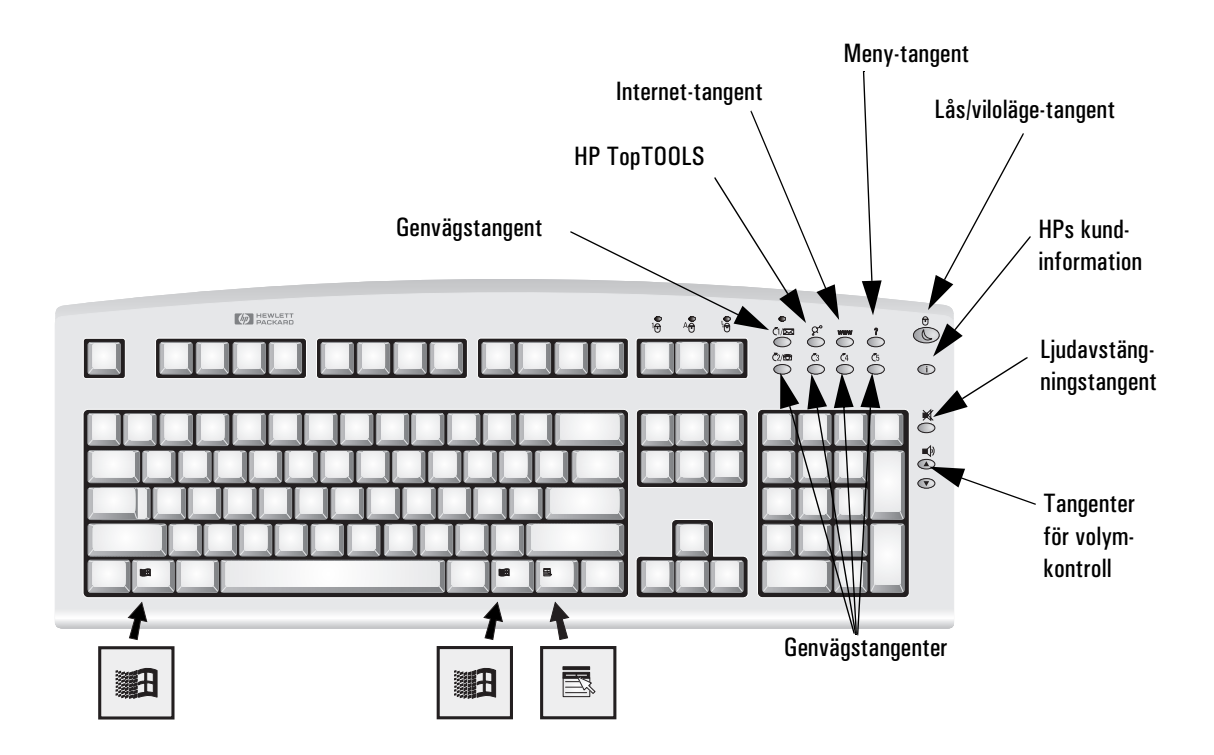

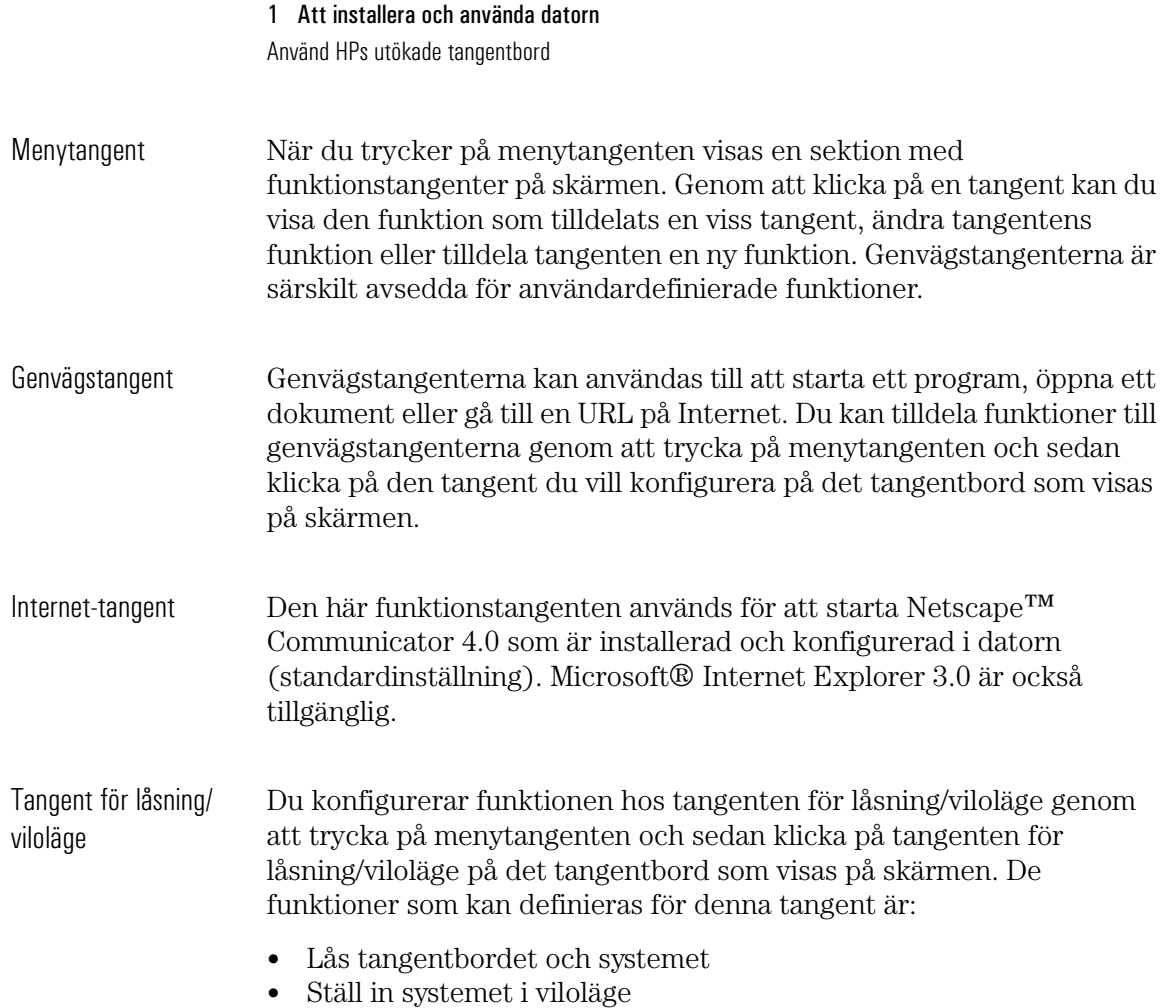

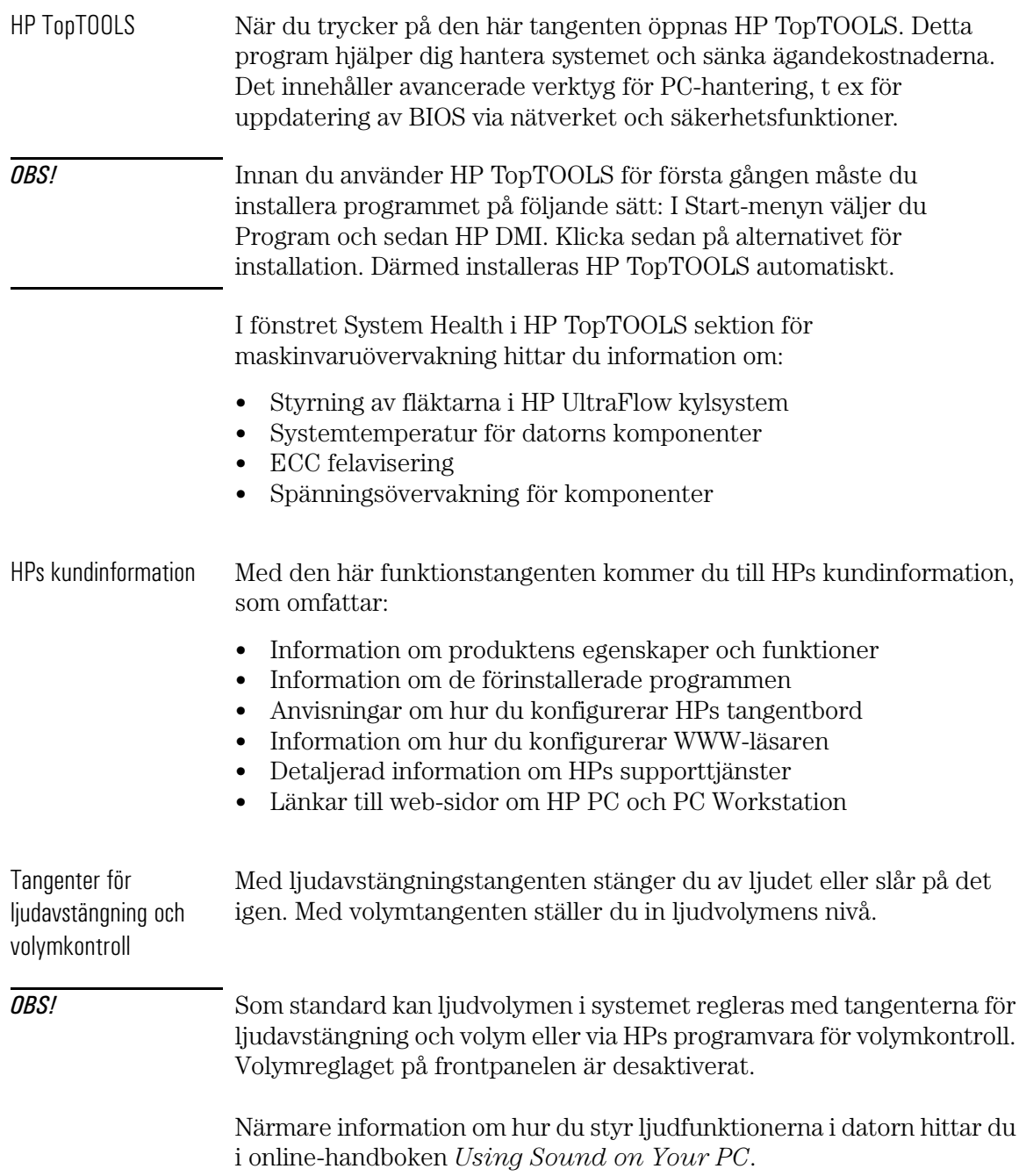

1 Att installera och använda datorn Ställ in lösenord

# Ställ in lösenord

Du kan ställa in två lösenord, ett administratörslösenord och ett användarlösenord, vilka skyddar datorn på två nivåer. Du ställer in båda lösenorden i menyn Säkerhet i *Setup*-programmet (se "HPs konfigurationsöversikt och Setup-program" på sidan 95).

#### Ställ in ett administratörslösenord

Med hjälp av ett administratörslösenord skyddar du PC:ns konfiguration i *Setup*-programmet. Du kan ställa in att administratörslösenordet måste anges vid start av PC:n så att ingen obehörig ska kunna starta den i din frånvaro. Du kan också använda detta lösenord för att starta datorn när tangentbordet (och musen) är låst. För att låsa upp tangentbordet måste du skriva lösenordet och  $\text{trvcka } \text{på } \leftarrow \text{Enter}$ 

Om du ställt in både ett administratörs- och ett användarlösenord och du går in i *Setup*-programmet med hjälp av användarlösenordet, kommer du bara att kunna ändra vissa av inställningarna. Om du anger administratörslösenordet när du går in i *Setup*-programmet har du inga begränsningar.

Så här ställer du in ett administratörslösenord:

- 1 Starta *Setup*-programmet (se "HPs konfigurationsöversikt och Setup-program" på sidan 95).
- 2 Välj menyn Säkerhet.
- 3 Välj undermenyn "Administratörslösenord".
- 4 Välj alternativet Ställ in administratörslösenord. Du kommer att få ange lösenordet två gånger. Spara ändringarna när du avslutar *Setup-*programmet genom att välja Avsluta och sedan Avsluta och spara.

Om du vill ta bort lösenordet gör du på samma sätt som när du ställer in det. Först ombeds du att ange det gamla lösenordet. Därefter lämnar du fältet för det nya lösenordet tomt och trycker på  $\leftarrow$  Enter  $\Box$ . Tryck därefter på  $\overline{\left( \bigoplus_{i=1}^{n} E_{i} \right)}$ ännu en gång för att bekräfta åtgärden.

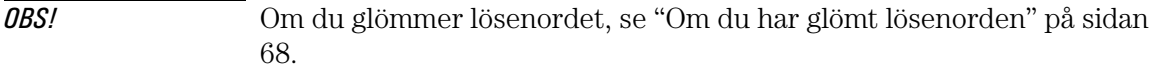

#### Ställ in ett användarlösenord

För att du ska kunna ställa in ett användarlösenord måste ett administratörslösenord redan vara inställt.

När du ställer in ett användarlösenord kan du:

- ange att detta lösenord måste anges vid start av PC:n så att ingen obehörig kan starta den i din frånvaro.
- starta PC:n med låst tangentbord (och mus). För att låsa upp tangentbordet måste du skriva lösenordet och trycka på (se "HPs konfigurationsöversikt och Setup-program" på sidan 95).

Om du ställt in både ett administratörs- och ett användarlösenord och du går in i *Setup*-programmet med hjälp av användarlösenordet, kommer du bara att kunna ändra vissa av inställningarna. Om du anger administratörslösenordet när du går in i *Setup*-programmet har du inga begränsningar.

Så här ställer du in ett användarlösenord:

- 1 Starta *Setup*-programmet.
- 2 Välj menyn Säkerhet.
- 3 Välj undermenyn Användarlösenord.
- 4 Välj alternativet Ställ in användarlösenord. Du kommer att få ange lösenordet två gånger. Spara ändringarna när du avslutar *Setup*programmet genom att välja Avsluta och sedan Avsluta och spara.

Om du vill ta bort lösenordet gör du på samma sätt som när du ställer in det. Först ombeds du att ange det gamla lösenordet. Därefter lämnar du fältet för det nya lösenordet tomt och trycker på  $\leftarrow$  Enter  $\Box$ . Tryck därefter på  $\leftarrow$  Enter annu en gång för att bekräfta åtgärden.

*OBS!* Om du glömmer lösenordet, se "Om du har glömt lösenorden" på sidan 68.

# Använd energihantering

Med energihantering får datorn en lägre energiförbrukning när den inte används. Om du vill veta hur du konfigurerar energihantering, se menyn Energihantering i *Setup-*programmet (gå till "HPs konfigurationsöversikt och Setup-program" på sidan 95 för närmare information).

Om du vill ha detaljerad information om vilka energihanteringsmöjligheter ditt operativsystem har ska du gå till dokumentationen för operativsystemet.

# Ytterligare information och hjälp

Ytterligare information om PC Workstation är förinstallerad på hårddisken. Informationen omfattar följande:

- Nya funktioner—det som är nytt och speciellt med din PC Workstation.
- Att använda PC Workstation—enkla "så här gör du"-instruktioner som visar hur du använder din PC Workstation.
- Arbeta bekvämt—ergonomiska riktlinjer.
- Inuti PC Workstation—en beskrivning av de grundläggande delarna i PC Workstation och tips om hur du optimerar prestandan.
- HP support—som kapitel 5 i den här användarhandboken.
- Ordlista.

Om du använder Windows 95 eller Windows NT 4.0 når du denna information genom att öppna Start-menyn i aktivitetsfältet och välja Hjälp.

# Återvinning av en gammal HP PC Workstation

HP har ett starkt miljöengagemang och din HP PC Workstation är därför utformad på ett så miljövänligt sätt som möjligt.

När datorn nått slutet av sin livslängd kan HP ta tillbaka den för återvinning.

I många länder har HP ett program för produktinsamling. Den utrustning som samlats in skickas till någon av HPs återvinningsanläggningar i Europa eller USA. Så många delar som möjligt återanvänds medan resten återvinns. Man är särskilt noga med batterier och annat som kan innehålla giftiga ämnen. Dessa beståndsdelar bryts ned till icke skadliga komponenter med hjälp av en kemisk specialprocess.

Om du vill veta mer om HPs program för produktinsamling kan du vända dig till din återförsäljare eller närmaste HP-försäljningskontor.

#### 1 Att installera och använda datorn

Återvinning av en gammal HP PC Workstation

2

# Installera tillbehör i datorn

I det här kapitlet beskriver vi hur du installerar tillbehör, t ex extra minne, tillbehörskort och fler hårddiskar, i din PC Workstation.

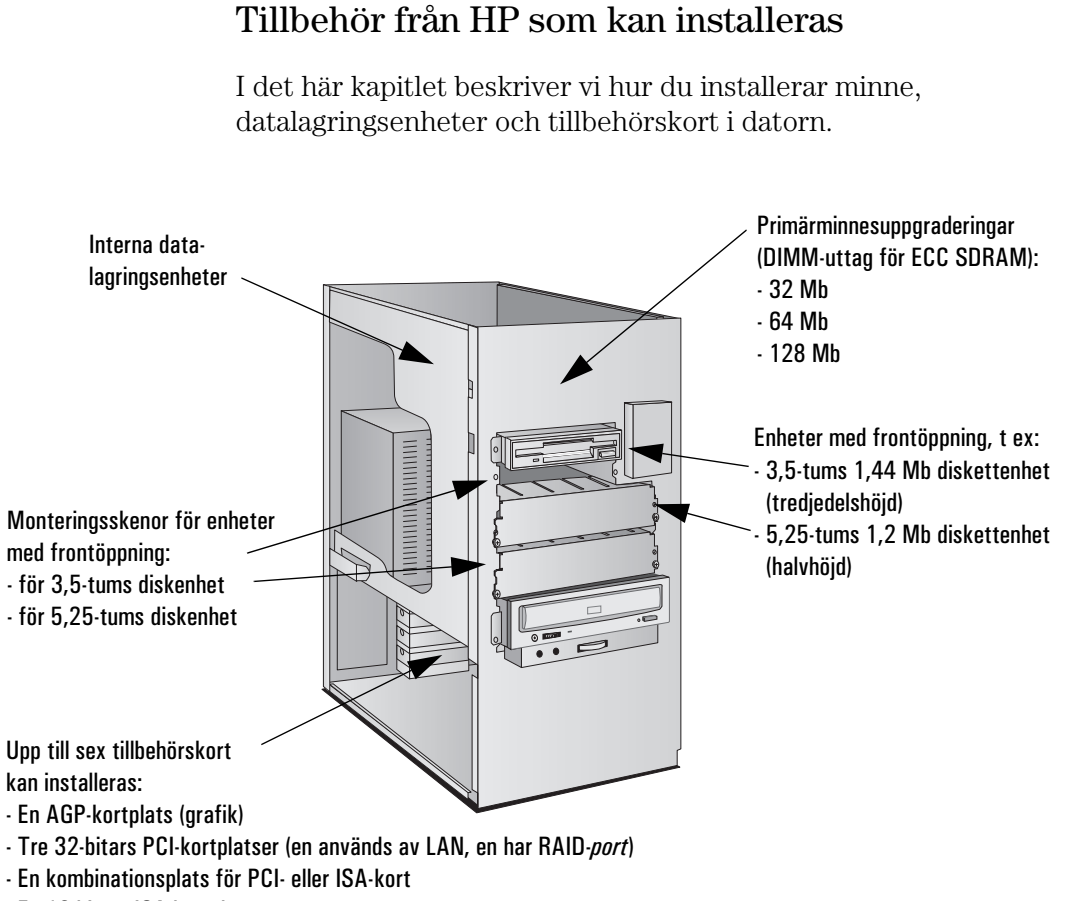

- En 16-bitars ISA-kortplats

Din återförsäljare kan ge dig en lista över enheter som kan installeras.
# Ta av och sätt tillbaka kåpan

*VARNING* Av säkerhetsskäl ska du aldrig avlägsna datorns kåpa utan att först ha dragit ur strömkabeln och de eventuella kablar som är anslutna till telenätet. Sätt alltid tillbaka kåpan innan du slår på datorn.

Ta av kåpan

- 1 Stäng av bildskärmen och PC:n.
- 2 Dra ur alla strömkablar och eventuella kablar för telekommunikation.

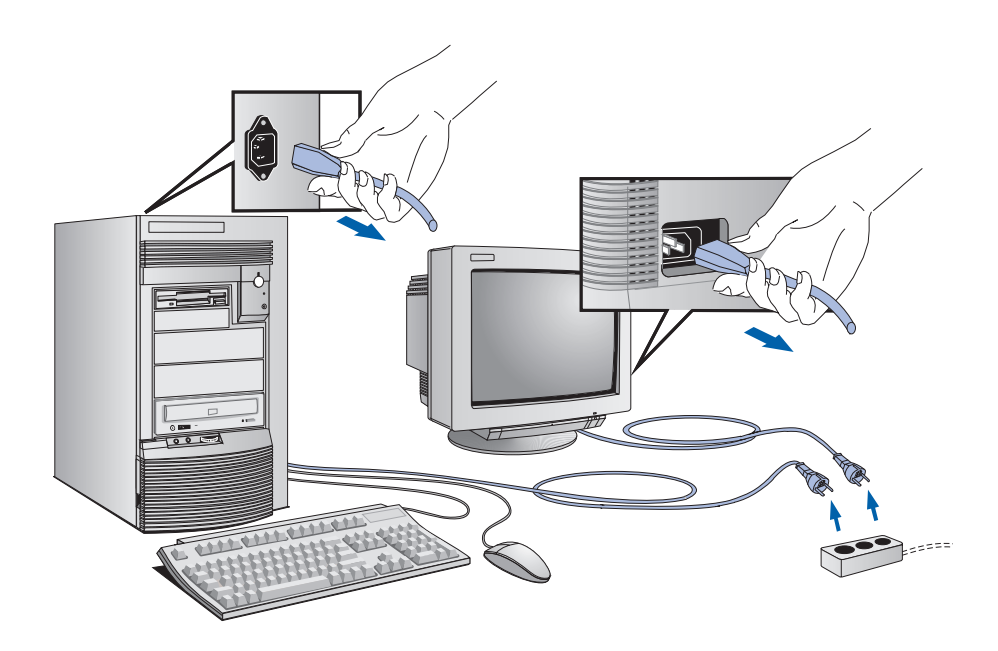

3 Lås vid behov upp kåpans lås med nyckeln på den bakre panelen.

Ta av och sätt tillbaka kåpan

4 Fäll upp de två säkerhetsspärrarna som sitter på datorns framsida

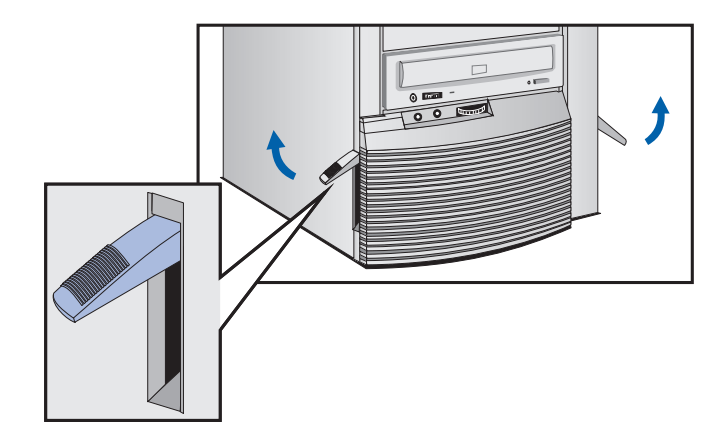

5 Fatta tag på båda sidor om kåpan baktill på datorn och ta av kåpan genom att skjuta den framåt.

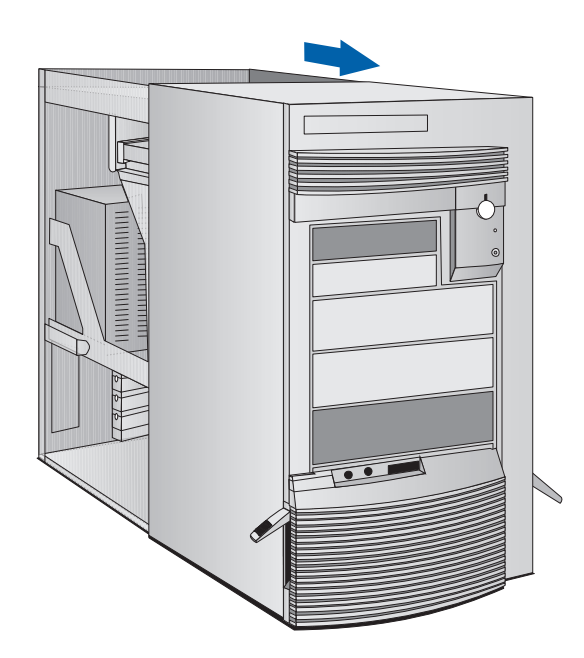

# Sätt tillbaka kåpan

- 1 Kontrollera att du installerat alla tillbehör och att alla interna kablar är ordentligt anslutna och dragna på ett säkert sätt inuti datorn.
- 2 Se till att de båda spärrarna på sidorna av fronten är uppfällda och att kåpans lås är olåst.
- 3 Placera kåpan framför datorn och se till att de två utskjutande kanterna längst ned på kåpan löper i spåren i datorns botten. Skjut kåpan på plats.

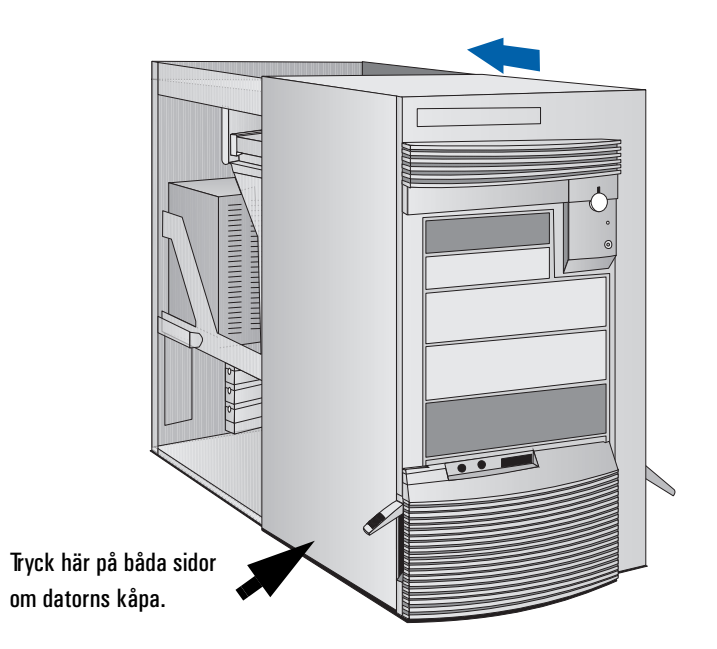

Ta av och sätt tillbaka kåpan

4 Fäll ned spärrarna på sidorna av kåpans front.

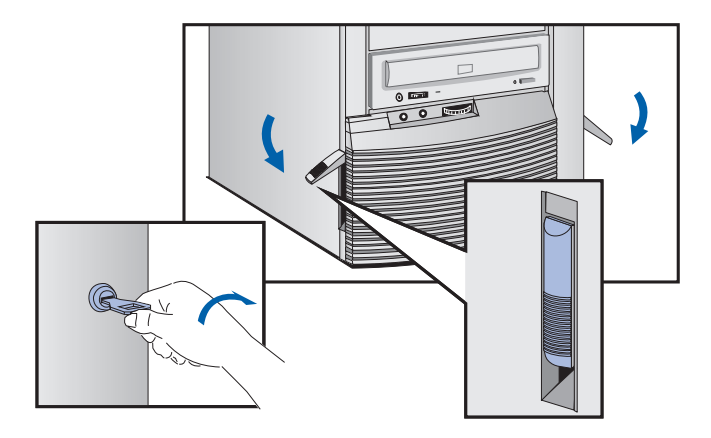

- 5 Om kåpan är försedd med lås låser du den med nyckeln.
- 6 Anslut alla strömkablar igen.

# Öppningsbevakning Din PC Workstation är utrustad med en bevakningsmekanism som sitter bakom kontrollpanelen för maskinvara på framsidan av datorn. Dess funktion är att upptäcka om datorn har öppnats sedan den användes senast:

- Om datorn har öppnats förutsätts det att systemkonfigurationen har ändrats och en fullständig omstart görs.
- Om datorn inte har öppnats förutsätts det att systemkonfigurationen inte har ändrats och en reducerad kontroll utförs vid start.

# Dra ut strömförsörjningsenheten

Dra ut strömförsörjningsenheten så kommer du lättare åt systemkortet och de kablar som ansluts på baksidan av diskenheterna.

- 1 Dra ur datorns strömkabel och eventuella kablar för telekommunikation.
- 2 Ta av kåpan (se sidan 23).
- 3 Koppla bort fläkten från systemkortet.

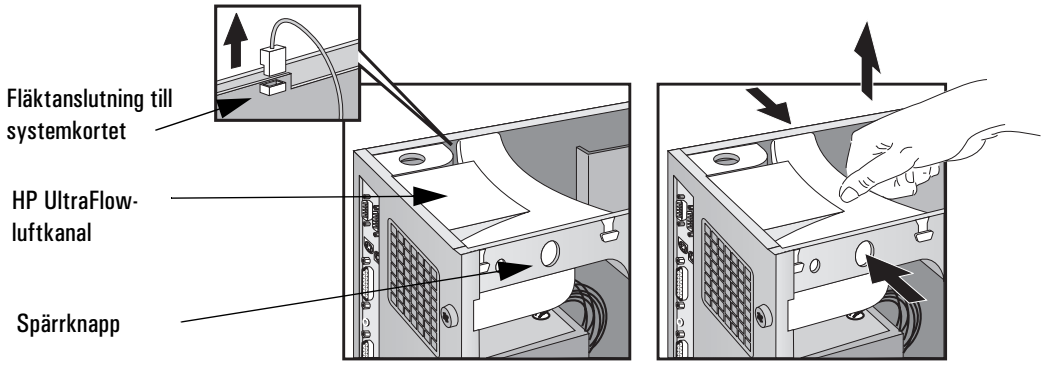

- 4 Tryck in spärrknapparna på båda sidor om HP UltraFlow-luftkanalen och lyft ut den ur datorn.
- 5 Skruva loss de fyra fästskruvarna på baksidan av strömförsörjningsenheten.

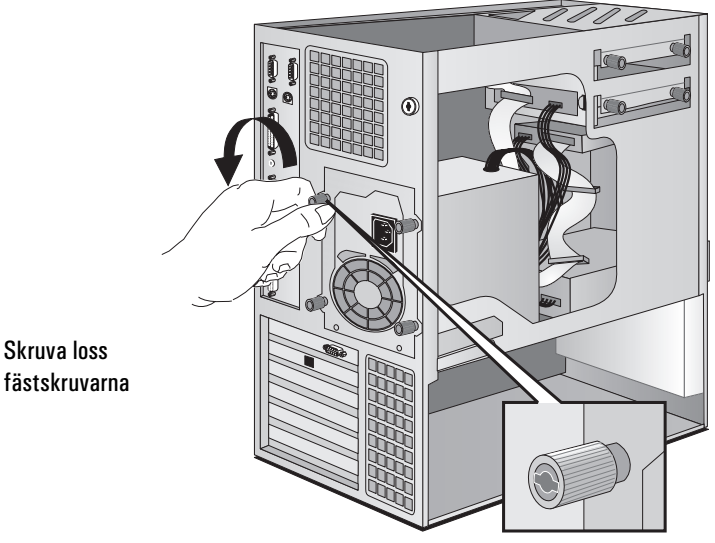

Dra ut strömförsörjningsenheten

*VARNING* Öppna inte strömförsörjningsenheten. Du kan få en elektrisk stöt.

6 Dra ut strömförsörjningsenheten tills det tar stopp — den förblir kopplad till datorn.

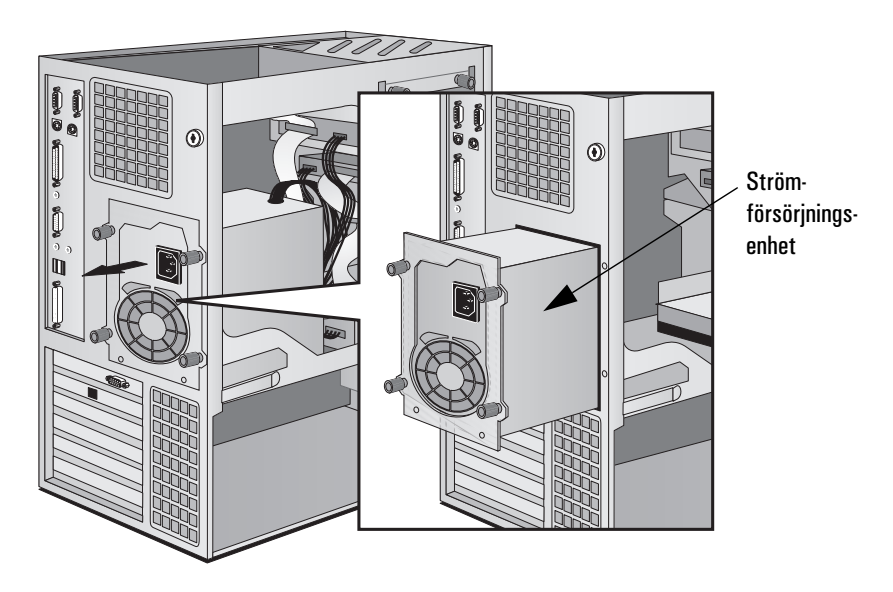

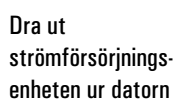

Sätt tillbaka strömförsörjningsenheten när tillbehören installerats

- 1 Kontrollera att du har dragit alla interna kablar på ett säkert sätt i datorn.
- 2 Skjut tillbaka strömförsörjningsenheten i datorn.
- 3 Dra åt de fyra skruvarna.
- 4 Sätt tillbaka HP UltraFlow-luftkanalen.
- 5 Anslut fläkten till system kortet.

# Installera minne

# Primärminnesmoduler

Datorn levereras med primärminne. Om du behöver mer minne för att köra vissa program kan du installera upp till 512 Mb i fyra DIMM-uttag. Primärminne kan köpas i form av ECC SDRAM-moduler om 32 Mb, 64 Mb eller 128 Mb.

# *VIKTIGT* Statisk elektricitet kan skada elektroniska komponenter. Stäng av all utrustning. Se till så att inte tillbehöret kommer i kontakt med dina kläder. Du neutraliserar statisk elektricitet genom att låta påsen med tillbehöret vila mot strömförsörjningsenheten medan du tar ut tillbehöret ur påsen. Hantera det varsamt och rör vid det så lite som möjligt.

### Så här installerar du en primärminnesmodul:

- 1 Dra ur datorns strömkabel och eventuella kablar för LAN eller telekommunikation.
- 2 Ta av kåpan (se sidan 23).
- 3 Koppla bort fläkten från systemkortet.

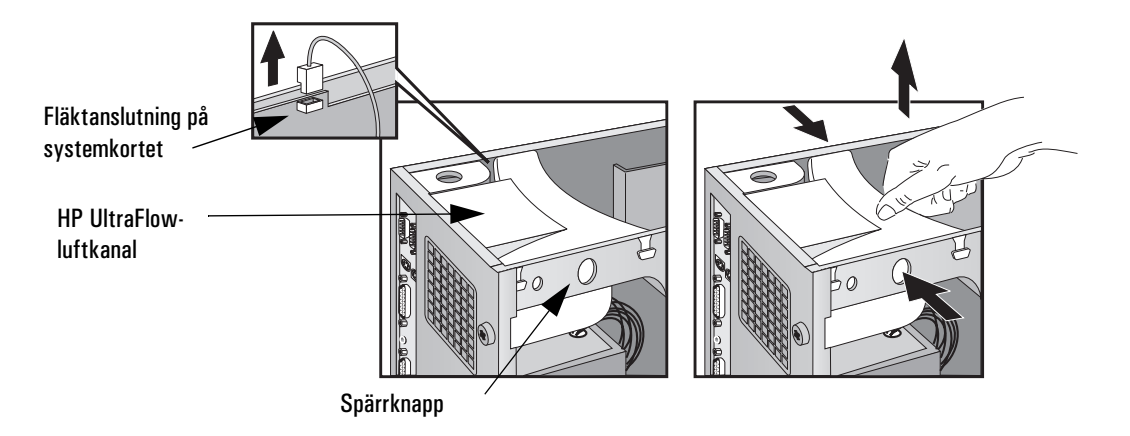

Installera minne

- 4 Tryck in spärrknapparna på båda sidor om HP UltraFlowluftkanalen och lyft ut den ur datorn.
- 5 Koppla ur kabeln för 16-bitars Ultra Wide SCSI från systemkortet och från hårddisken (-diskarna, det finns en eller två).
- 6 Ta bort den transparenta luftkanal som sitter över processoruttagen (om det behövs).
- 7 Koppla ur diskettenhetens datakabel från systemkortet.
- 8 Placeringen av uttagen för minnesmoduler visas nedan.

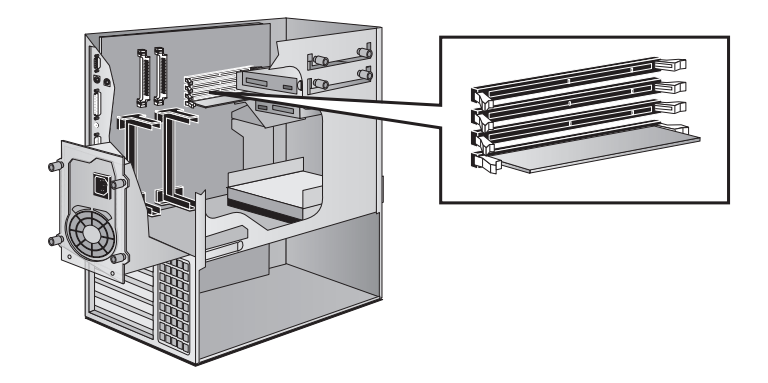

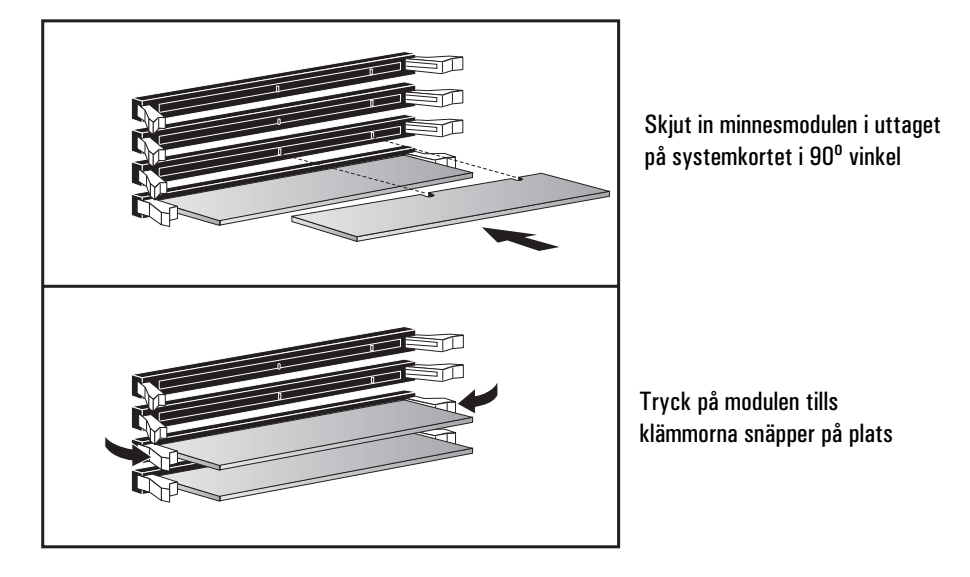

9 Skjut in varje modul i uttaget på systemkortet i 90° vinkel (urskärningarna på modulen ska vara närmast processorn).

- 10 Tryck fast modulen *ända in* i uttaget tills klämmorna snäpper på plats.
- 11 Upprepa proceduren för varje par med minnesmoduler du installerar.
- 12 Installera eventuella andra tillbehör innan du sätter tillbaka alla enheter och ansluter alla kablar. Sätt tillbaka kåpan (se sidan 23).
- 13 Gå till bilden med HPs konfigurationsöversikt och verifiera den nya konfigurationen. (Se "HPs konfigurationsöversikt och Setupprogram" på sidan 95).

# Installera datalagringsenheter

Om du behöver större utrymme för program och filer kan du installera extra datalagringsenheter.

Datorn har två interna fack (för hårddiskar) och fem fack som nås från datorns framsida (för diskenheter med frontöppning och hårddiskar).

Datorn levereras med en 3,5-tums diskettenhet och en CD-ROM- eller CD-RW-enhet. Om du köpt en dator med hårddisk sitter den i det andra interna facket.

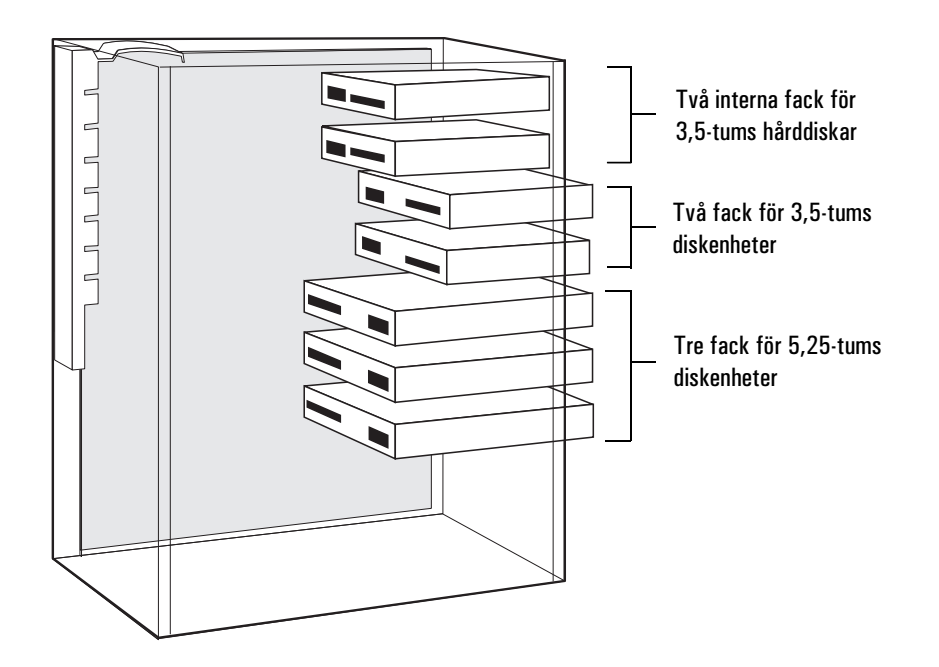

# Koppla in enheter

Om du installerar en IDE Zip-enhet, hårddisk, CD-ROM-enhet, CD-RWenhet eller bandenhet måste du ansluta ström- och datakablar till den. Följande illustration visar datorns datakablar och kontakter.

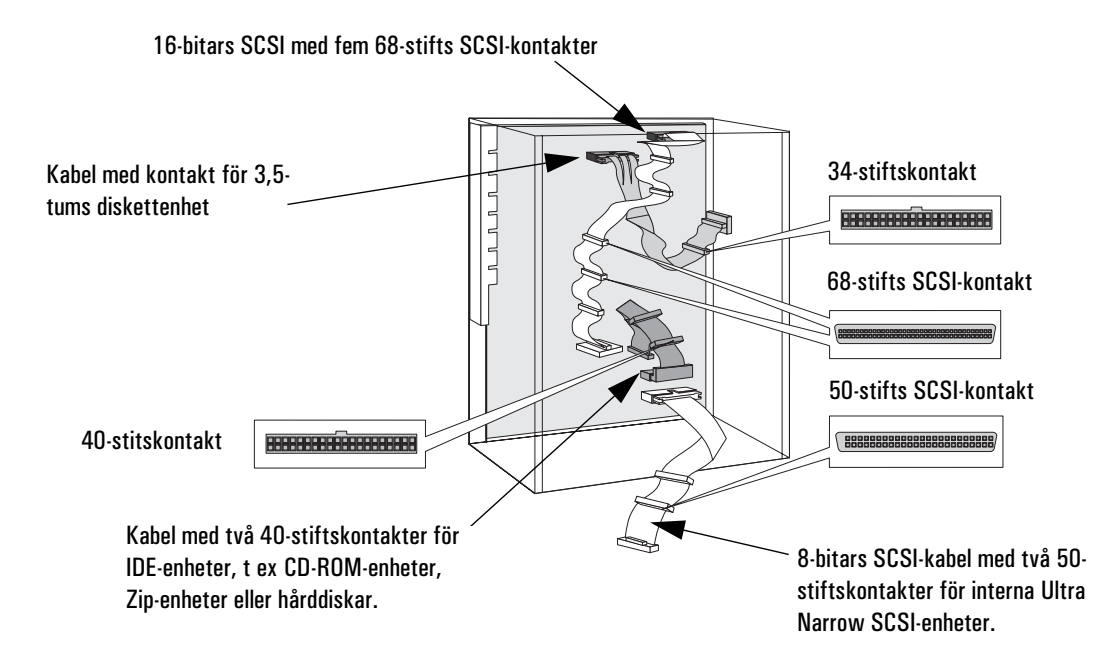

Installera datalagringsenheter

Vilka datakablar och -kontakter ska man använda?

På datorns systemkort finns följande kablar och kontakter som kan användas av datalagringsenheter:

- En kabel för 16-bitars Ultra Wide SCSI med fem kontakter.
- En diskettenhetskabel med en kontakt. Denna kabel är avsedd för en diskettenhet (kontakten är ansluten till den diskettenhet som medföljer datorn).
- En kabel för Enhanced IDE-diskar där upp till två IDE-enheter kan anslutas. Om du installerar en CD-ROM-enhet, en CD-RW-enhet, en Zip-enhet eller en tredje hårddisk ska den anslutas till denna kabel.
- En kabel för 8-bitars Ultra Narrow SCSI med två kontakter för interna SCSI-enheter.

Vilka strömkablar ska Det finns två typer av strömkablar—se bilden nedan.

man använda?

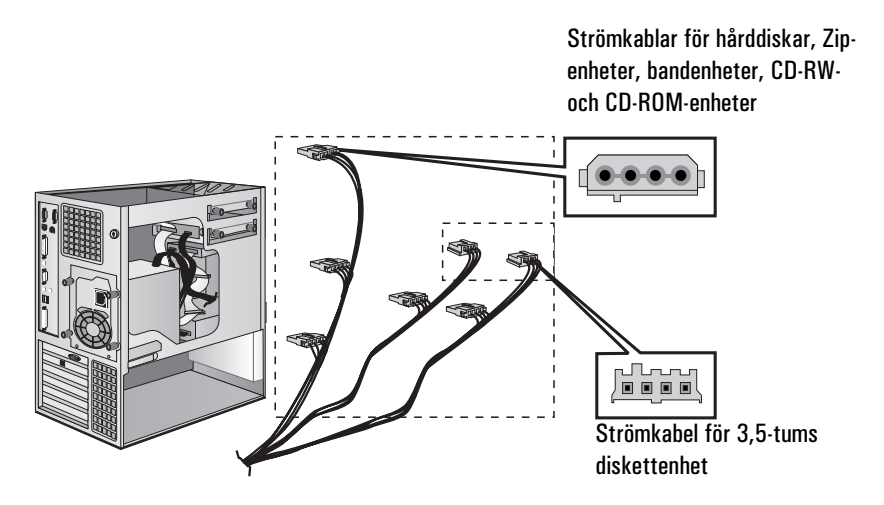

Vissa strömkontakter är redan anslutna till befintliga enheter. Om du installerar en enhet som kräver någon annan typ av kontakt bör en adapter medfölja enheten.

34

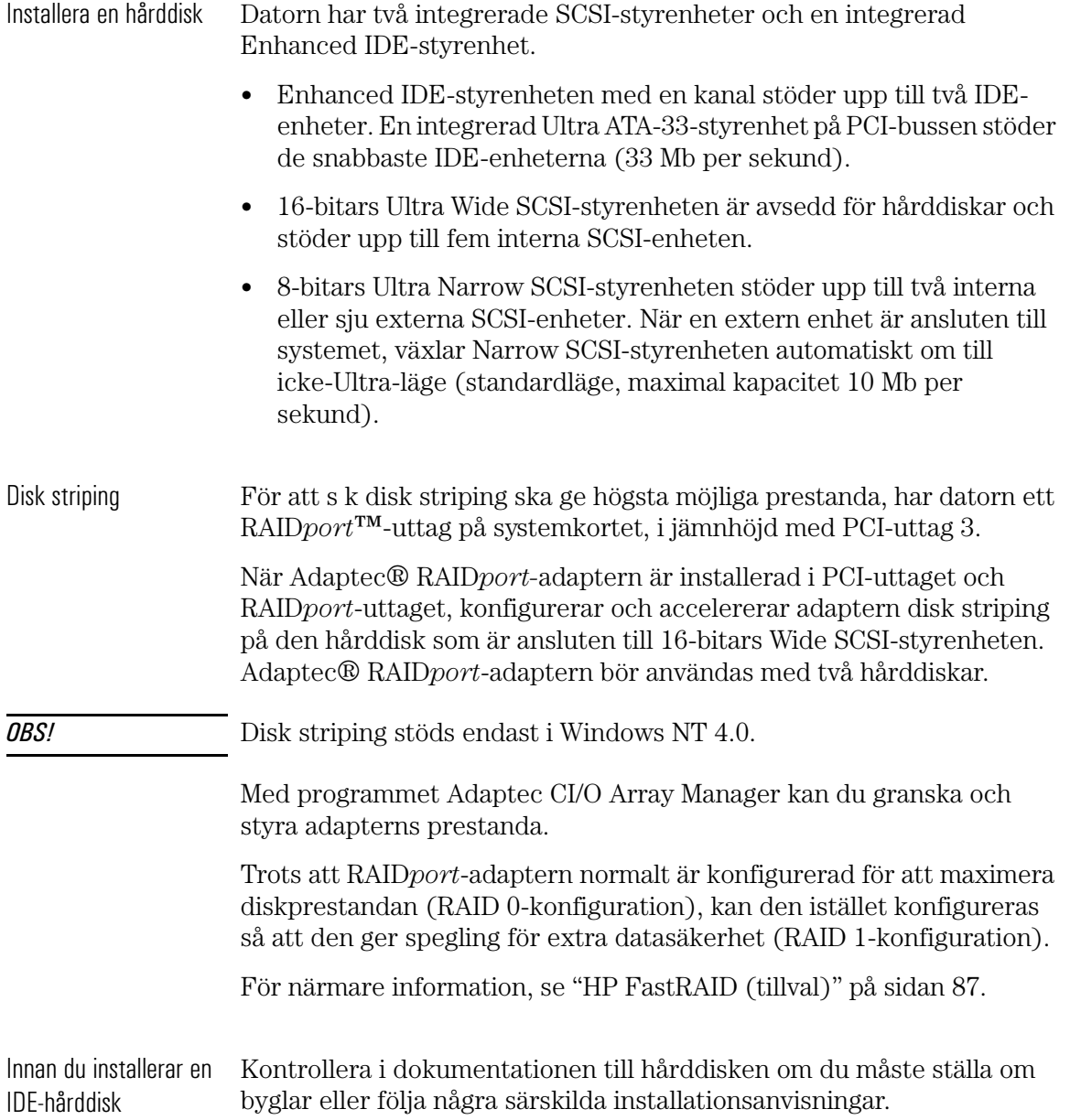

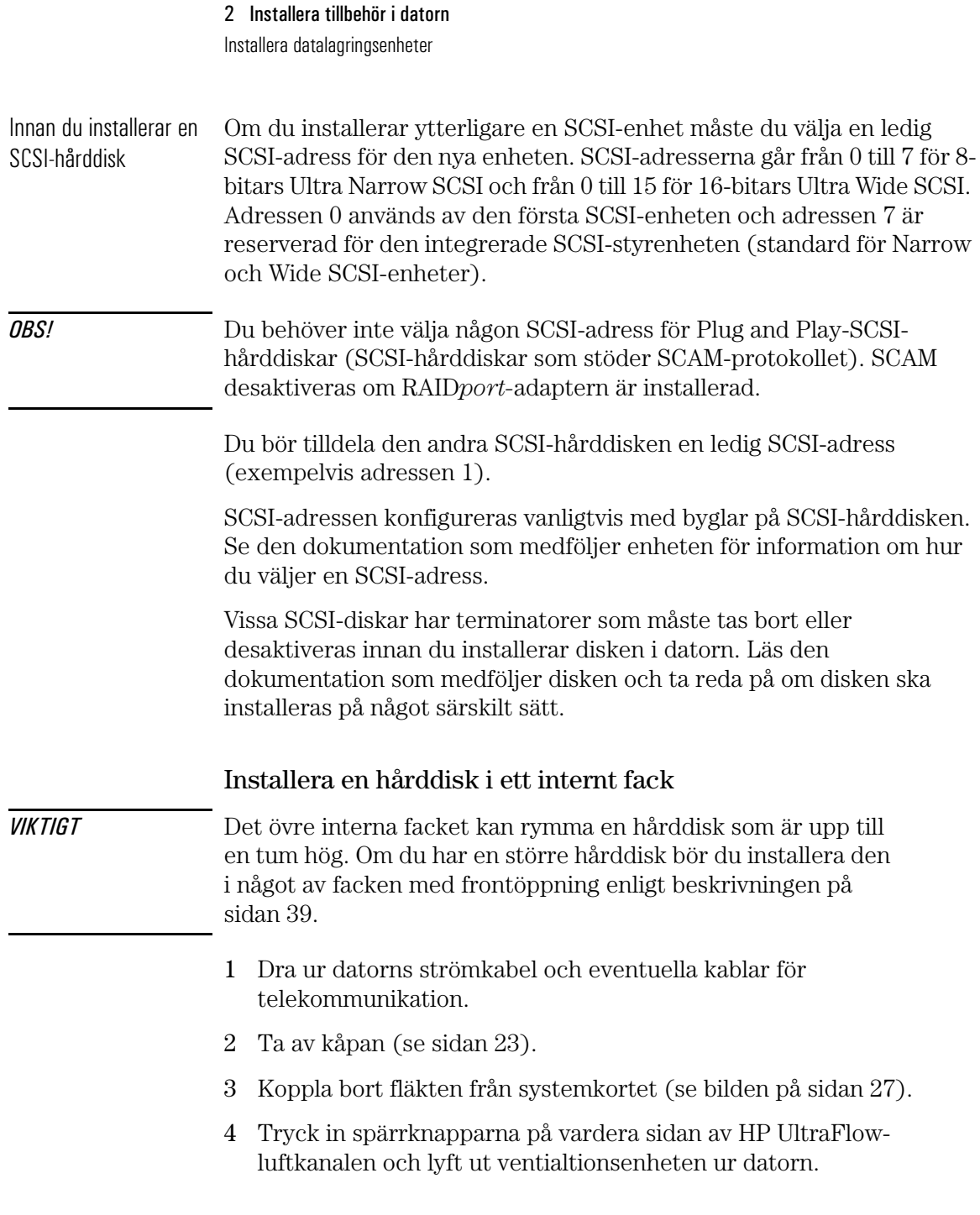

- 5 Dra ut strömförsörjningsenheten så att du lättare kommer åt det interna hårddiskfacket (se sidan 27).
- 6 Skjut in hårddisken i det första interna facket och passa in skruvhålen på hårddisken över de fyra skruvarna i facket.

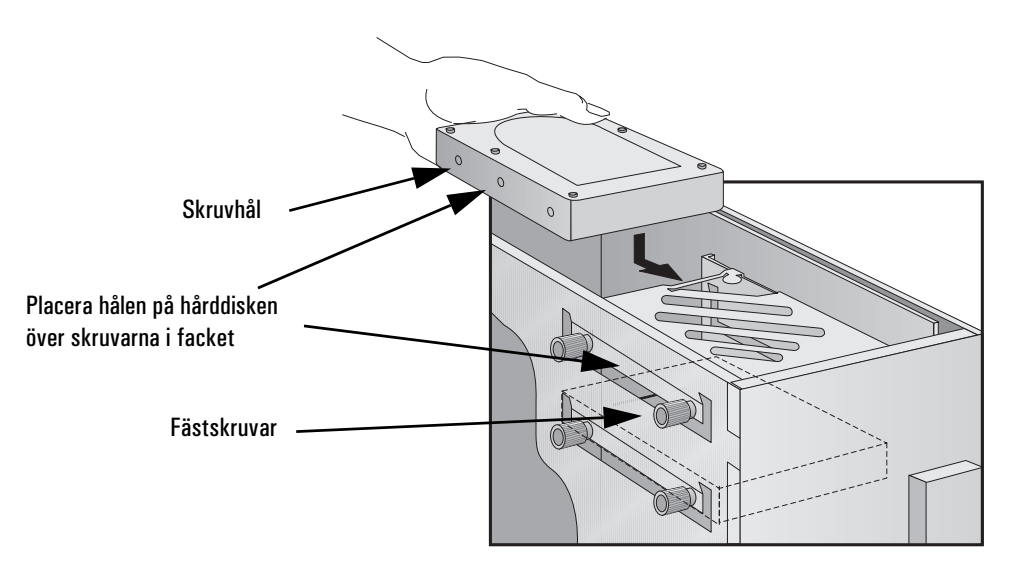

7 Skruva fast hårddisken med de fyra fästskruvarna.

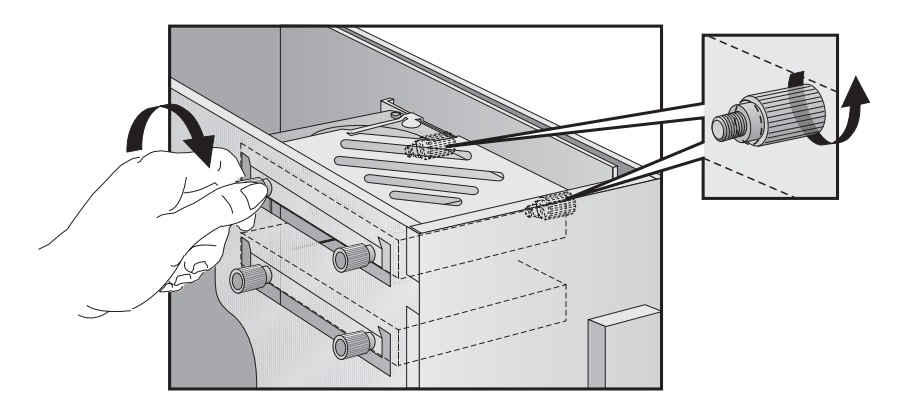

Installera datalagringsenheter

8 Leta rätt på den datakabel som hårddisken ska anslutas till.

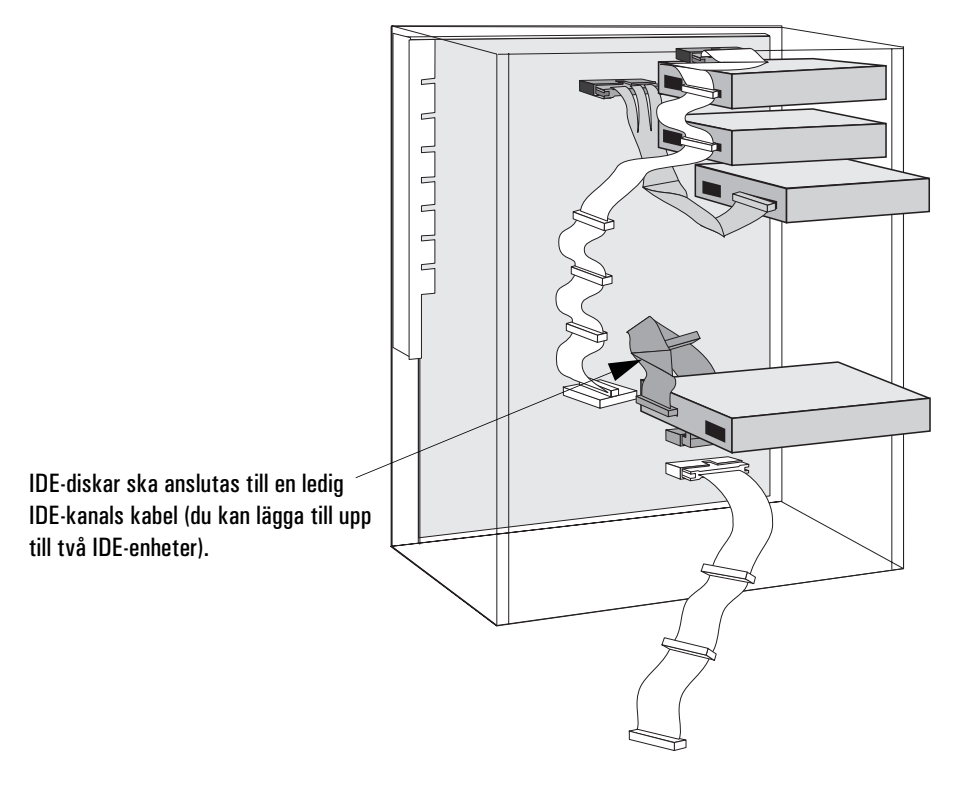

9 Anslut strömkabeln och datakabeln på baksidan av enheten. *(Kontakterna kan bara sättas i från ett håll.)*

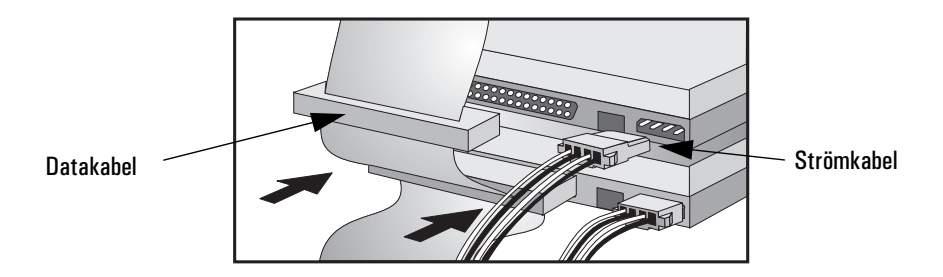

10 Installera eventuella andra tillbehör innan du slutför installationen.

11 Slutför installationen enligt anvisningarna på sidan 41.

# Installera en hårddisk i ett fack som nås från framsidan

- 1 Dra ur datorns strömkabel och eventuella kablar för telekommunikation.
- 2 Ta av kåpan (se sidan 23).
- 3 Koppla bort fläkten från systemkortet (se bilden på sidan 27).
- 4 Tryck in spärrknapparna på vardera sidan av HP UltraFlowluftkanalen och lyft ut luftkanalen ur datorn.
- 5 Dra ut strömförsörjningsenheten så att du lättare kommer åt hårddiskens kablar (se sidan 27).
- 6 Skruva loss en tom monteringssläde och ta ut den.

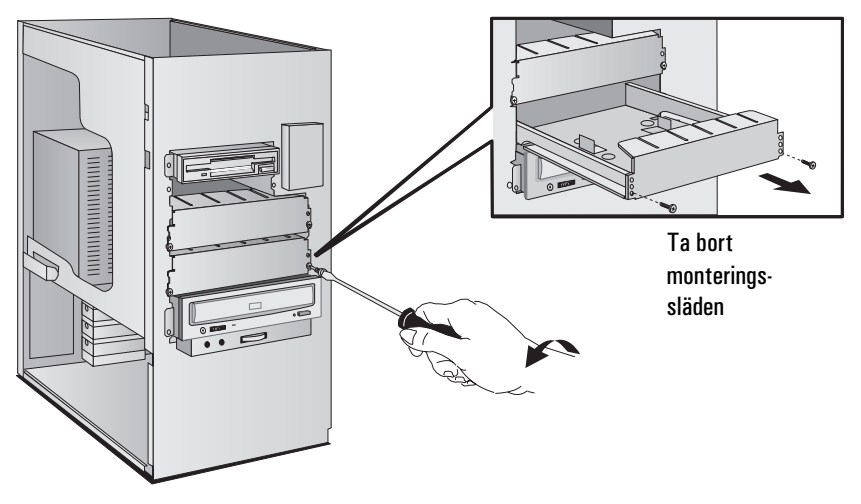

7 Montera disken i släden enligt bilderna nedan.

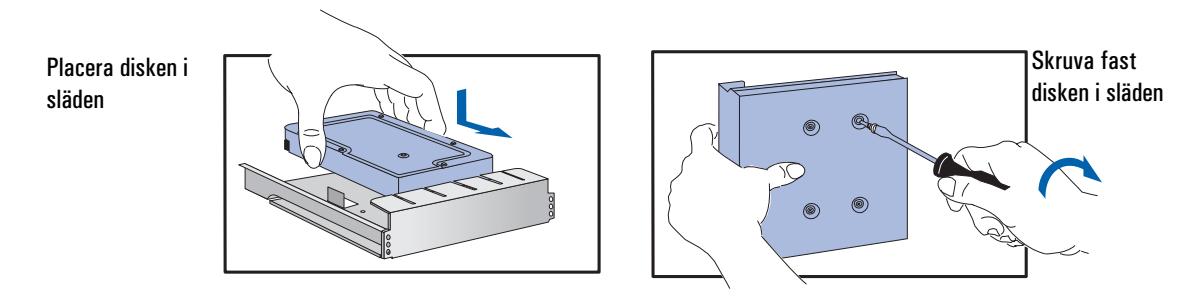

Installera datalagringsenheter

8 Skjut in monteringssläden i facket och skruva fast den.

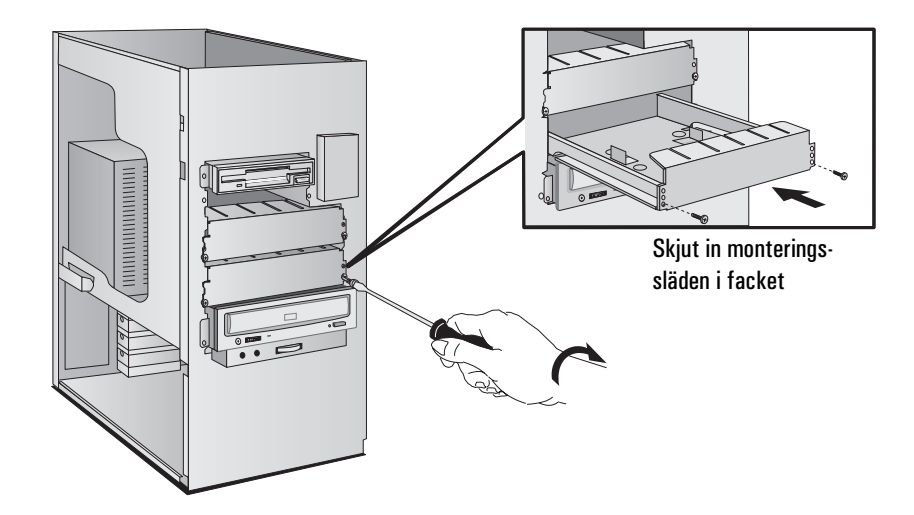

9 Leta rätt på den kabel som disken ska anslutas till.

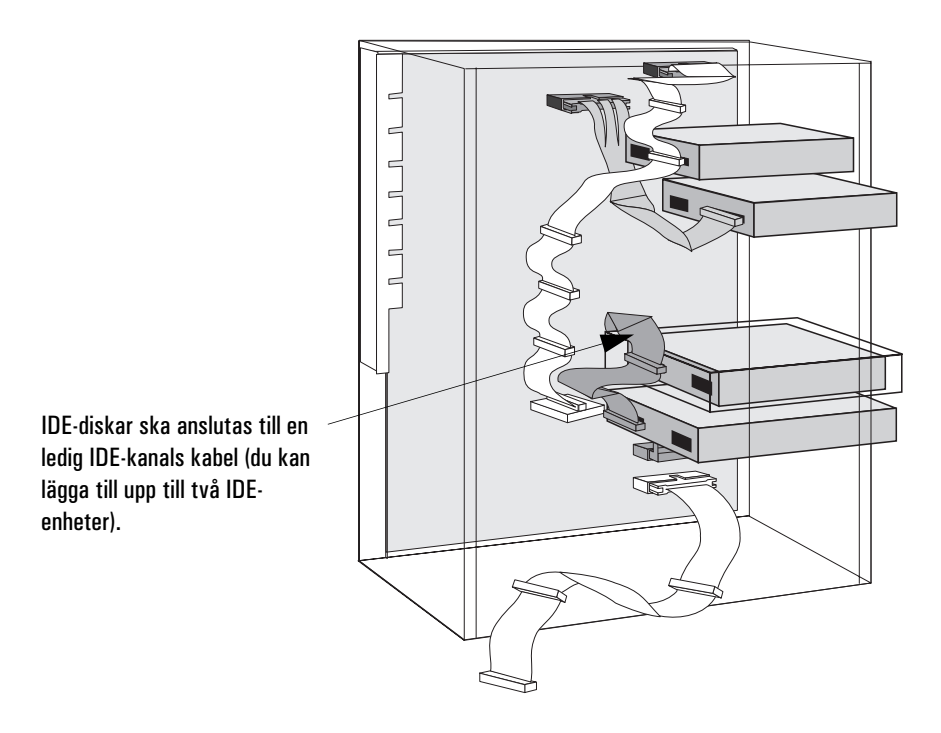

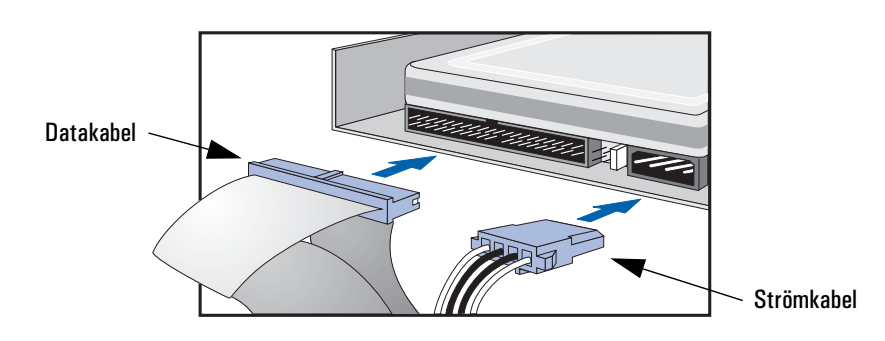

10 Anslut data- och strömkablarna på baksidan av disken. *(Kontakterna passar bara när de är vända åt rätt håll.)*

- 11 Skjut strömförsörjningsenheten på plats och dra åt skruvarna (se sidan 28).
- 12 Sätt tillbaka HP UltraFlow-luftkanalen och anslut fläkten till systemkortet (se bilden på sidan 27).
- 13 Installera eventuella andra tillbehör innan du sätter tillbaka kåpan och slutför installationen.
- 14 Slutför installationen enligt anvisningarna nedan.

# Slutför installationen av en hårddisk

När du har installerat en 1 Slå på datorn.

SCSI-disk

IDE-disk

- 2 Försäkra dig om att disken är kompatibel genom att köra hjälpprogrammet FDISK så att eventuella partitioner raderas från den nya hårddisken.
- 3 Starta om datorn.

I dokumentationen till operativsystemet finns information om hur du formaterar en hårddisk.

När du har installerat en 1 Starta datorn.

2 Gör så att hårddisken visas i starttestet (POST) genom att trycka på medan datorn startas om.

Installera datalagringsenheter

- 3 Om ett felmeddelande visas ska du följa de anvisningar du får av programmet Error Message Utility. Tryck på (F2) så att *Setup*programmet startas när du ombeds göra detta.
- 4 Välj menyn Avancerat och sedan undermenyn IDE-enheter. Kontrollera vid alternativet Första primärenhet att alla uppgifter om enheten har registrerats korrekt av *Setup*-programmet.
- 5 Spara inställningarna och avsluta *Setup*-programmet genom att trycka på  $\sqrt{53}$ .

I dokumentationen till operativsystemet finns information om hur du formaterar en hårddisk.

*OBS!* Om du har tagit bort en IDE-enhet, ska du starta datorn. Systemets BIOS kommer att upptäcka att enheten saknas. Tryck på [F4] för att bekräfta att du vill ta bort enheten. Därefter uppdateras systemkonfigurationen automatiskt.

### Installera en datalagringsenhet i ett fack som nås från framsidan

I det här avsnittet beskriver vi hur du installerar en datalagringsenhet (t ex en diskett-, CD-ROM-, CD-RW- eller bandenhet) i något av de fack som nås från datorns framsida. Du bör även kontrollera i dokumentationen till enheten i fråga om det finns särskilda instruktioner som du ska följa vid installationen.

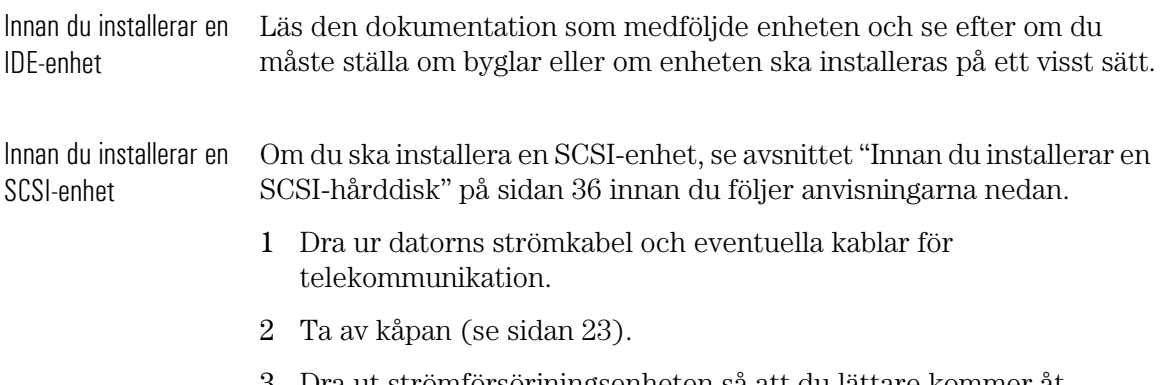

3 Dra ut strömförsörjningsenheten så att du lättare kommer åt kablarna till datalagringsenheten (se sidan 27).

4 Om du installerar en 5,25-tumsenhet ska du ta bort monteringskonsolen från facket. Lägg undan den så att den inte kommer bort.

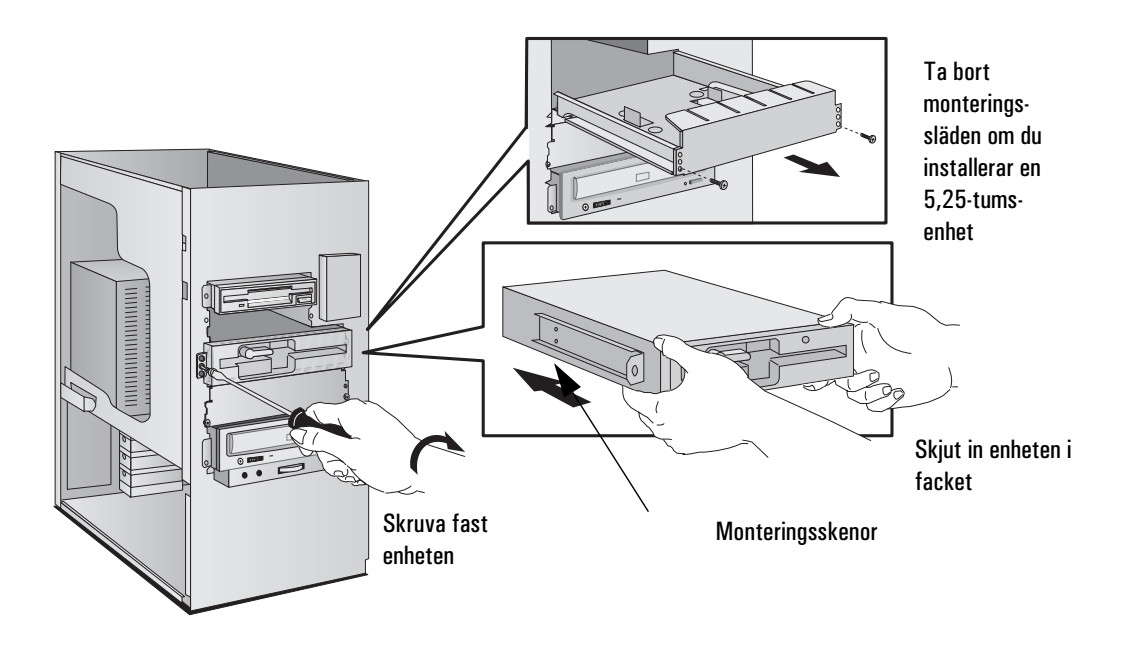

- 5 Skjut in enheten i facket.
- 6 Skruva fast enheten med de medföljande skruvarna.

Installera datalagringsenheter

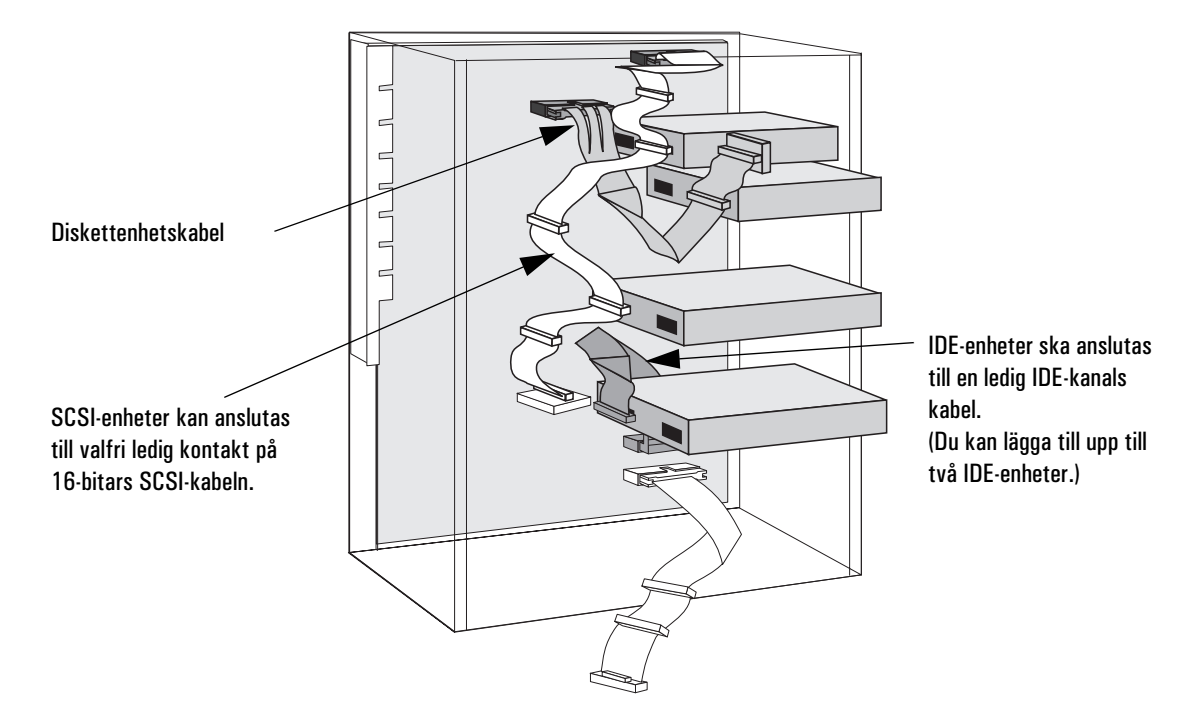

7 Leta rätt på den datakabel som enheten ska anslutas till.

8 Anslut data- och strömkablarna på baksidan av enheten. *(Kontakterna passar bara när de är vända åt rätt håll.)*

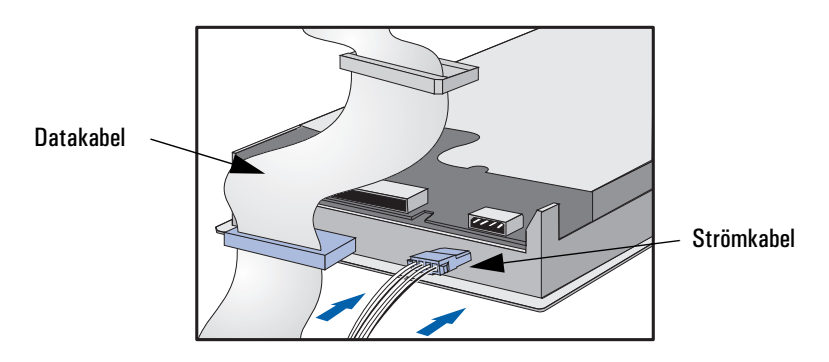

9 Skjut tillbaka strömförsörjningsenheten på plats och dra åt skruvarna (se sidan 28).

10 Ta bort plastpanelen från kåpan genom att dra i den från vänster och haka loss dess högra sida. Lägg undan panelen så att den inte kommer bort.

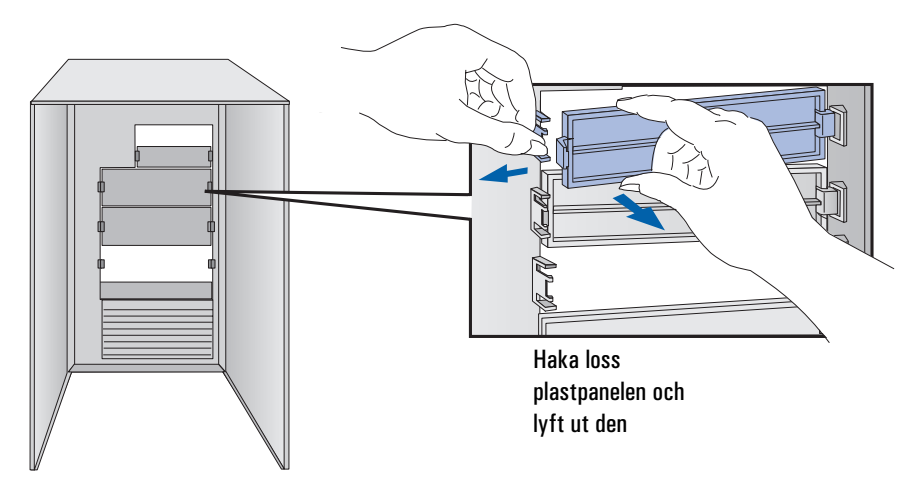

11 Installera eventuella andra tillbehör innan du sätter tillbaka kåpan och slutför installationen.

#### Slutför installationen av en datalagringsenhet

- När du har installerat en 1 Starta datorn och tryck på <sub>(E2</sub>) när (F2) setup visas.
	- 2 I *Setup-*programmet väljer du menyn Avancerat och sedan undermenyn IDE-enheter. Kontrollera att CD-ROM-enheten har registrerats på IDE-kanalen.
	- 3 Spara ändringarna och avsluta programmet genom att trycka på [F3].

diskettenhet

IDE CD-ROM-enhet

- När du har installerat en 1 Starta datorn och tryck på <sup>[22</sup>] när <sup>[22</sup>] setup visas.
	- - 2 I *Setup-*programmet väljer du menyn Avancerat och sedan undermenyn Diskettenhet. Kontrollera att enheten har registrerats.
		- 3 Spara ändringarna och avsluta programmet genom att trycka på  $\sqrt{53}$ .

Installera tillbehörskort

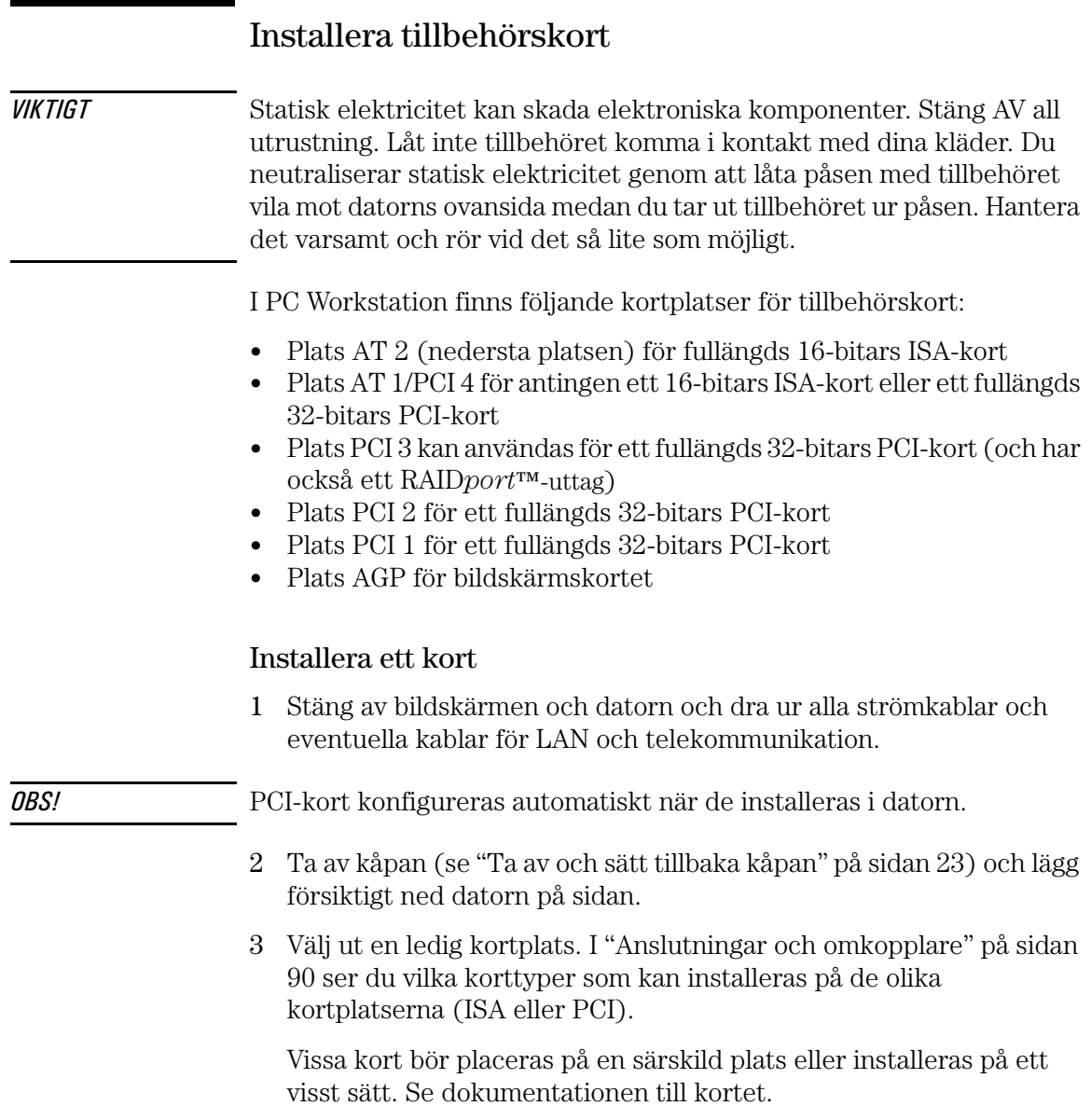

4 Skruva loss och ta bort skyddsplåten från kortplatsen. Lägg undan den så att den inte kommer bort. Om skyddsplåten sitter hårt kan du lossa skruvarna på kortplatserna bredvid och försöka igen.

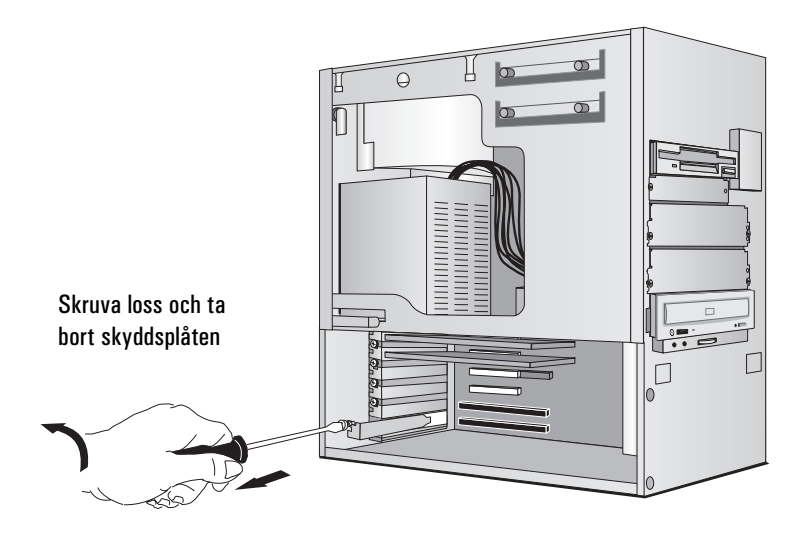

5 Fatta tag i kortets överkant och håll det vågrätt. Skjut in det i kortplatsens styrskena. Du får *inte* böja kortet.

Skjut in kortet på kortplatsen

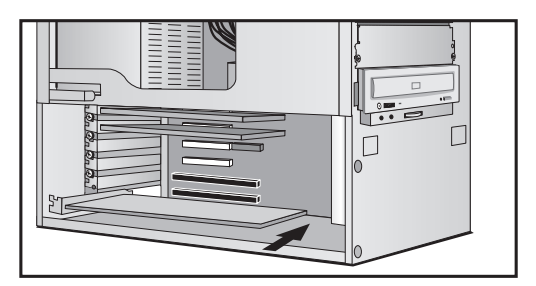

6 Passa in kortets kontakt i kortplatsens uttag. Tryck fast kortet i uttaget. Kontrollera att det får *ordentligt* fäste och att det inte kommer åt några komponenter eller övriga kort.

Installera tillbehörskort

7 Fäst kortet med den skruv som tidigare satt i kortplatsens skyddsplåt. Om du lossat skruvarna på kortplatserna bredvid ska du dra åt dem.

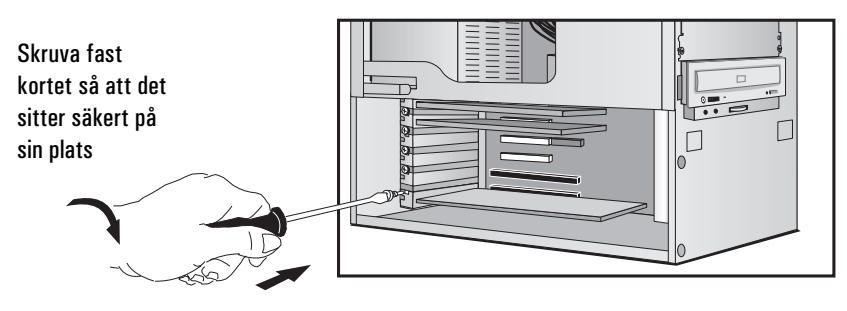

8 Installera eventuella andra tillbehör innan du sätter tillbaka kåpan (se sidan 23). Anslut alla kablar igen.

Slutför installationen av ett ISA-kort Om du har installerat ett ISA-kort som använder ett avbrott, måste du starta *Setup*-programmet och reservera motsvarande IRQ-nummer för kortet. Datorn kan då konfigurera PCI-enheter automatiskt.

- 1 Starta datorn och tryck på **F2** när **F2** setup visas.
- 2 I *Setup*-programmet väljer du menyn Avancerat och sedan undermenyn PCI-konfiguration. En lista över IRQ-nummer och de enheter som använder dem visas. Markera det IRQ-fält du vill ändra, till exempel **IRQ 11**.
- 3 Du kan trycka på mellanslagstangenten eller på  $(F7)$  eller  $(F8)$  om du vill göra IRQ-numret tillgängligt (**Ledigt**) eller otillgängligt (**Reserverat**) för PCI.
- 4 Spara ändringarna och avsluta *Setup*-programmet genom att trycka  $p\aa$   $\sqrt{F3}$ .

*OBS!* Du bör alltid låta minst ett IRQ-nummer vara ledigt för integrerade PCIenheter.

# Installera en processor

Med vissa operativsystem går det att använda ytterligare en processor, vilket förbättrar prestandan. Vänd dig till din återförsäljare för närmare information.

*OBS!* Den andra processorn kan desaktiveras i *Setup-*programmet.

- 1 Dra ur datorns strömkabel och eventuella kablar för LAN och telekommunikation.
- 2 Ta av kåpan (se sidan 23).
- 3 Koppla bort fläkten från systemkortet.

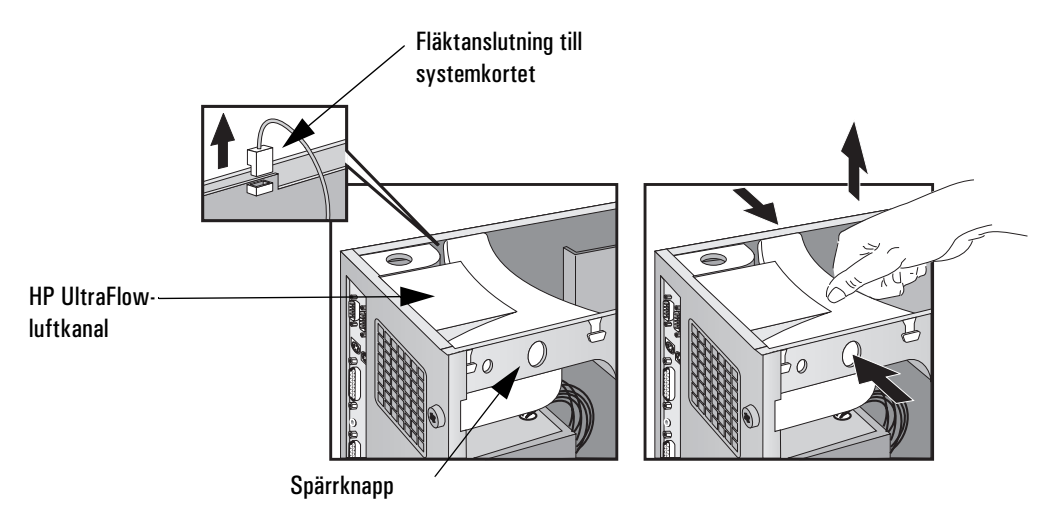

- 4 Tryck in spärrknapparna på vardera sidan av HP UltraFlowluftkanalen och lyft ut luftkanalen ur datorn.
- 5 Dra ut strömförsörjningsenheten ur datorn så att du lättare kommer åt processoruttagen (se sidan 27) och lägg försiktigt ned datorn på sidan.
- 6 Ta bort den transparenta luftkanalen som sitter över processoruttagen.

Installera en processor

7 På systemkortet finns två processoruttag och ett VRM-uttag för varje processor. Om du ska byta den befintliga processorn tar du ut den ur uttaget genom att klämma ihop flikarna överst och nederst på processorn och sedan försiktigt dra ut denna ur uttaget på systemkortet. Ta därefter bort processorns VRM.

Om du ska installera en processor i det andra uttaget ska du ta bort terminatorn.

*OBS!* Om du installerar en processor som är snabbare än den som medföljer din PC Workstation, upphör garantin att gälla.

> 8 Tryck ned den nya processorn i uttaget och skjut försiktigt på tills den snäpper på plats (*för att passa i uttaget måste processorn vara vänd åt rätt håll*). Om du installerar en andra processor ska du ta bort kortet från det andra processoruttaget. Sätt sedan i processorn i det tomma uttaget (bredvid den befintliga processorn).

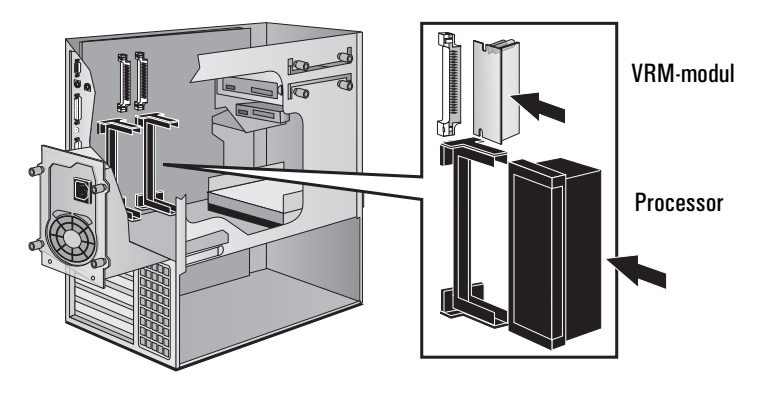

- 9 Installera den VRM-modul som medföljde processorn i VRM-uttaget.
- 10 Sätt tillbaka den transparenta delen av HP UltraFlow-luftkanalen över processoruttagen.
- 11 Skjut tillbaka strömförsörjningsenheten i datorn och dra åt de fyra skruvarna.
- 12 Lyft upp datorn så att den står upprätt och sätt tillbaka HP UltraFlow-luftkanalen.
- 13 Anslut fläkten till systemkortet.

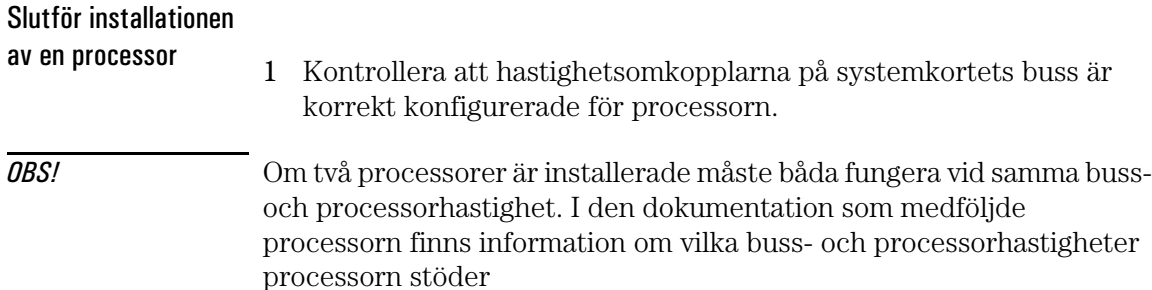

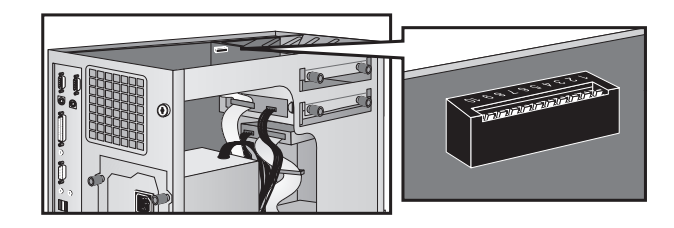

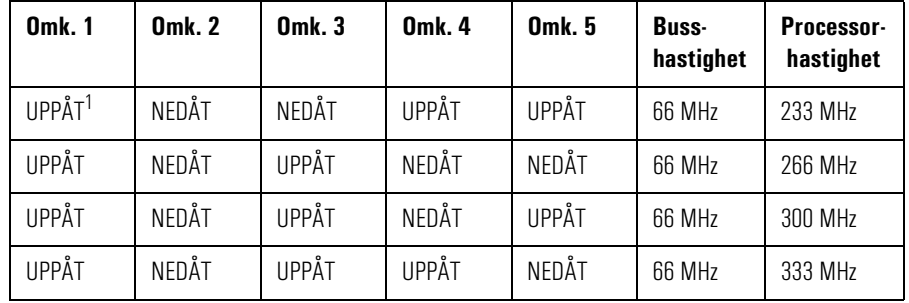

1. UPPÅT=AV, NEDÅT=PÅ.

- 2 Installera eventuella andra tillbehör innan du slutför installationen av processorn.
- 3 Sätt tillbaka kåpan (se sidan 23).
- 4 Starta datorn och kontrollera att den nya processorn identifieras under starttestet.

*OBS!* För att du ska kunna utnyttja alla fördelar med dubbla processorer måste du installera om Windows NT 4.0 i din PC Workstation.

Installera en processor

# 3

# Felsökning

I det här kapitlet beskriver vi hur du löser problem som kan uppstå när du använder din PC Workstation.

# Att lösa problem

Med hjälp av informationen i det här kapitlet kan du lösa de flesta problem som kan uppstå med PC Workstation.

Om du inte lyckas lösa problemet med hjälp av felsökningsanvisningarna här kan du gå vidare till "Hewlett-Packards support- och informationstjänster" på sidan 107.

# HPs konfigurationsöversikt

På bilden med HPs konfigurationsöversikt finner du information om datorns nuvarande konfiguration. Om du vill se denna bild trycker du på direkt efter det att du slagit på datorn och logotypen visas under starttestet (POST). Se vidare sidan 95.

# HPs diagnostikprogram

HPs hjälpprogram för maskinvarudiagnostik är antingen förinstallerat på hårddisken eller tillgängligt på World Wide Web.

Med detta program kan du diagnostisera alla maskinvarurelaterade problem som kan uppstå i din PC Workstation. För närmare information, se "HPs hjälpprogram för maskinvarudiagnostik" på sidan 72.

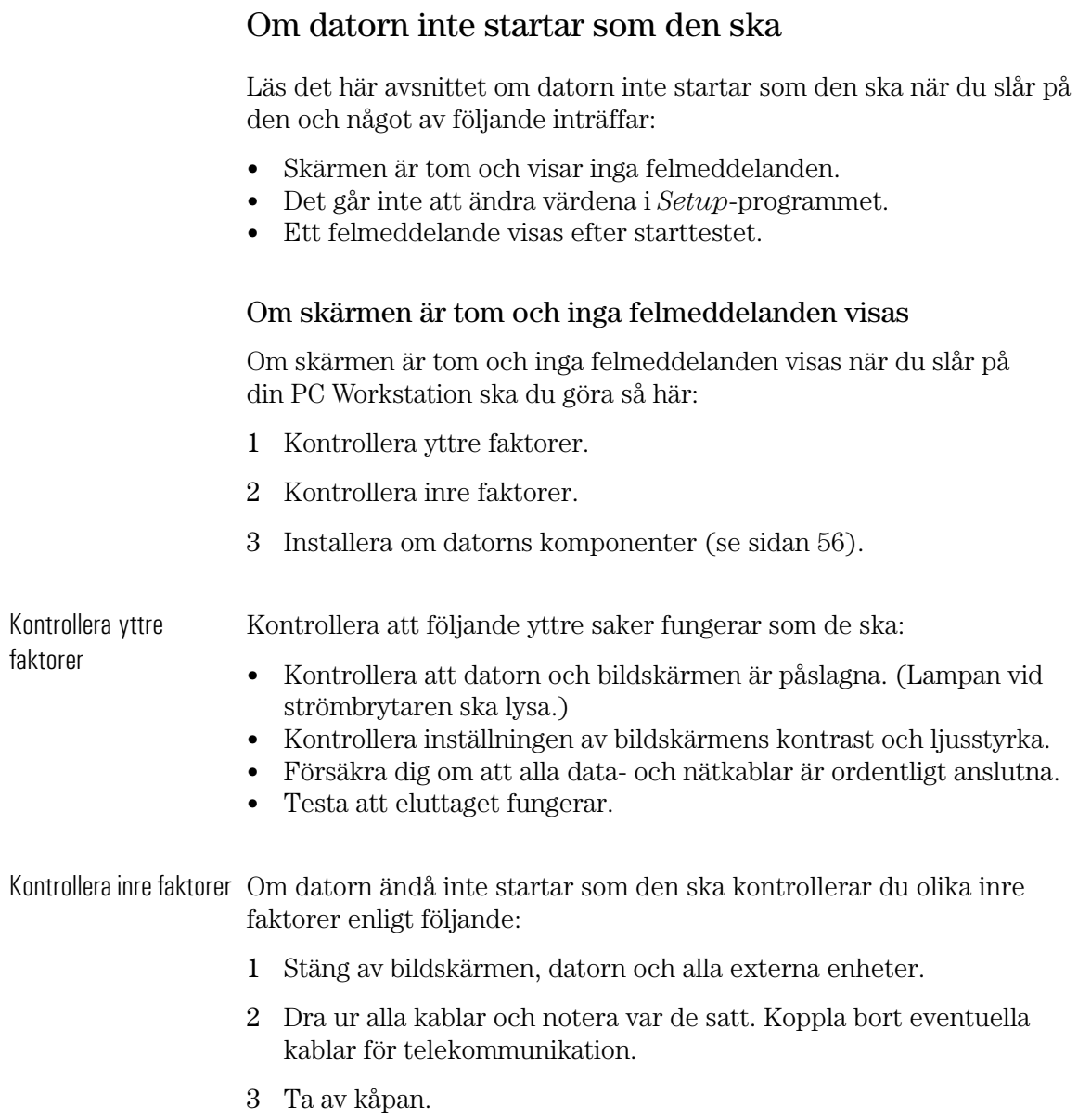

 $\sim$ 

#### 3 Felsökning

Om datorn inte startar som den ska

### 4 Kontrollera följande:

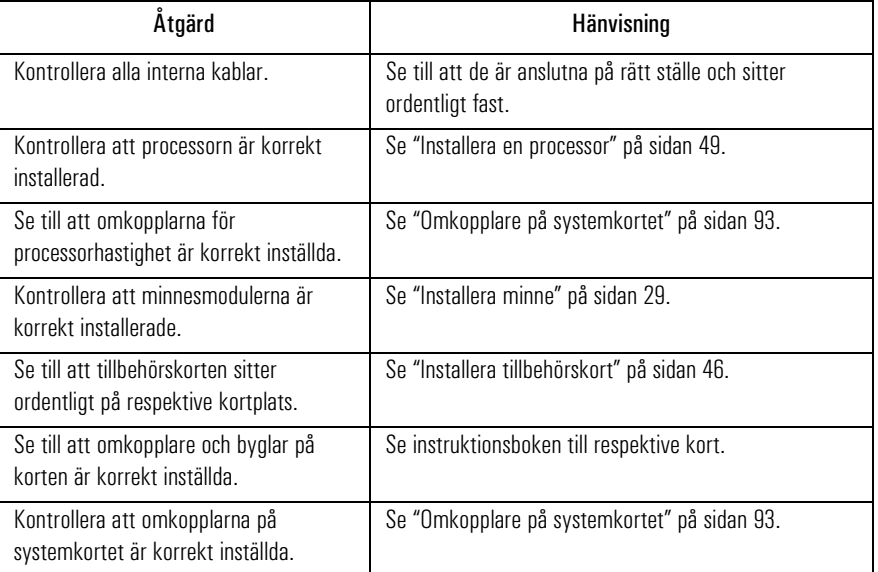

- 5 Sätt tillbaka kåpan.
- 6 Anslut alla kablar igen.
- 7 Slå på bildskärmen och datorn.

Installera om datorns komponenter

Om datorn fortfarande inte startar som den ska tar du ut alla kort och tillbehör utom hårddisken och bildskärmskortet och startar datorn. Om den fungerar då sätter du tillbaka korten och tillbehören ett efter ett så att du kan avgöra vilket av dem som orsakar problemet.

# Om du inte kan ändra några inställningar i *Setup*-programmet

Kontrollera att du använder rätt lösenord.

### Om ett starttestmeddelande visas

Under starttestet upptäcks både fel och konfigurationsändringar. I båda fallen visas en felkod och en kort beskrivning. Beroende på felets art kommer ett eller flera av följande alternativ att vara tillgängliga:

- Tryck på  $(F)$  om du vill fortsätta utan att vidta någon åtgärd.
- Tryck på (F2) om du vill starta *Setup*-programmet och rätta ett *fel* i systemkonfigurationen. HP rekommenderar att du rättar felet innan du fortsätter även om datorn verkar starta normalt.
- Tryck på (F4) om du vill godta (bekräfta) ändringen och uppdatera konfigurationsinformationen i *Setup*-programmet.

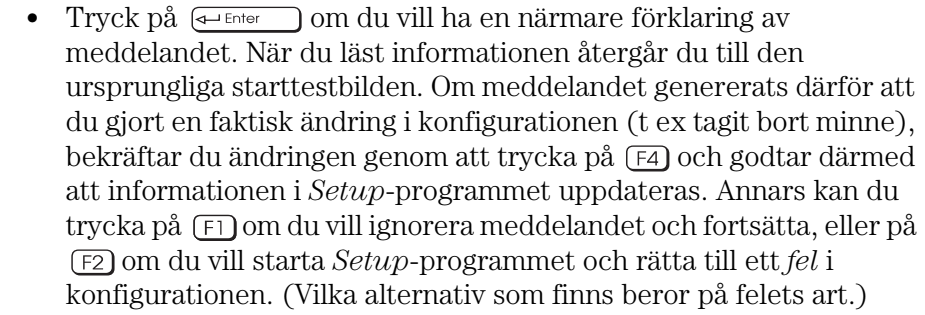

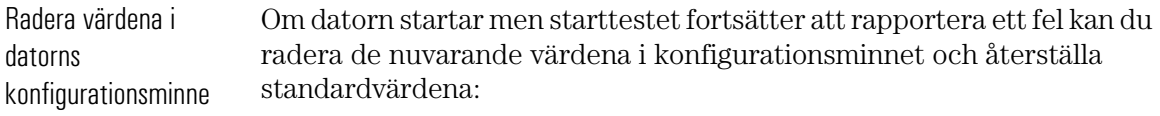

- 1 Stäng av datorn, koppla bort alla ström- och datakablar och ta av kåpan. Dra ur eventuella kablar för telekommunikation.
	- a Ställ omkopplare 6 (CONFG) på systemkortet i läge NEDÅT för att radera konfigurationen.
	- b Sätt tillbaka kåpan och anslut enbart strömkabeln.
	- c Slå på datorn. Därmed rensas CMOS-minnet.
	- d Vänta tills datorn startat. Ett meddelande liknande detta visas: **"Konfigurationen har raderats, ställ in omkopplaren Clear CMOS i öppet läge före omstart."**

#### 3 Felsökning

Om datorn inte startar som den ska

- e Stäng av datorn igen, koppla ur strömkabeln och ta av kåpan.
- f Ställ omkopplare 6 (CONFG) på systemkortet i läge UPPÅT för att aktivera konfigurationen igen.
- 2 Sätt tillbaka kåpan och anslut ström- och datakablarna.
- 3 Slå på datorn. Ett felmeddelande liknande detta visas: **"Felaktig PC-konfiguration"** Startrutinen avbryts. Tryck på  $\overline{\left( s\right)}$  (så att systemfelen visas) och tryck sedan på CTRL-ALT-DEL så att datorn startas om.
- 4 Starta *Setup*-programmet genom att trycka på [E2]. CMOS standardvärden läses automatiskt in och sparas.
- $5$  Gör eventuella andra ändringar och tryck på  $\overline{5}$  så sparas konfigurationen och *Setup*-programmet avslutas.
# Om det inte går att stänga av datorn

Om det inte går att stänga av datorn, lampan vid strömbrytaren lyser rött och det hörs ett "surrande" ljud ska du göra så här.

- Kontrollera om datorn är låst. Då är det nämligen inte tillåtet att stänga av strömmen. Innan du kan stänga av datorn måste du låsa upp den genom att ange ett lösenord (se "Ställ in lösenord" på sidan 16).
- Kontrollera om datorn är i vänte- eller viloläge. Då riskerar du att förlora data om du stänger av strömmen (se menyn Energihantering i HPs *Setup*-program).

*VIKTIGT* Om du håller strömbrytaren intryckt i fyra sekunder, stängs systemet av automatiskt. Observera att operativsystemet inte avslutas på rätt sätt med denna metod.

#### 3 Felsökning

Problem med maskinvaran

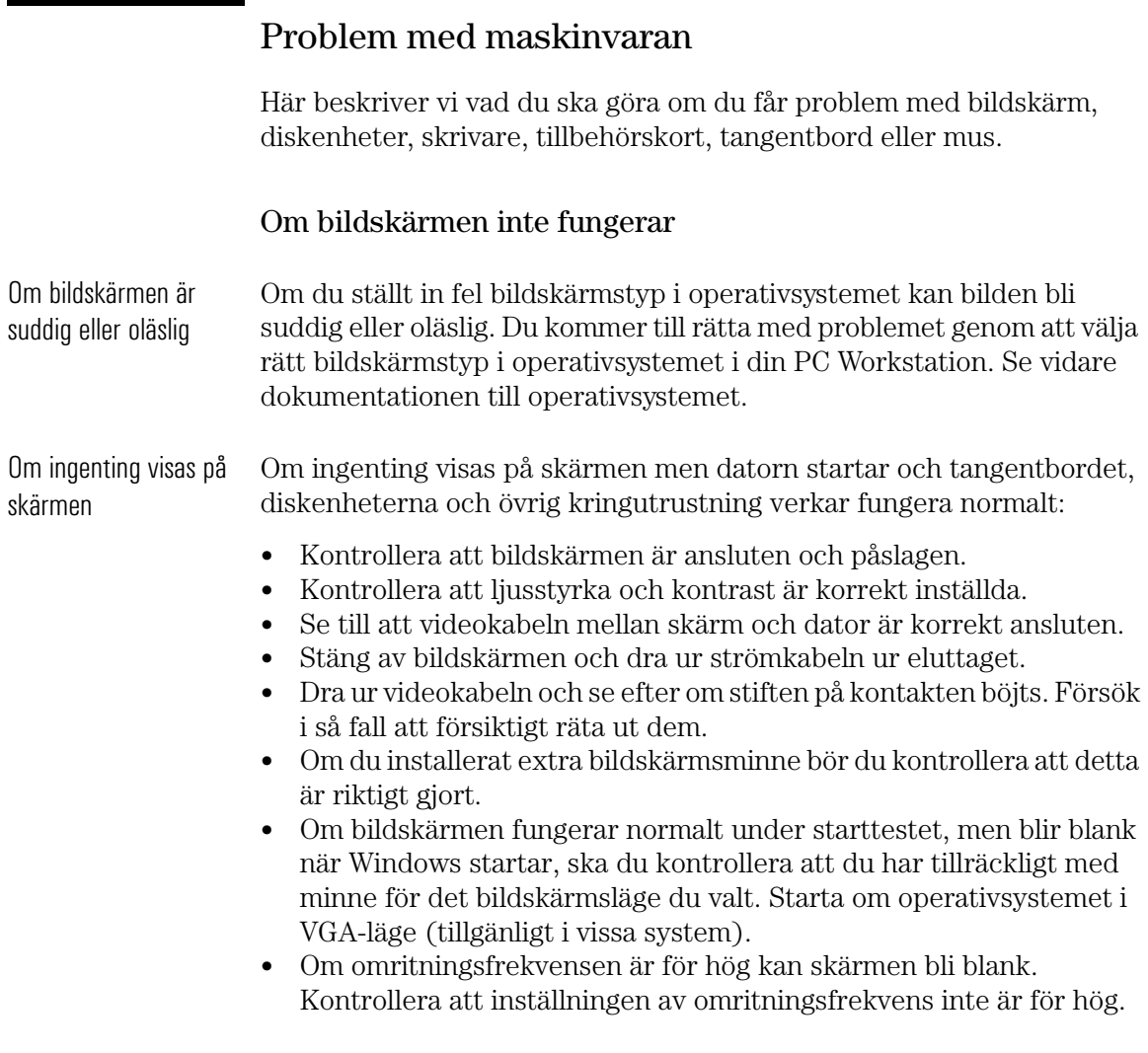

#### Andra bildskärmsproblem

Om skärmbilden inte visas mitt på skärmen kan du centrera bilden med hjälp av reglagen på bildskärmen (se vidare instruktionsboken för bildskärmen). Om de skärmbilder som genereras av ett tillämpningsprogram ser konstiga ut kan du gå till programmets instruktionsbok och ta reda på vilken bildskärmsstandard som krävs. Gå även till instruktionsboken för bildskärmen och kontrollera vilken omritningsfrekvens som fordras. Välj korrekt omritningsfrekvens med hjälp av *Setup*-programmet eller operativsystemets procedurer.

# Om tangentbordet inte fungerar

- Kontrollera att tangentbordssladden är korrekt ansluten (en tangentbordsikon visas på skärmen om tangentbordet inte är anslutet).
- Om du startar datorn och det inte går att använda tangentbordet trots att operativsystemet startar och tangentbordet är korrekt anslutet, kan du behöva ange ett startlösenord för att låsa upp tangentbordet (och musen). Du kan ändra denna startinställning i *Setup*-programmet. Se menyn Energihantering i HPs *Setup*program.

# Om musen inte fungerar

- Kontrollera att mussladden är korrekt ansluten.
- Kontrollera att den musdrivrutin som ingår i den förinstallerade programvaran är korrekt installerad.
- Rengör kulan och valsarna enligt nedanstående bild (använd ett rengöringsmedel som inte lämnar rester).

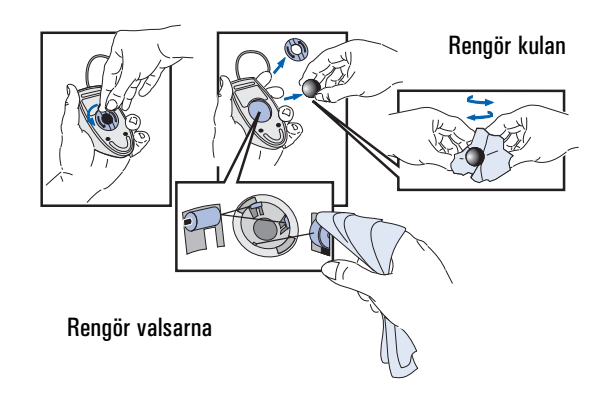

#### 3 Felsökning

Problem med maskinvaran

#### Om skrivaren inte fungerar

- Kontrollera att strömmen till skrivaren är påslagen.
- Försäkra dig om att strömkabeln är ansluten både till eluttaget och skrivaren.
- Kontrollera att du har rätt kabel till skrivaren och att den är ordentligt ansluten till rätt uttag (port) på både datorn och skrivaren.
- Kontrollera att skrivaren är inkopplad (online).
- Försäkra dig om att inget papper har fastnat i skrivaren.
- Kontrollera att skrivaren är korrekt konfigurerad både för datorn och det tillämpningsprogram du använder.
	- a Kontrollera att datorns skrivarport är korrekt konfigurerad i *Setup*-programmet.
	- b Kontrollera att skrivaren är korrekt inställd i operativsystemets konfiguration.
	- c Kontrollera att du gjort rätt inställningar i programmets utskriftsmeny (se vidare programmets instruktionsbok).
- Kontrollera att datorns port fungerar genom att koppla någon annan enhet till den och testa den.
- Om du får ett felmeddelande ska du gå till instruktionsboken till skrivaren.

#### Om diskettenheten inte fungerar

- Försäkra dig om att du använder en formaterad diskett och att du har satt in den på rätt sätt.
- Kontrollera att disketten har rätt densitet.
- Kontrollera att diskettenheten är korrekt konfigurerad i *Setup*programmet (Avancerat > Diskettenheter).
- Kontrollera att diskettenhetens styrenhet inte är desaktiverad i *Setup*-programmet (Avancerat > Diskettenheter).
- Kontrollera att alternativen Diskettenheter och Lagring på diskett inte är låsta i *Setup*-programmet (Säkerhet > Maskinvaruskydd).
- Rengör diskettenheten med en särskild rengöringssats
- Kontrollera att diskettenhetens ström- och datakablar är korrekt anslutna.

#### Om hårddisken inte fungerar

- Kontrollera att hårddiskens ström- och datakablar är korrekt anslutna (se Koppla in enheter på sidan 33).
- Om du har en IDE-disk, ska du kontrollera konfigurationsinställningarna för IDE-enheter i *Setup*-programmet (Avancerat > IDE-enheter).
- Om du har en IDE-disk ska du kontrollera inställningarna för maskinvaruskydd i *Setup*-programmet (Säkerhet > Maskinvaruskydd).
- Om du har en IDE-disk ska du kontrollera inställningarna för startenheternas säkerhet i *Setup*-programmet (Säkerhet > Startenheter - säkerhet).
- Om du har en SCSI-disk ska du kontrollera SCSI-gränssnittets inställningar i *Setup*-programmet (Avancerat > Integrerat SCSIgränssnitt) samt i programmet SCSI Select.

Om hårddiskens kontrollampa inte fungerar

Om hårddiskens kontrollampa inte blinkar när datorn kommunicerar med hårddisken ska du göra följande:

- Se till att kontrollpanelens kontakt sitter ordentligt fast vid systemkortet.
- Kontrollera att ström- och datakablarna är ordentligt anslutna till hårddisken.

3 Felsökning

Problem med maskinvaran

### Om det är problem med CD-ROM-enheten

#### *VARNING* Dra alltid ur strömkabeln och eventuella kablar för telekommunikation innan du tar av kåpan för att kontrollera kabelanslutningar och bygelinställningar. Öppna aldrig CD-ROM-enhetens hölje. Du kan få en elektrisk stöt eller skada ögonen på laserstrålen. Enbart auktoriserad personal får utföra

underhållsarbete på CD-ROM-enheten. På enheten sitter en etikett med information om strömförsörjningskrav och våglängd. Försök aldrig att själv justera laserenheten. PC Workstation är en produkt i laserklass 1.

#### CD-ROM-enheten fungerar inte

- Kontrollera att kablarna är ordentligt anslutna.
- Kontrollera att det sitter en CD-ROM-skiva i enheten.
- Kontrollera konfigurationsinställningarna för IDE-enheter i *Setup*programmet (Avancerat > IDE-enheter).
- Kontrollera inställningarna för maskinvaruskydd i *Setup*programmet (Säkerhet > Maskinvaruskydd).
- Kontrollera inställningarna av säkerhet för startenheter i *Setup*programmet (Säkerhet > Startenheter - säkerhet).
- Kontrollera att alternativet IDE-adaptrar på integrerad buss är instället på Båda i *Setup*-programmet (Avancerat > IDE-enheter).

#### Inget ljud från CD-ROM-enheten

Gör så här om det är problem med ljudet när du spelar en CD-skiva:

- Kontrollera volymreglaget (i förekommande fall) på CD-ROMenhetens frontpanel så att inte volymen är nedskruvad till lägsta nivå.
- Kontrollera att du satt in en ljud-CD i CD-ROM-enheten och inte en foto- eller data-CD.
- Om du använder hörlurar eller externa högtalare ska du kontrollera att dessa är korrekt anslutna till ljudfrontpanelen (inte till ljuduttaget på CD-ROM-enheten).
- Kontrollera att CD-ROM-enhetens ljudkabel är korrekt installerad och ansluten till systemkortet.

#### CD-ROM-enheten verkar vara overksam

Om CD-ROM-enheten inte tycks arbeta kan du försöka komma åt skivan genom att klicka på ikonen för CD-ROM-enheten eller på den enhetsbokstav som operativsystemet tilldelat enheten.

#### Om det inte går att öppna luckan till CD-ROM-enheten

Om du har problem med att ta ut en CD-ROM-skiva från CD-ROMenheten (t ex under ett strömavbrott), kan du använda den manuella utmatningsknappen. Gör så här:

- 1 Om den manuella utmatningsknappen inte är synlig måste du ta bort den frontram som täcker CD-ROM-enheten. Knappen sitter inuti ett litet hål på CD-ROM-enhetens framsida.
- 2 Tryck in den manuella utmatningsknappen med ett tunt, långsmalt föremål som t ex änden på ett gem.

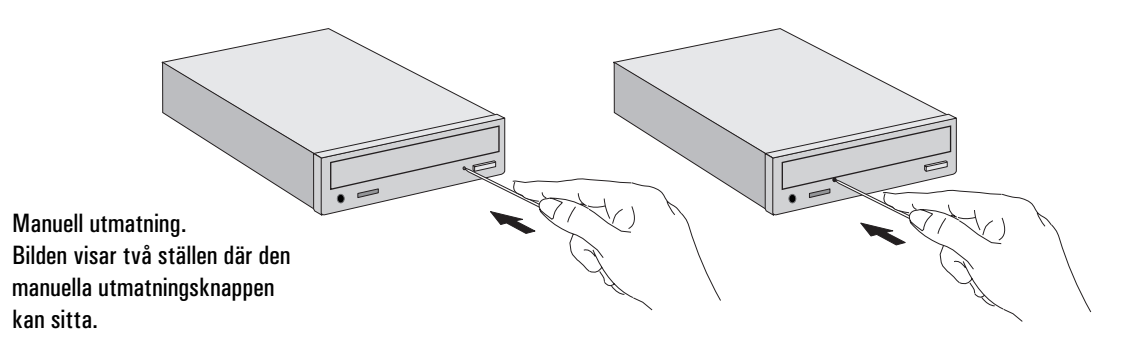

- 3 Luckan till CD-ROM-enheten öppnas en aning. Dra försiktigt i den tills den är helt öppen och ta ut skivan.
- 4 Du stänger luckan igen genom att försiktigt skjuta in den, utan att tvinga den. Luckan till CD-ROM-enheten kanske inte stängs helt och hållet förrän enheten är i full funktion igen (t ex när strömmen kommer tillbaka igen).
- 5 Om det behövs sätter du tillbaka frontramen igen.

#### Om ett tillbehörskort inte fungerar

Kontrollera följande:

- Kontrollera att kortet är korrekt installerat på kortplatsen.
- Kontrollera att kortet har blivit korrekt konfigurerat.
- Försäkra dig om att kortet inte använder minne, I/O-adresser, IRQ, eller DMA som också används av PC Workstation. Se vidare "IRQ, DMA och I/O-adresser som används av PC Workstation" på sidan 79.

# Problem med programvara

# Om du har glömt lösenorden

❒ Om du har glömt användarlösenordet, men adminstratörslösenordet är inställt och känt:

- 1 Stäng av datorn.
- 2 Starta om datorn.
- 3 Vänta tills **[F2] Setup** visas.
- 4 Starta *Setup*-programmet genom att trycka på (F2).
- 5 Gå in i *Setup-*programmet genom att skriva administratörslösenordet.
- 6 Välj Säkerhet och sedan undermenyn Användarlösenord och ställ in ett nytt användarlösenord.
- 7 Spara det nya användarlösenordet och avsluta *Setup* med (F3).

❒ Om du glömt både användar- och administratörslösenordet:

- 1 Stäng av datorn och ta av kåpan (se sidan 23).
- 2 Ställ omkopplare 7 (PSWRD) i systemkortets omkopplarblock i läget PÅ (NEDÅT). På sidan 93 kan du se var omkopplarna sitter.
- 3 Sätt tillbaka kåpan, slå på datorn och låt den fullfölja startrutinen.
- 4 Stäng av datorn och ta av kåpan igen.
- 5 Återställ omkopplare 7 (PSWRD) till AV (UPPÅT).
- 6 Sätt på kåpan igen (se sidan 23).
- 7 Slå på datorn och låt den fullfölja startrutinen.
- 8 Tryck på (F2) när du ombeds använda *Setup*-programmet.
- 9 Ställ in nya användar- och administratörslösenord.
- 10 Spara lösenorden och avsluta *Setup* genom att trycka på .

#### Om du inte kan starta *Setup*-programmet

Den kopia av datorns konfiguration som finns i minnet kan ha förstörts. Du måste i så fall radera den förstörda konfigurationen.

Så här raderar du konfigurationen:

- 1 Stäng av datorn och ta av kåpan (se "Ta av och sätt tillbaka kåpan" på sidan 23).
- 2 Ställ omkopplare 6 (CONFG) på systemkortets omkopplarblock i läget NEDÅT för att radera konfigurationen (på sidan 93 kan du se var omkopplarna sitter).
- 3 Sätt tillbaka kåpan och slå på datorn. Därmed rensas minnet.
- 4 Kontrollera att felkoderna **0240** och **0130** visas och vänta tills datorn startat.
- 5 Stäng av datorn och ta av kåpan igen.
- 6 Ställ in omkopplare 6 (CONFG) på systemkortets omkopplarblock på AV så aktiveras konfigurationen.
- 7 Sätt på kåpan igen (se sidan 23).
- 8 Slå på datorn och starta *Setup* genom att trycka på (F2) när **Setup** visas. (Felkoden **0130** kommer att visas när datorn startar.)
- 9 Spara konfigurationen och avsluta *Setup* genom att trycka på .

#### Om datum och tid är felaktiga

Datorn kan visa fel datum och klockslag av följande anledningar:

- Sommar- eller vintertid har börjat gälla.
- Datorn har varit urkopplad från elnätet för länge och batteriet har laddats ur.

Batteriet på systemkortet laddas automatiskt när PC Workstation ansluts till elnätet.

#### 3 Felsökning

Problem med programvara

Ändra datum och klockslag i operativsystemet eller i *Setup*programmet.

#### Om ett tillämpningsprogram inte fungerar

Om ett program inte går att starta trots att datorn rapporterar att systemet är OK och kontrollampan över strömbrytaren lyser, ska du gå till dokumentationen för operativsystemet och tillämpningsprogrammet i fråga.

### Problem med nätverket

Om det uppstår problem med nätverket kan du köra hjälpprogrammet HPIEDIAG (detta finns med på den CD-ROM-skiva med LANdrivrutiner från HP som medföljer datorn). Detta program bör köras från ett minimalt DOS-system där inga LAN-drivrutiner finns laddade. Du åstadkommer detta genom att starta om systemet från en systemdiskett. (Om du använder Windows NT 4.0 måste du skapa systemdisketten på en annan PC.)

- 1 Sätt in systemdisketten i diskettenheten och starta om datorn.
- 2 Sätt in CD-ROM-skivan med HPIEDIAG-programmet i CD-ROMenheten.
- 3 Gör CD-ROM-enheten till aktuell enhet genom att skriva exempelvis **D:**  $\leftarrow$  Enter om CD-ROM-enheten har tilldelats bokstaven D.
- 4 Gå till katalogen DIAG genom att skriva: **CD\LAN\DIAG**
- 5 Starta HPIEDIAG-programmet genom att skriva: **HPIEDIAG** . Följ anvisningarna på skärmen.

Starta sedan *Setup*-programmet och kontrollera konfigurationen av det integrerade Ethernet-gränssnittet. Se även online-handboken *Network Administrator's Guide* som medföljer datorn.

### Problem med ljudet

Om du får problem med ljudfunktionerna i datorn, gå till onlinehandboken *Using Sound on Your PC*.

# Installera ett externt batteri

*VARNING* Om du installerar batteriet felaktigt finns det risk för explosion. Av säkerhetsskäl bör du aldrig ladda om, plocka isär eller bränna det gamla batteriet. Ersätt bara batteriet med ett batteri av samma eller likvärdig typ (följ tillverkarens rekommendationer). Batteriet i den här datorn är ett litiumbatteri som inte innehåller tungmetaller. Trots detta bör du av miljöskäl aldrig kasta bort förbrukade batterier med hushållssoporna. Lämna tillbaka de uttjänta batterierna till affären där du köpte dem, till återförsäljaren du köpte datorn av eller till HP för återvinning eller miljövänlig förstöring. Förbrukade batterier tas emot kostnadsfritt.

> Om det batteri som är installerat i datorn slutar att fungera, kan du installera ett externt batteri som du beställer från en auktoriserad HPåterförsäljare.

Batteriet omfattas inte av HPs garanti.

Så här installerar du ett externt batteri:

- 1 Ta av datorns kåpa och anslut sladden från det externa batteriet till batterikontakten på systemkortet (på sidan 90 kan du se var uttaget för externt batteri sitter på systemkortet).
- 2 Fäst det externa batteriet på den över diskenhetens hållare med den medföljande självhäftande tejpen.

När du installerat ett externt batteri sätter du tillbaka kåpan och kör *Setup*-programmet så att konfigurationen uppdateras.

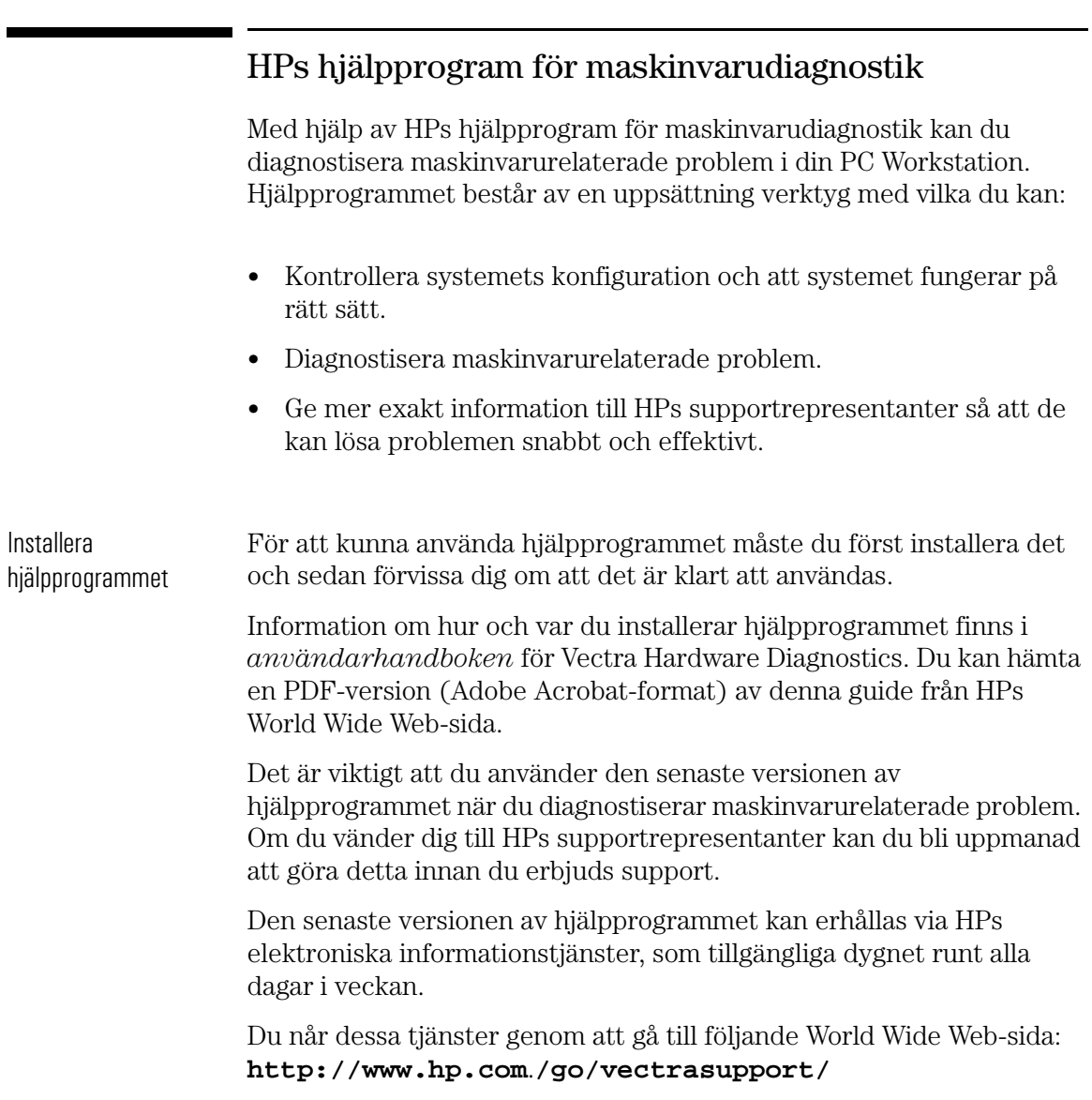

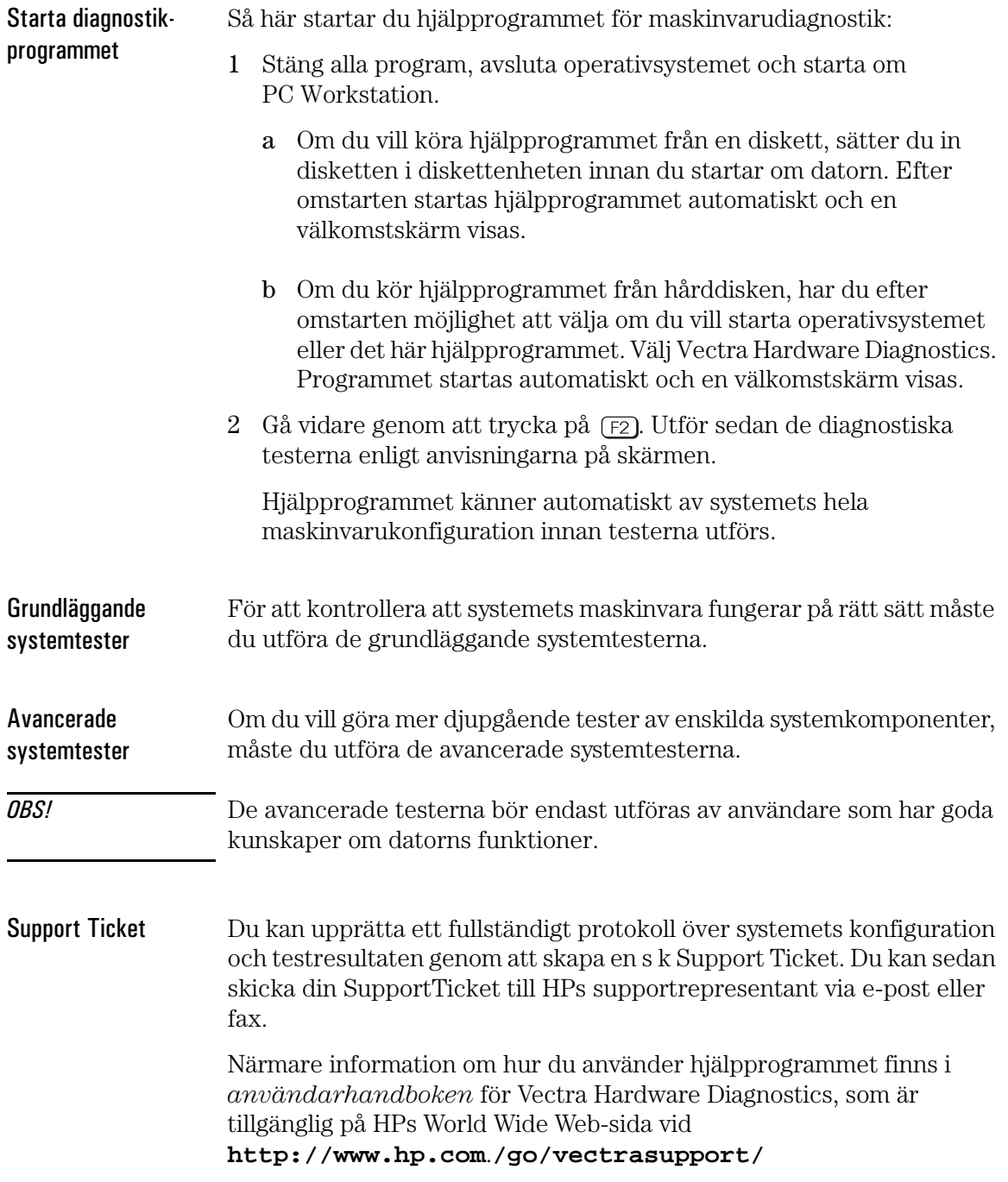

#### 3 Felsökning

HPs hjälpprogram för maskinvarudiagnostik

# 4

# Tekniska data

Det här kapitlet innehåller tekniska specifikationer för din PC Workstation samt information om HPs *Setup*-program.

4 Tekniska data Funktioner

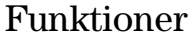

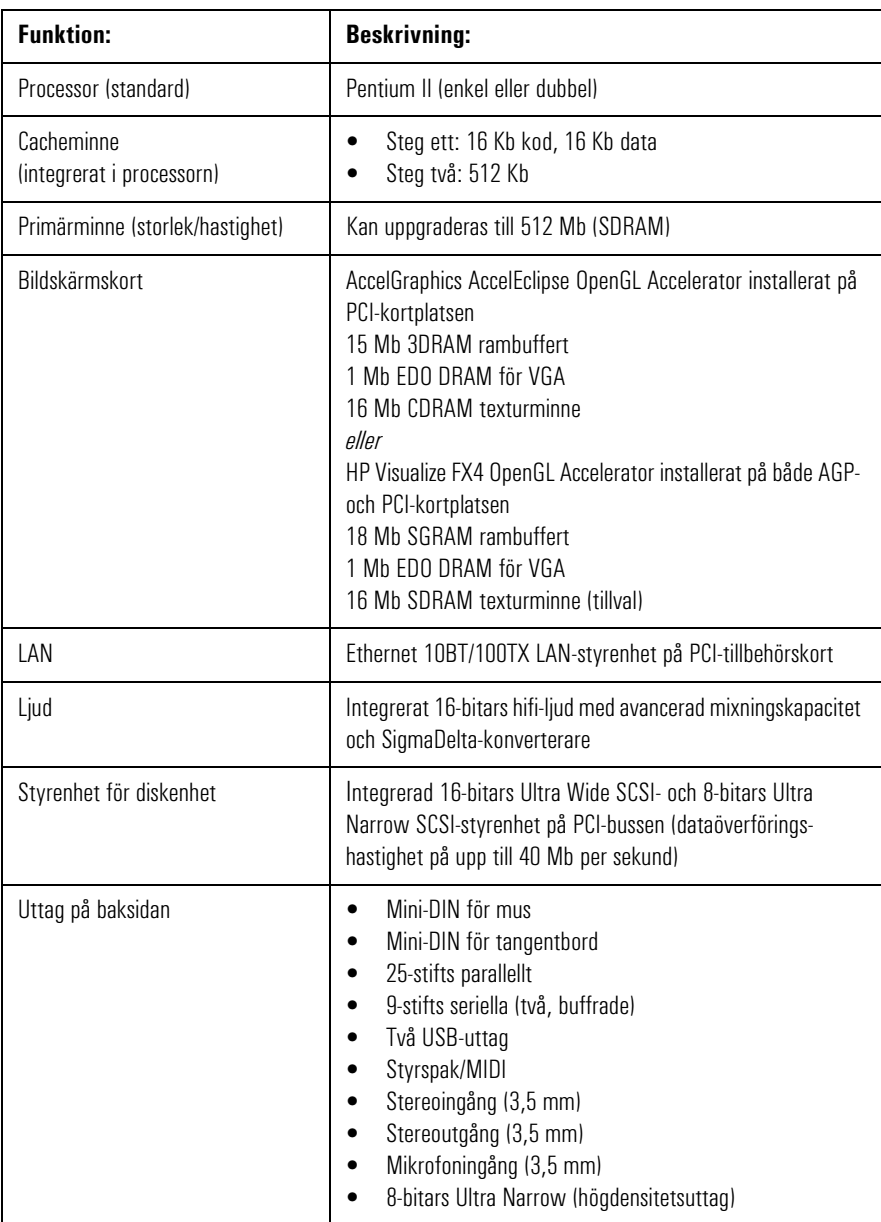

#### 4 Tekniska data Funktioner

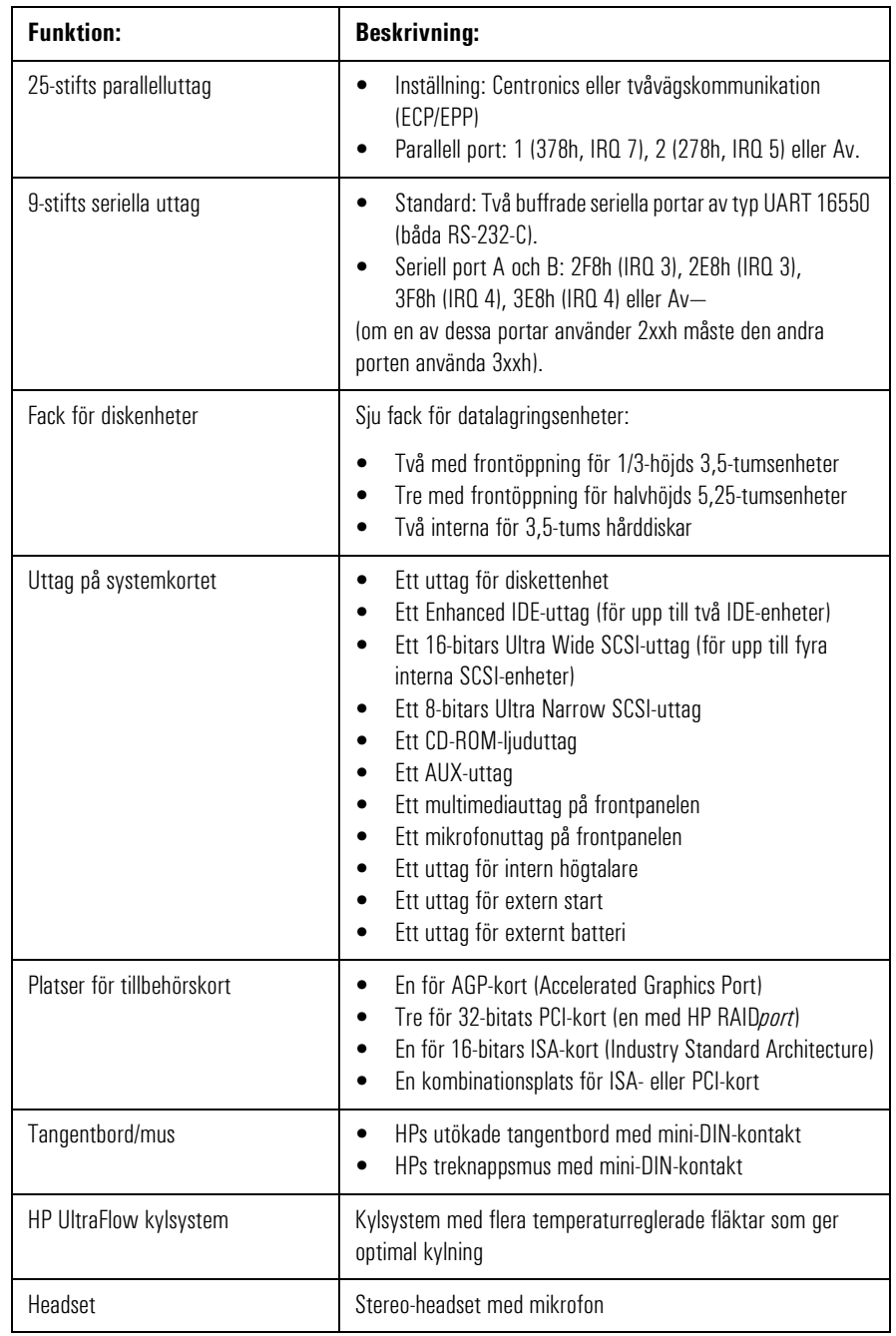

Systemspecifikationer

# Systemspecifikationer

# Information om energiförbrukning

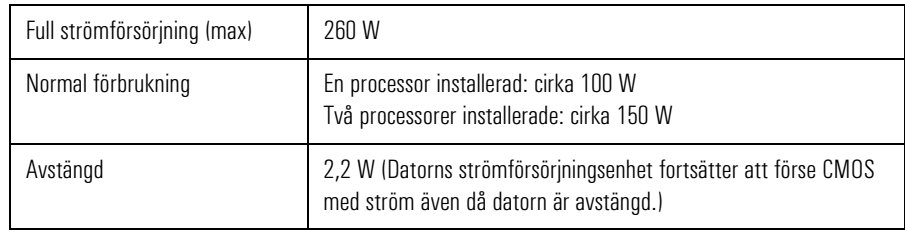

*OBS!* När du stänger av PC Workstation med strömbrytaren på frontpanelen sjunker strömförbrukningen under 5 watt, men den går inte ner till noll. Tack vare detta ökar strömförsörjningsenhetens livslängd avsevärt. Om du vill att energiförbrukningen ska gå ner till noll när datorn är avstängd drar du antingen ur kontakten ur eluttaget eller använder en fördelningsdosa med avstängningsknapp. I detta fall bör du vara medveten om att datorns tidsinställningar försvinner på några få dagar.

#### Maximal belastning för kortplatser

Den maximala belastningen för ISA- och PCI-kortplatser överensstämmer med specifikationerna för ISA och PCI. Mer information om tillåten belastning finns på World Wide Web (se vidare "HPs World Wide Web-sida" på sidan 113) i sektionen med supportdokumentation för PC Workstation.

#### IRQ, DMA och I/O-adresser som används av PC Workstation

De IRQ-nummer, DMA-kanaler och I/O-adresser som visas här gäller en dator med grundkonfiguration. Vilka resurser din PC Workstation använder kan variera beroende på vilka tillbehörskort som är installerade på den. Resurserna allokeras av system-BIOS eller Plug and Play-operativsystemet.

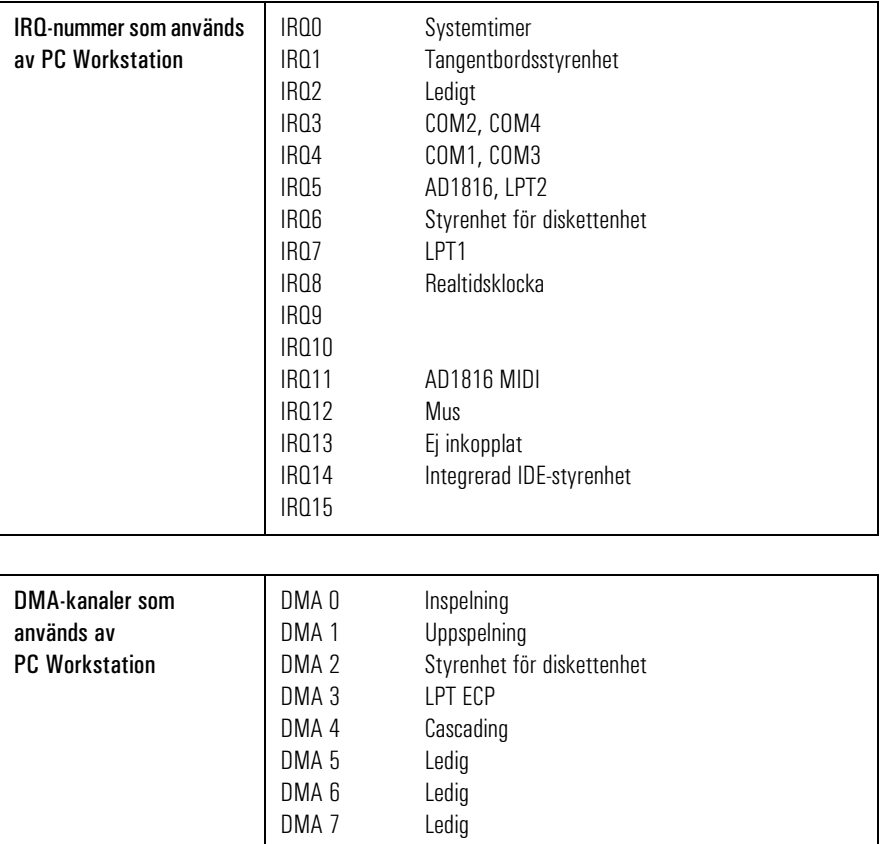

Systemspecifikationer

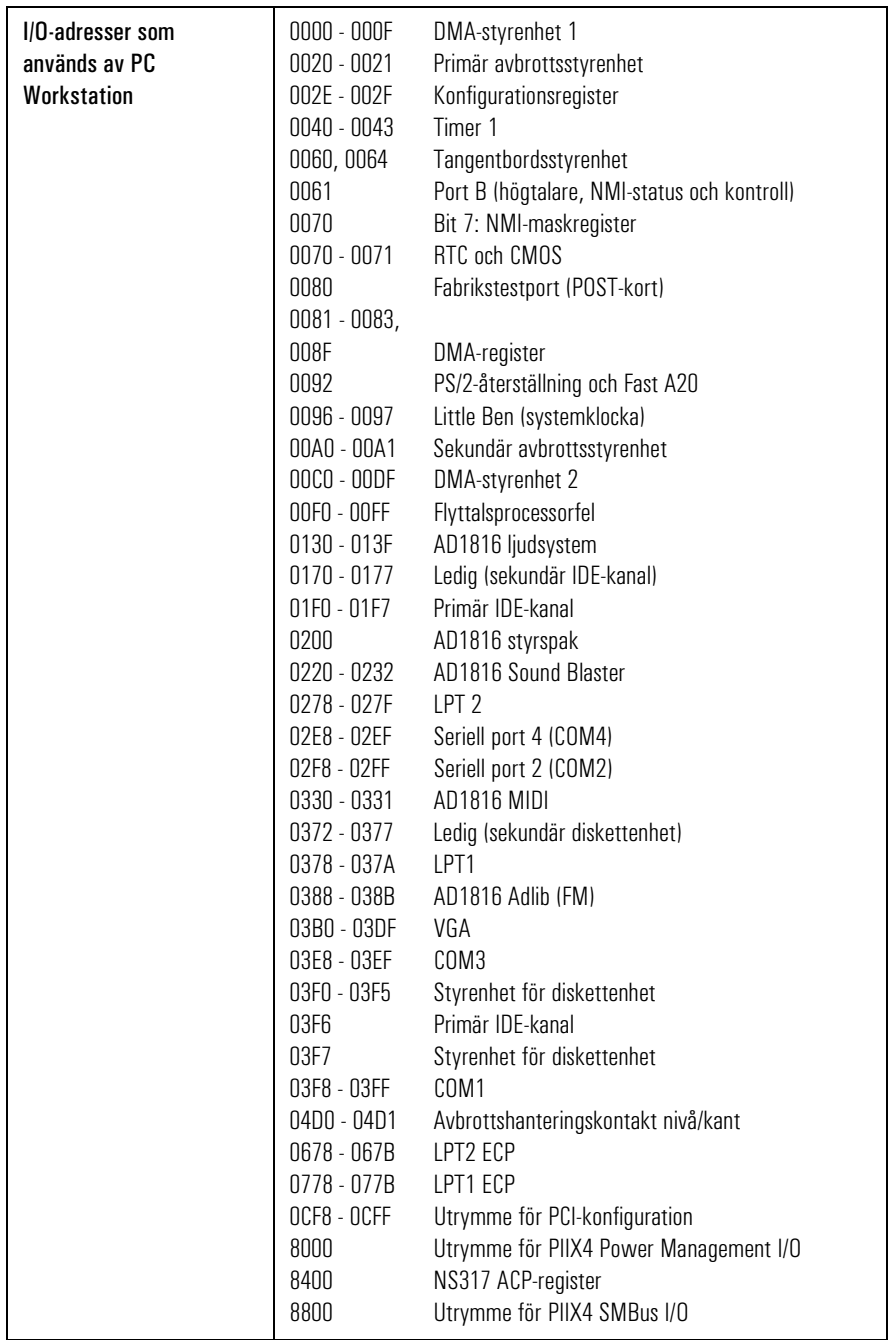

# Ljudfunktioner

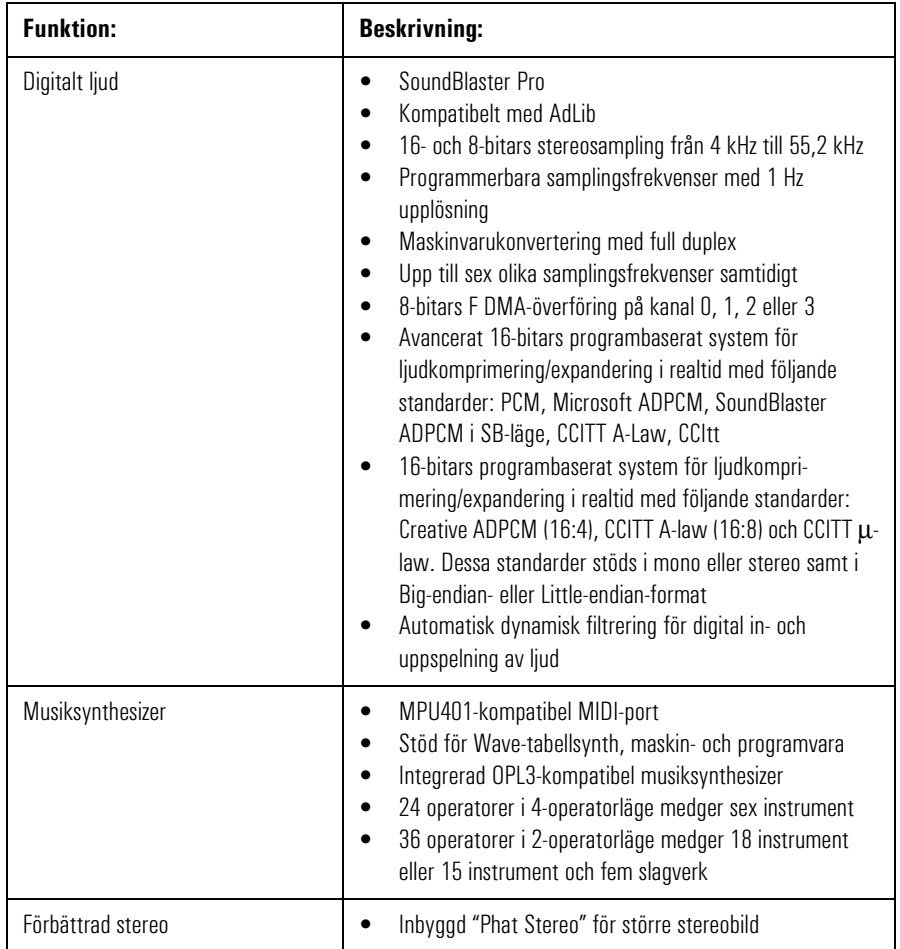

Systemspecifikationer

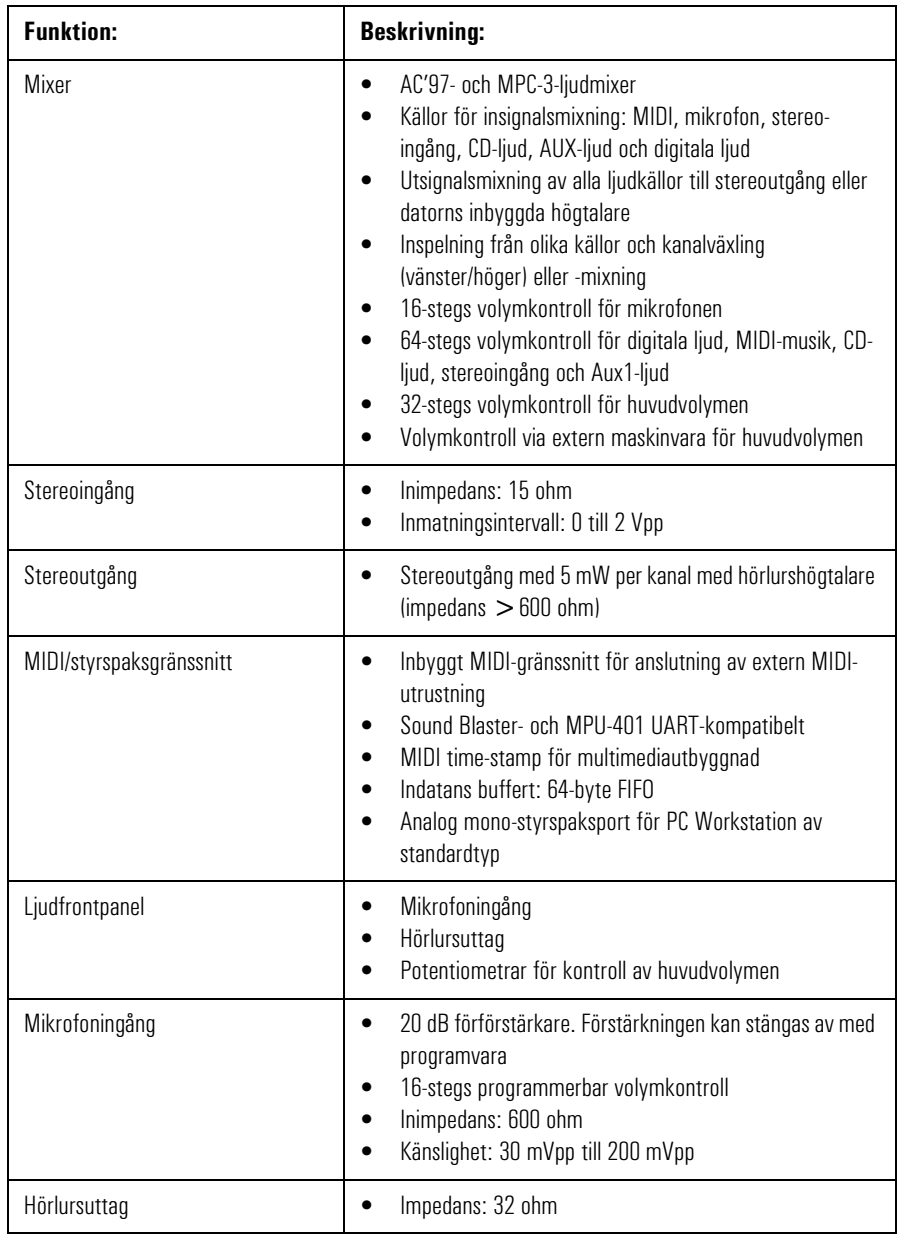

### Bildskärmsfunktioner

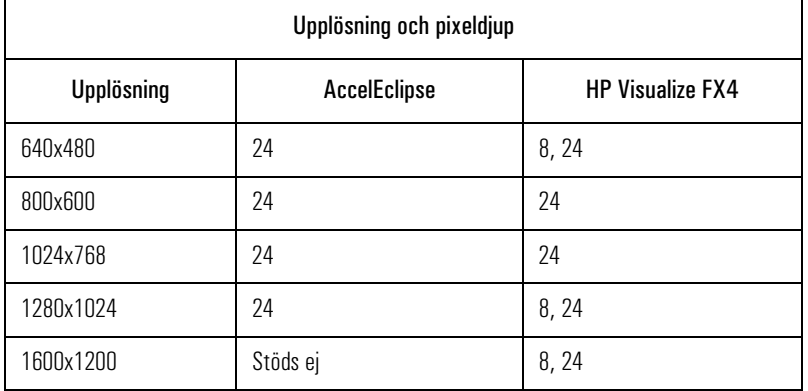

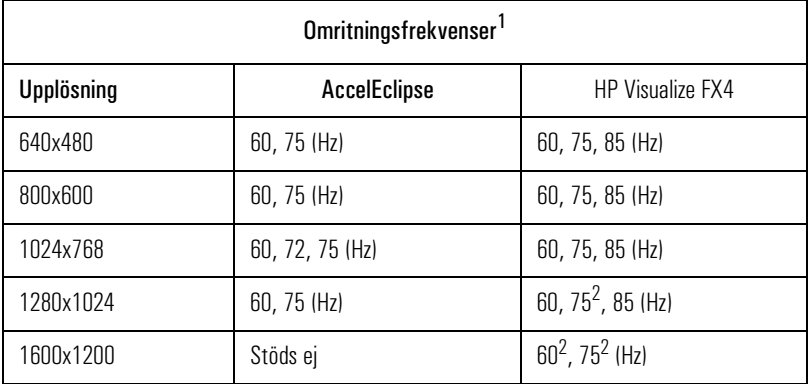

1. Din bildskärm kanske inte stöder de maximala omritningsfrekvenser som anges här. Gå till den *användarhandbok* som följde med bildskärmen för närmare information om vilka omritningsfrekvens som stöds av din bildskärm.

2. Vid 8 bpp.

*OBS!* De bildskärmsdrivrutiner och det adapterkort som medföljer ditt operativsystem avgör vilka bildskärmsupplösningar du kan använda och hur många färger som kan visas.

> Om du vill veta mer, gå till HPs kundinformation som finns förinstallerad i datorn. Läs om hur du når denna information i "Använd HPs utökade tangentbord" på sidan 13.

Systemspecifikationer

# SCSI-funktioner

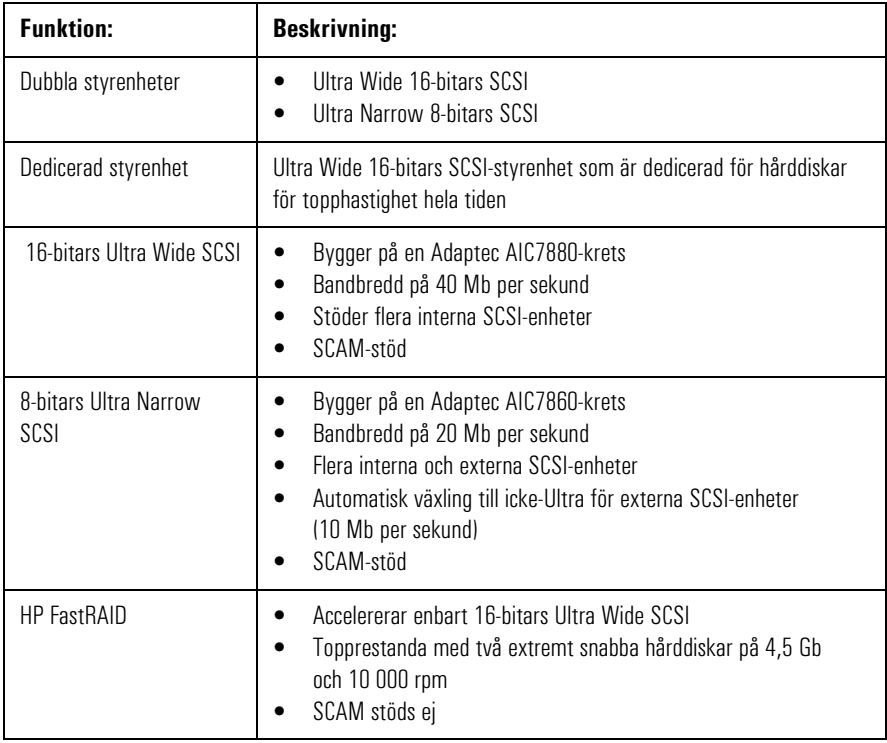

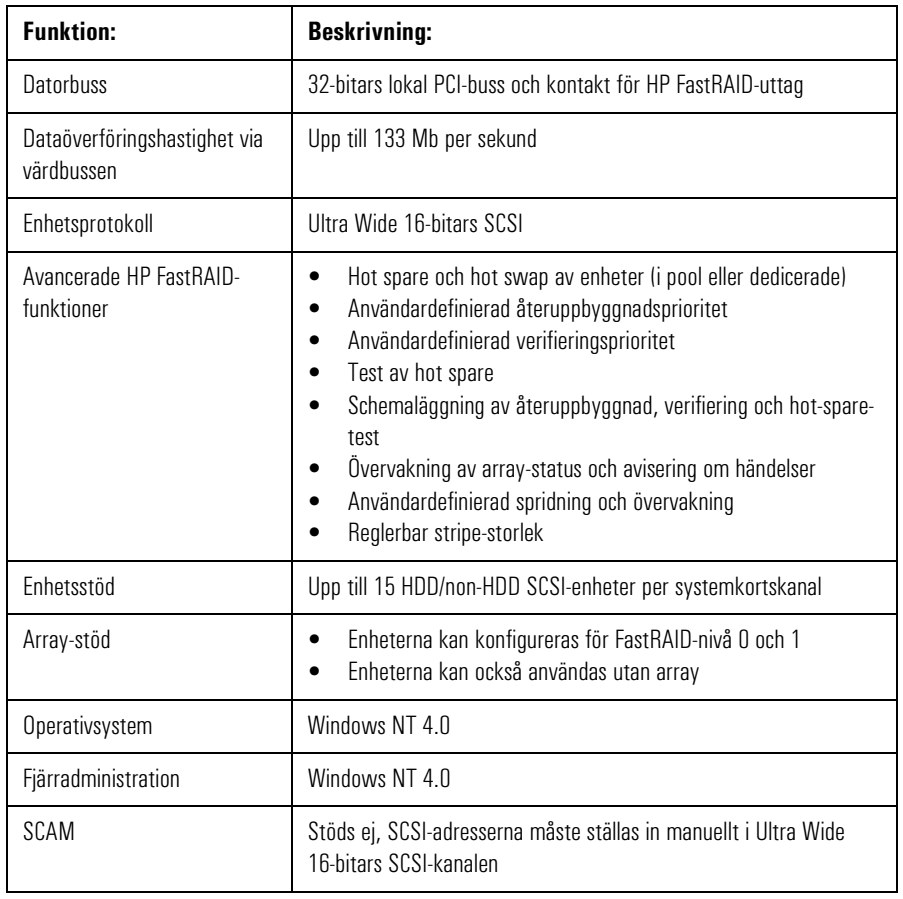

# Disk Striping-funktioner (FastRAID)

Systemspecifikationer

# Nätverksfunktioner

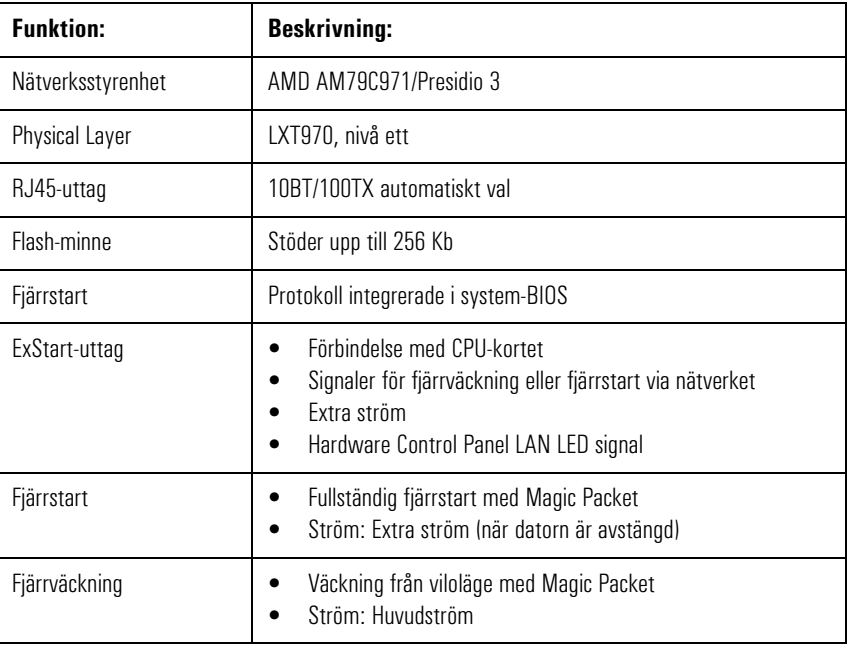

# HP FastRAID (tillval)

HP FastRAID använder sig av RAID-teknologi för att höja hårddiskarnas prestanda. Syftet med HP FastRAID att ge datorn högsta möjliga prestanda, istället för att fokusera på dataskydd på samma sätt som i serverbaserade RAID-teknologier.

Om du har köpt en dator med HP FastRAID-tillvalet, är en Adaptec ARO-1130 PCI RAID*port*™-adapter förinstallerad i RAID*port*-uttaget på datorns systemkort och konfigurerad för att ge maximal I/Ogenomströmning för datorns två hårddiskar.

Trots att ARO-1130-adaptern och hårddiskarna är förkonfigurerade för maximal prestanda (cache eller RAID 0, beroende på vilken modell av PC Workstation du har), kan du också konfigurera RAID*port*-adaptern och hårddiskarna för att ge skydd mot dataförluster (RAID 1).

RAID 1-konfigurationen förser datorn med funktioner för spegling och cacheminne. Dina data speglas (kopieras) på en andra disk. Om det blir fel på en av diskarna, är de data som lagrats tillgängliga på den speglade disken. RAID 1-konfigurationen förbättrar också prestandan genom att använda cacheminnet på ARO-1130-adaptern. Den ger emellertid inte samma genomströmningsnivå som RAID 0 konfigurationen. Eftersom dina data speglas, halveras också diskarnas lagringskapacitet.

Observera att konfigurationerna RAID5 och RAID10 inte stöds.

*VIKTIGT* Innan du konfigurerar om diskarna ska du säkerhetskopiera de data du vill ha kvar. När du konfigurerar om en array med hjälpprogrammet Array*Config* raderas alla data och partitioner från diskarna. När du har konfigurerat om diskarna och installerat om operatingsystemet kan du återställa de data som du säkerhetskopierat.

HP FastRAID (tillval)

Om du vill konfigurera om ARO-1130-adaptern och hårddiskarna för RAID 1, använder du hjälpprogrammet Array*Config* som finns på CD-ROM-skivan med drivrutiner. Anvisningar om hur du använder hjälpprogrammet Array*Config* finns i *installationsguiden för HP FastRAID-tillbehören.* Denna guide finns i en PDF-fil som du kan visa på skärmen. Du hittar den i supportdokumentationen för PC Workstation på World Wide Web, vid **http://www.hp.com./go/pcsupport**. (Om du har köpt HP

FastRAID-tillvalet som tillbehör, finns guiden in ett separat häfte.)

Observera att hjälpprogrammet Array*Config* måste köras från en startdiskett. Närmare information om hur du skapar en startdiskett för Array*Config* och konfigurerar ARO-1130-adaptern finns i READMEfilen i FastRAID-sektionen på CD-ROM-skivan med drivrutiner.

När en array har skapats kan du hantera och övervaka den med hjälpprogrammet CI/O Array Manager (som också finns på CD-ROMskivan med drivrutiner). Anvisningar om hur du använder CI/O Array Manager finns i programmets i online-dokumentation.

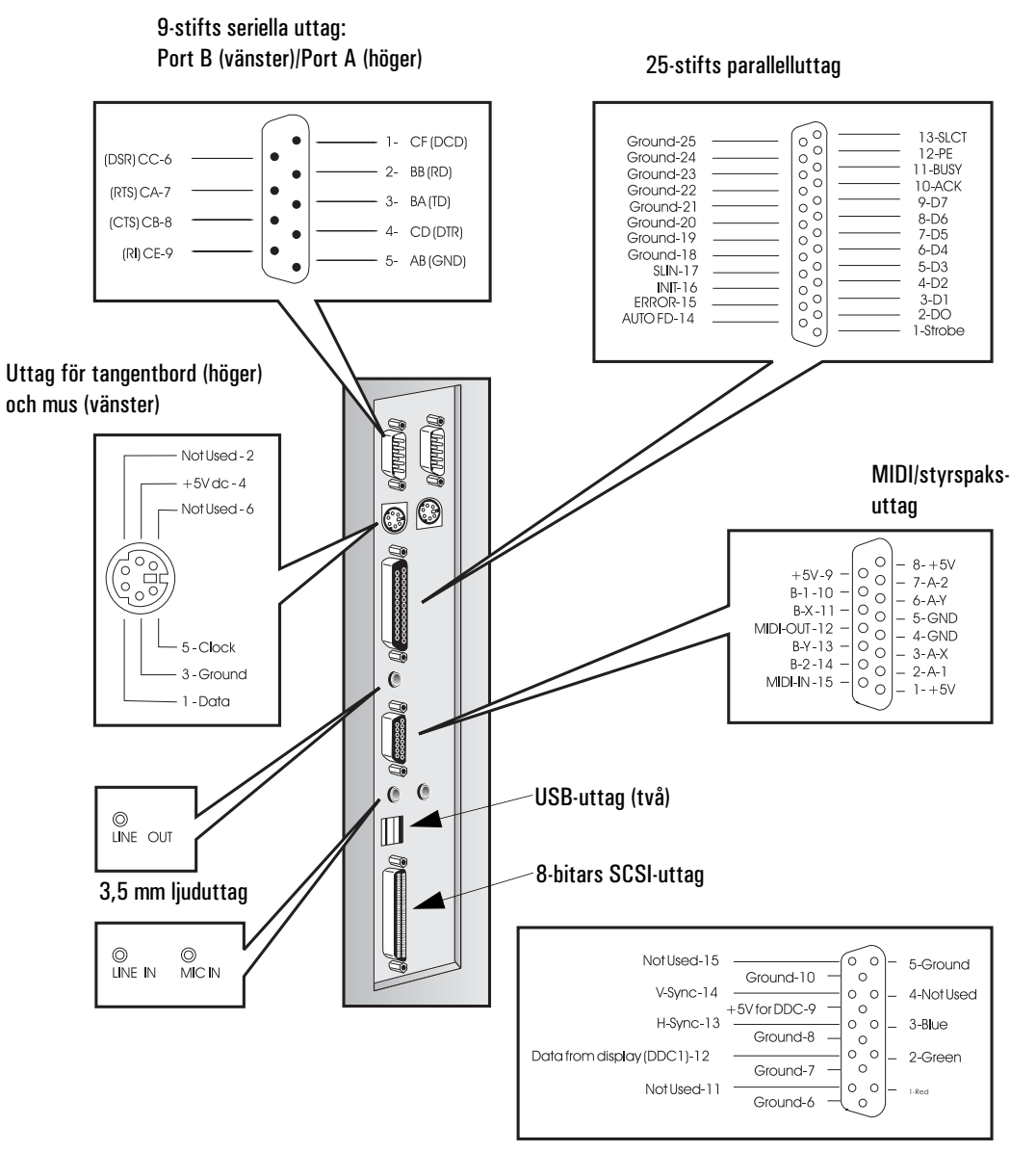

# Anslutningar på baksidan av PC Workstation

15-stifts uttag för VGA-bildskärm (på bildskärmsadapterkortet)

Anslutningar och omkopplare

# Anslutningar och omkopplare

# Anslutningar på systemkortet

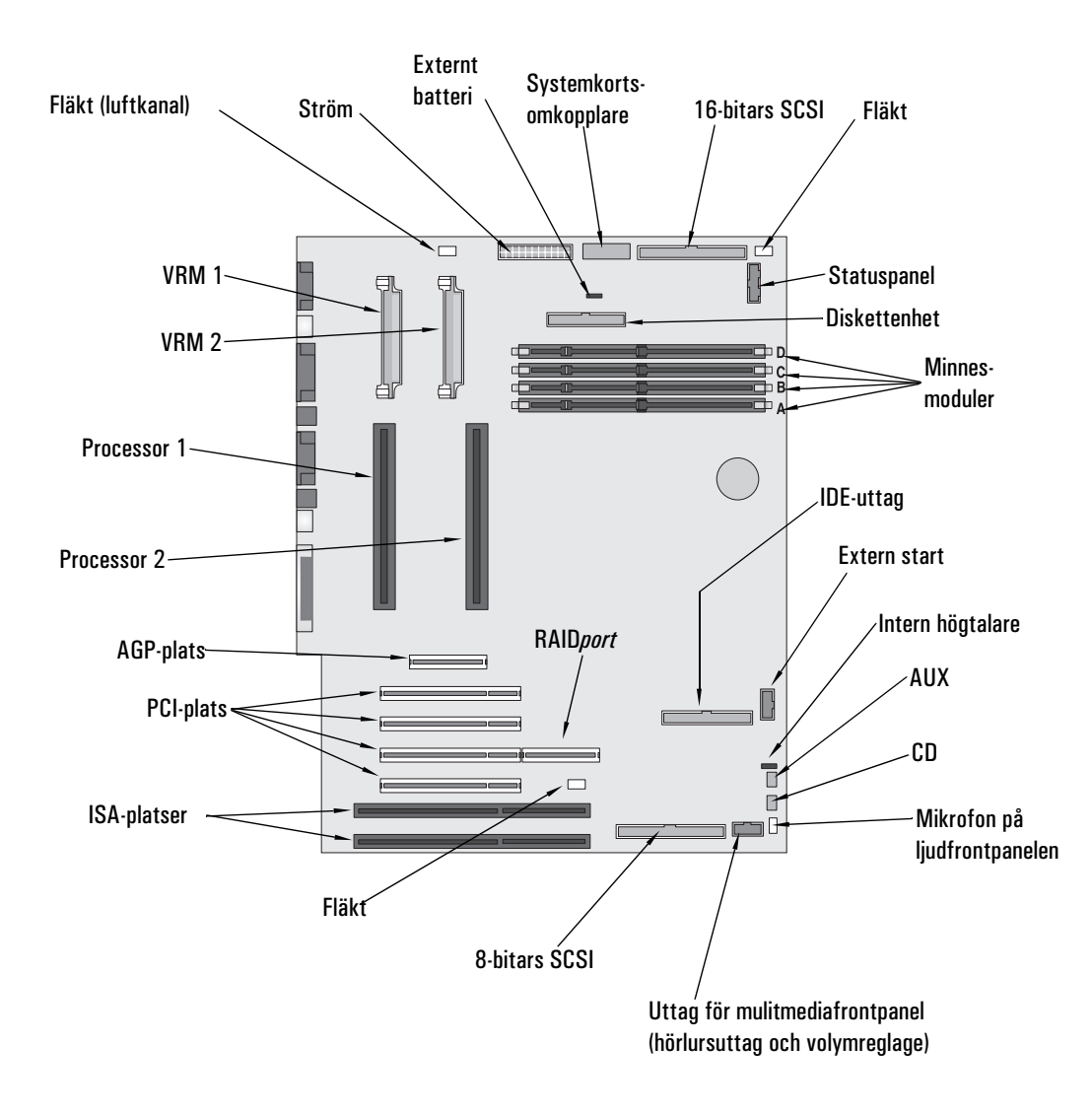

#### Interna ljuduttag

På systemkortet i PC Workstation finns flera uttag med vilka du kan göra interna anslutningar till andra enheter. Följande uttag finns:

- Ett CD-ljuduttag
- Ett AUX-uttag
- Ett uttag för ljudfrontpanel
- Ett uttag för frontpanelsmikrofon

CD-ljuduttag CD-ljuduttaget, som är märkt "CD IN," är ett 4-stiftsuttag som är anslutet till den interna CD-ROM-enheten. Detta uttag gör att du kan lyssna på ljud från CD-ROM-enheten.

Stiften i CD-ljuduttaget har följande funktioner:

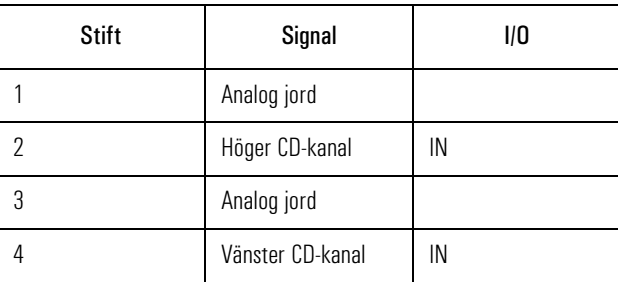

AUX-uttag AUX-uttaget, som är märkt "AUX IN," är ett 4-stiftsuttag som är kopplat till den interna AUX-anslutningen. Detta uttag gör att du kan lyssna på ljud från en extern ljudkälla.

Stiften i AUX-uttaget har följande funktioner:

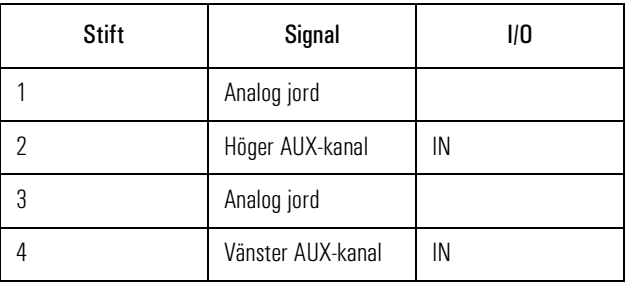

Anslutningar och omkopplare

Uttag för ljudfrontpanel Uttaget för ljudfrontpanel, märkt "Audio Front Panel", är ett 10-stiftsuttag som förbinder systemkortet med multimediafrontpanelen. Det har följande funktioner:

- Justering av huvudvolymen från 0% (inget ljud) till 100% (maximal förstärkning).
- Omdirigering av det utgående stereoljudet till frontpanelens uttag för hörlurar eller den bakre panelens stereouttag, enligt följande:
	- 1 När uttaget för hörlurar på ljudfrontpanelen på PC Workstation inte används, är ljudsignalen tillgänglig på den bakre panelen (till exempel är högtalarna aktiva).
	- 2 När hörlurar är anslutna till uttaget på ljudfrontpanelen, sänds ljudet till detta uttag och inget ljud är tillgängligt på den bakre panelen (högtalarna är tysta).

Stiften i uttaget för ljudfrontpanel har följande funktioner:

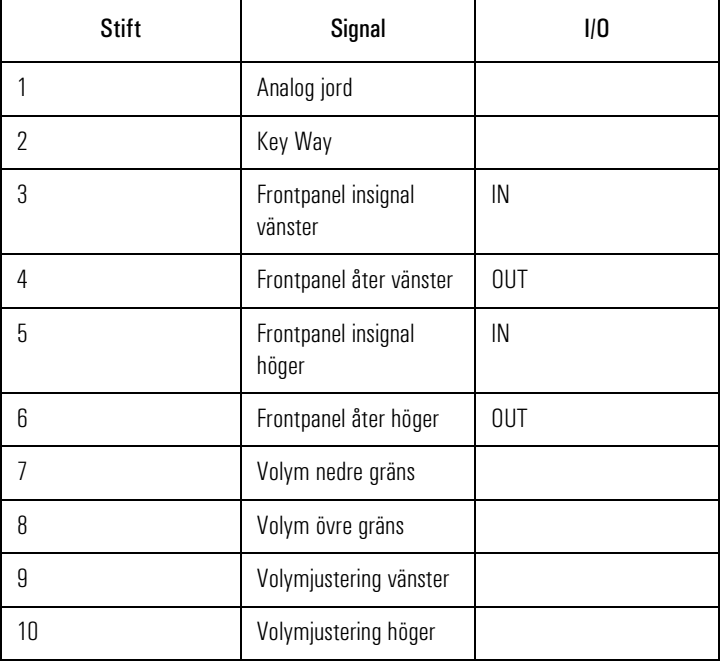

Gå till den PDF-fil som finns i datorn för närmare information om ljudfrontpanelen.

#### Frontpanelens mikrofonuttag

Frontpanelens mikrofonuttag, märkt "Front Panel Micro", är ett 3 stiftsuttag. Ljudsignalen från detta uttag mixas direkt med signalen från den bakre panelens mikrofonuttag. Stiften i uttaget har följande funktioner:

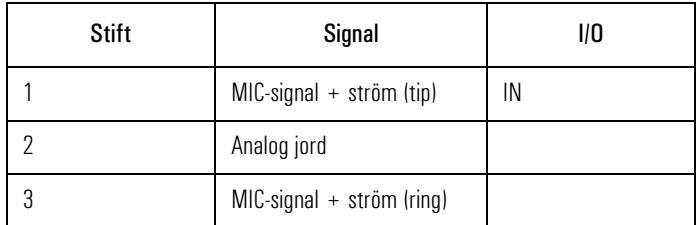

# Omkopplare på systemkortet

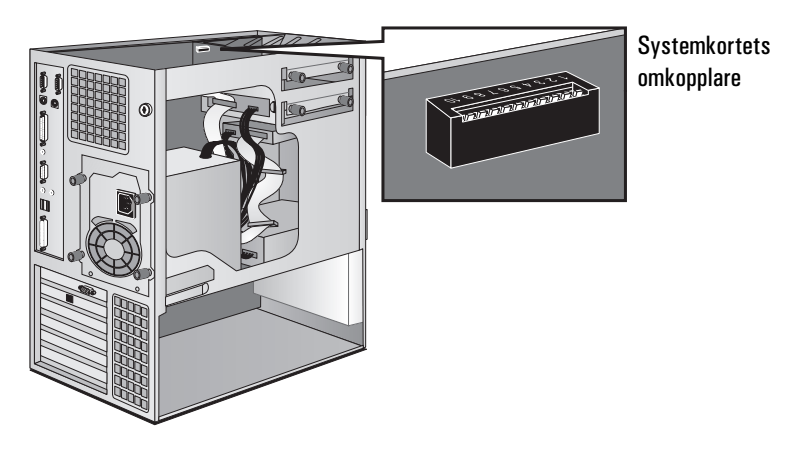

Omkopplare 1 till 5 används för att göra processorinställningar (se sidan 51). Dessa bör inte ändras. HP stöder inte att processorn byts ut mot en annan.

I följande tabell beskriver vi hur omkopplare 6 till 10 används:

Anslutningar och omkopplare

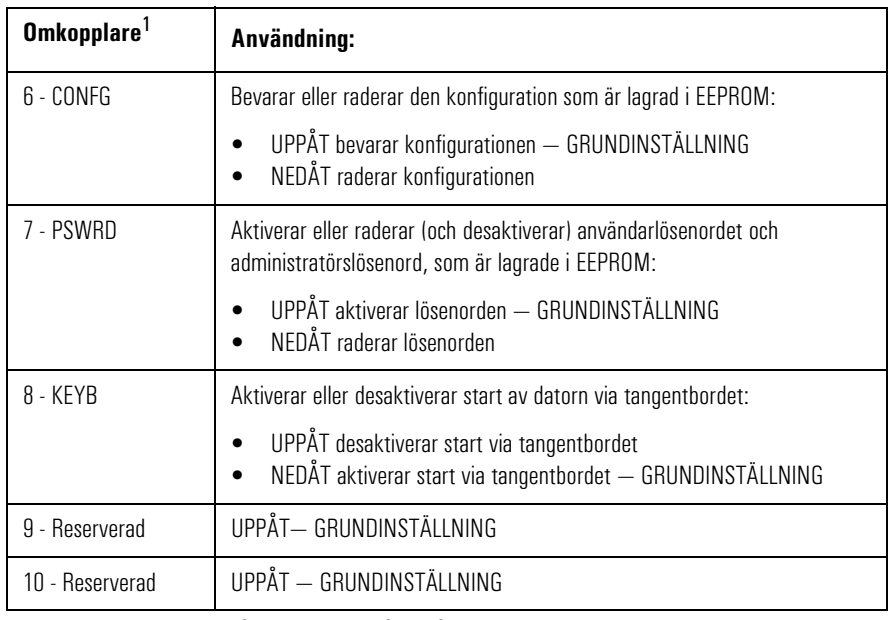

1. På omkopplaren: UPPÅT=AV och NEDÅT=PÅ.
# HPs konfigurationsöversikt och *Setup*-program

Det här avsnittet ger en introduktion till HPs konfigurationsöversikt och *Setup*-program. Med hjälp av konfigurationsöversikten och *Setup*programmet kan du konfigurera din PC Workstation och lösa eventuella konfigurationsproblem.

### Konfigurationsöversikten

Kontrollera konfigurationen när du använder datorn för första gången och varje gång du har installerat, tagit bort eller uppgraderat tillbehör. Gör så här:

- 1 Slå på bildskärmen och starta sedan datorn. Om datorn redan är igång ska du spara dina data, avsluta alla program och starta om datorn. Läs dokumentationen till operativsystemet och se efter om det finns särskilda instruktioner för hur du ska stänga av och starta om datorn.
- 2 När logotypen visas på skärmen trycker du på  $\epsilon$  [ $\epsilon$ s $\epsilon$ ]. Därefter visas konfigurationsöversikten. (Om du vill gå direkt till *Setup*programmet och hoppa över konfigurationsöversikten, trycker du på  $\overline{F2}$  istället för på  $\overline{F3}$ ). Konfigurationsöversikten visas bara en liten stund. Om du vill behålla den på skärmen (tills du själv väljer att ta bort den) trycker du på  $\sqrt{5}$ .

# Starta HPs *Setup*-program

- 1 Slå på bildskärmen och därefter datorn. Om datorn redan är påslagen ska du spara dina data och avsluta samtliga program. Starta sedan om datorn. Läs dokumentationen till operativsystemet och se efter om det finns särskilda instruktioner för hur du ska stänga av och starta om datorn.
- 2 Tryck på (F2) medan (F2) **setup** visas längst ned på skärmen. Om du inte trycker på  $\overline{F2}$  i tid och startproceduren fortsätter, måste du starta om datorn för att kunna trycka på (F2) under starttestet.
- 3 Den första skärmbilden i datorns *Setup*-program visas (se nästa sida). Observera att "Huvudmeny" är markerat på skärmen.

#### 4 Tekniska data

HPs konfigurationsöversikt och Setup-program

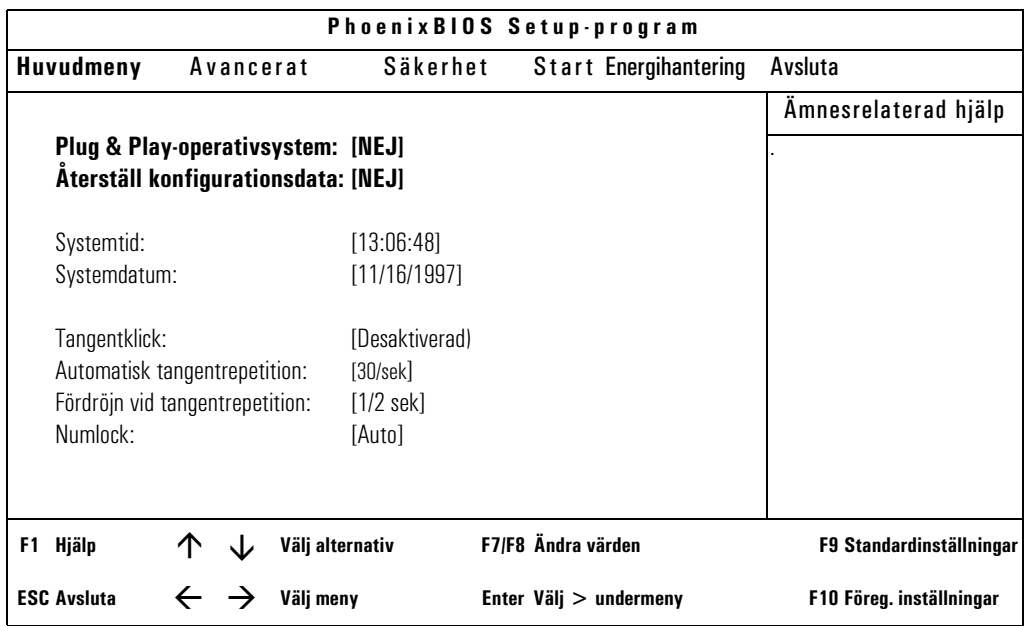

*OBS!* Du kan avsluta *Setup*-programmet och spara inställningarna antingen med hjälp av menyn Avsluta eller genom att trycka på  $\overline{F}$ .

> Om du trycker på  $\left( \overline{\phantom{a}} \right)$  eller  $\left[ \overline{\phantom{a}} \right]$  när en huvudmeny visas kommer du till nästa menyalternativ. Om du trycker på någon av dessa tangenter när en undermeny visas blir du emellertid kvar i samma meny.

Med piltangenterna  $\boxed{\triangle}$  och  $\boxed{\triangledown}$  väljer du alternativ i den allmänna hjälptexten.

### Spara ändringarna och avsluta Setup-programmet

När du är klar med alla ändringar måste du spara dem och avsluta *Setup*-programmet.

- 1 Gå till menyn Avsluta genom att trycka på (ev. två gånger).
- 2 Välj **Avsluta och spara** så sparas ändringarna och *Setup*programmet avslutas.

Datorn startas om automatiskt. Om du ställt in ett användarlösenord, visas en uppmaning att ange lösenordet. När du angivit ditt lösenord fortsätter startproceduren och du kan börja använda datorn.

# Konfigurera nätverksanslutningen

Använd informationen i det här avsnittet om datorn levereras med en integrerad nätverkslösning från HP.

Du måste använda datorns *Setup*-program (beskrivs på sidan 95) för att kunna ändra inställningarna av det integrerade Ethernetgränssnittet. Följande tabell sammanfattar vilka nätverksalternativ du kan ställa in med *Setup*-programmet.

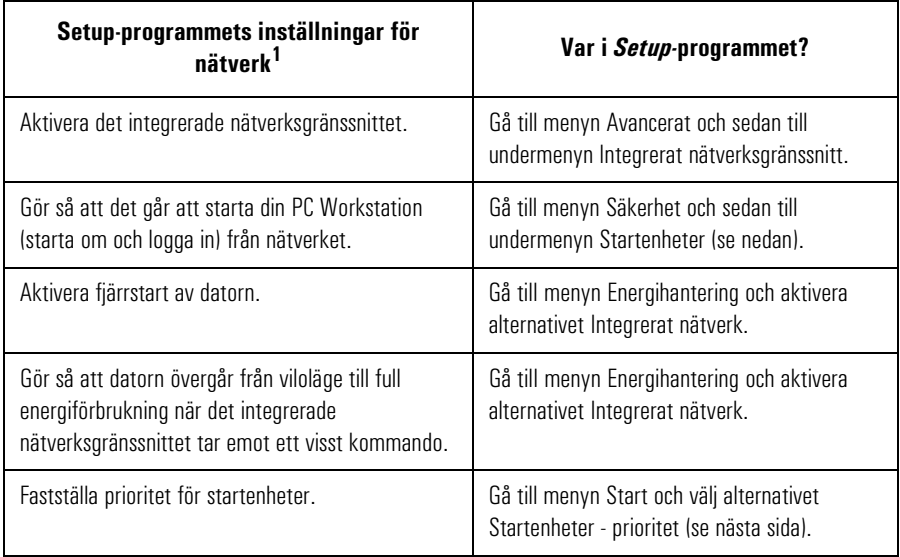

1. Utförliga anvisningar för hur du konfigurerar nätverket finns i online-handboken *Network Administrator's Guide* som medföljer datorn.

# Säkerhetsfunktioner för nätverk

Genom att använda säkerhetsfunktionerna kan du starta din PC Workstation från en LAN-server.

### Aktivera start från nätverket:

1 Starta *Setup*-programmet (se sidan 95) och gå till menyn Säkerhet genom att trycka på  $\textcircled{a}$  eller  $\textcircled{b}$ .

#### 4 Tekniska data

Konfigurera nätverksanslutningen

- 2 Tryck på  $\boxed{\triangledown}$  så att raden Startenheter säkerhet markeras och välj undermenyn genom att trycka på  $\overline{\left( \right. \left. \Longleftrightarrow \right. }$   $\left. \right. \left. \right. \neg$
- 3 Markera raden Start från Nätverk och ändra inställningen till Aktiverad genom att trycka på [F7] eller [F8].
- 4 Du kan desaktivera de andra startalternativen om du inte vill att datorn ska kunna startas om det någon gång blir fel på nätverket eller servern:
	- a Tryck på  $\boxed{\triangledown}$  så att du kommer till raden Start från diskett. Ändra inställningen till Desaktiverad genom att trycka på  $(F)$  eller  $(F)$ .
	- b Tryck på  $\boxed{\triangledown}$  så att du kommer till raden Start från IDE-CD-ROM. Ändra inställningen till Desaktiverad genom att trycka på  $E$  eller  $E$ .
	- c Tryck på  $\lceil \nabla \rceil$  så att du kommer till raden Start från hårddisk. Ändra inställningen till Desaktiverad genom att trycka på eller  $\lceil$ F8).
- 5 Spara ändringarna och avsluta programmet.

### Välj prioritet för startenheter

Du kan bestämma i vilken ordning PC Workstation ska söka efter startenheter, inklusive startenheter i nätverket. Gör så här:

- 1 Starta *Setup*-programmet och gå till menyn Start genom att trycka på eller .
- 2 Tryck på  $\lceil \triangledown \rceil$  så att raden Startenheter prioritet markeras och välj undermenyn genom att trycka på  $\leftarrow$  Enter ).
- 3 Välj en startenhet genom att trycka på  $\Box$  eller  $\Box$ . Flytta enheten uppåt eller nedåt i listan genom att trycka på  $(F)$ eller  $(F)$ .

Du kan även ändra startenheternas ordning utan att starta Setup. Ett meddelande om att du kan göra detta visas när din PC Workstation går igenom startrutinen efter att ha startats om.

# Konfigurera ett SCSI-tillbehör med *SCSISelect*

*NOTERA* Hjälpprogrammet *SCSISelect*™ är endast avsett för avancerade användare. Observera att de *SCSISelect-*alternativ som visas på din skärm kan vara annorlunda än de som beskrivs här. Vissa alternativ visas inte om tillvalet HP FastRAID är installerat.

> Du startar hjälpprogrammet *SCSISelect* genom att trycka på (F6) under datorns startrutin när meddelandet **Press** [F6] for SCSISelect (TM) **Utility!** visas.

Visa menyn Options När du startar *SCSISelect* kan du först få se en skärm där du ombeds välja en buss och en enhet. Välj antingen **00:08h** om du vill konfigurera Ultra Wide SCSI (16-bitars) eller **00:09h** för Ultra SCSI (8-bitars) och tryck sedan på  $\leftarrow$  Enter  $\rightarrow$ . Denna skärm visas inte om inte båda SCSIkanalerna är aktiverade i HPs *Setup*-program (och visas inte om tillvalet FastRAID är installerat).

Därefter visas menyn Options.

SCSISelect(TM) Utility v1.xxx Would you like to configure the host adapter, or run the SCSI disk utilities? Select the option and press <Enter>. Press <F5> to switch between color and monochrome modes. - Options Configure/View Host Adapter Settings SCSI Disk Utilities Arrow keys to move cursor, <Enter> to select option, <Esc> to exit

Välj önskade alternativ i *SCSISelect* genom att trycka på  $\boxed{\triangle}$  och  $\boxed{\triangledown}$ och  $\leftarrow$  Enter ). Du kan när som helst trycka på  $\left\lceil \frac{1}{2} \right\rceil$  om du vill återgå till föregående meny.

### 4 Tekniska data

Konfigurera ett SCSI-tillbehör med SCSISelect

Konfigurera/visa menyn Interface Settings

Vi rekommenderar att du inte ändrar inställningarna nedan.

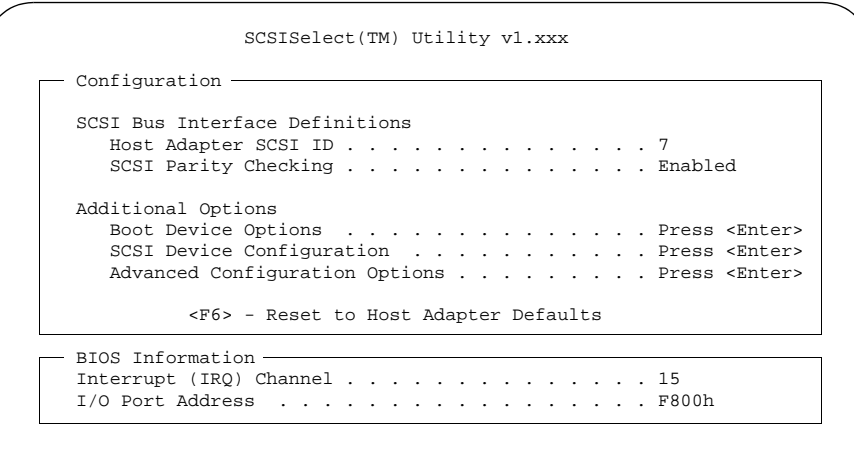

Alternativen under SCSI Channel Interface Definitions:

• **Host Adapter SCSI ID**

Ändrar adapterns SCSI-ID från standardvärdet 7 (som har högst prioritet på SCSI-bussen).

### • **SCSI Parity Checking**

Aktiverar eller desaktiverar värdadapterns SCSI-paritetskontroll. De flesta SCSI-enheterna på marknaden stöder inte SCSI-paritet. Du bör desaktivera alternativet SCSI Parity Checking om någon av de anslutna SCSI-enheterna inte stöder SCSI-paritet.

Ytterligare alternativ:

• **Boot Device Options**

Tryck på så visas menyn Boot Device Configuration, som beskrivs på nästa sida.

• **SCSI Device Configuration** Tryck på  $\overline{\left( \triangleleft E\right) }$  så visas menyn SCSI Device Configuration.

- **Array 1000 BIOS** (endast om HP FastRAID är installerat) Detta alternativ aktiveras som som standard och instruerar systemet att använda det BIOS som är särskilt avsett för FastRAID-tillvalet. Om du desaktiverar detta alternativ och startar om datorn, använder datorn det vanliga BIOS och FastRAID desaktiveras.
- **Advanced Configuration Options** Tryck på  $\leftarrow$  Enter Så visas menyn Advanced Configuration Options.

Menyn Boot Device Configuration

I den här menyn kan du konfigurera SCSI-startenheten. För att ta reda på SCSI-ID:t för en viss SCSI-enhet, kan du köra hjälpprogrammet SCSI Disk Utilities (se sidan 105).

- Boot Device Configuration Select SCSI peripheral from which to boot To view peripheral by ID# select "SCSI Disk Utilities" from previous menu Boot SCSI ID ................................................. 0 - Option Listed Below Has NO EFFECT if MULTI LUN Support is Disabled -Boot LUN Number .............................................. 0

Gå mellan alternativen med  $\boxed{\triangle}$  och  $\boxed{\triangledown}$ . Tryck på  $\boxed{\triangle}$  så visas en meny med olika värden.

• **Boot SCSI ID**

Denna parameter är SCSI-ID:t för den enhet som datorn startas från. Standardvärdet är 0.

• **Boot Lun Number**

Mer avancerade SCSI-enheter kan ha flera logiska enheter. Det här alternativet anger den logiska enhet (Lun, står för logical unit) som den enhet som valdes under **Boot SCSI ID** ska startas från. Standardvärdet är 0.

4 Tekniska data

Konfigurera ett SCSI-tillbehör med SCSISelect

Menyn SCSI Device **Configuration** 

I den här menyn kan du konfigurera parametrar för varje SCSI-enhet på SCSI-bussen. För att konfigurera en specifik SCSI-enhet måste du veta vilket SCSI-ID den använder. Du kan ta reda på SCSI-ID:t för en viss SCSI-enhet genom att köra hjälpprogrammet SCSI Disk Utilities (se sidan 105).

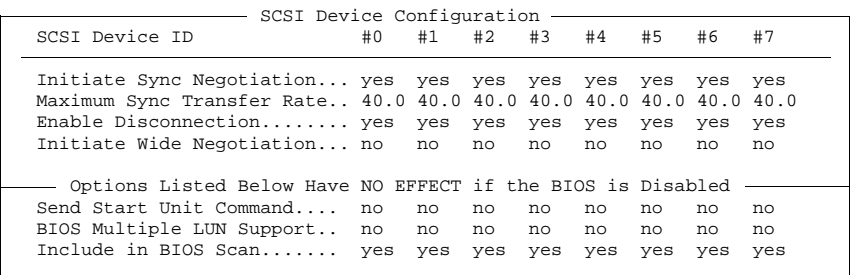

Gå mellan alternativen med  $\boxed{\triangle}$  och  $\boxed{\triangledown}$ . Tryck på  $\boxed{\triangle}$  så visas en meny med olika värden.

### • **Initiate Sync Negotiation**

Vissa äldre SCSI-1-enheter stöder inte synkron handskakning. Ställ in Initiate Sync Negotiation på **No** för dessa enheter.

### • **Maximum Sync Transfer Rate**

Om enheten är en Ultra Wide SCSI-enhet, kan du använda maximivärdet 40,0 Mb per sekund. För Ultra Narrow SCSI-enheter är den maximala överföringshastigheten 20,0 Mb per sekund.

Vissa äldre SCSI-1-enheter stöder inte överföringshastigheter för Ultra Wide SCSI (upp till 40 Mb per sekund) eller Ultra Narrow SCSI (upp till 20 Mb per sekund). För sådana enheter ska du ställa in Maximum Sync Transfer Rate på 10,0 Mb per sekund.

### • **Enable Disconnection**

För att SCSI-bussens prestanda ska optimeras, ska alternativet Enable Disconnection vara inställt på **Yes** när två eller flera SCSIenheter är anslutna till värdadaptern. Ställ in Enable Disconnection på **No** så får du något bättre prestanda när bara en SCSI-enhet är ansluten till SCSI-bussen.

### • **Initiate Wide Negotiation**

Det här alternativet avgör om SCSI-kanalen ska försöka med 16 bitars överföring istället för 8-bitars. Som standard är inställningen **No**, såvida inte FastRAID är installerat. I så fall är inställningen **Yes**.

### • **Send Start Unit Command**

När det här alternativet är inställt på **Yes** minskar belastningen på datorns strömförsörjningsenhet genom att gränssnittet tillåts slå på strömmen till en SCSI-enhet i taget när du startar datorn. När alternativet är inställt på **No** slås strömmen på samtidigt till alla SCSIenheter.

Detta alternativ stöds inte av vissa SCSI-enheter. För en del SCSIenheter måste man ändra placeringen av en bygel för att de ska kunna ge respons på detta kommando.

### • **BIOS Multiple LUN Support**

Mer avancerade SCSI-enheter kan ha flera logiska enheter (LUN). Det här alternativet avgör om det ska gå att starta från en SCSI-enhet som har flera LUN. Ställ in alternativet på **Yes** om din startenhet har flera LUN. Standardinställningen är **No**.

### • **Include in BIOS Scan**

När det här alternativet är inställt på **Yes** kan SCSI-enheten styras av värdadaptern med detta SCSI-ID. När det är inställt på **No** styr inte adaptern SCSI-enheten.

Vi rekommenderar dig att inte ändra dessa inställningar.

Menyn Advanced Configuration Options

> - Advanced Configuration Options-Plug and Play Scam Support .................................... Enabled Extended BIOS Translation for DOS Drives > 1 GByte ............ Enabled Reset SCSI Bus at IC Initialization............................ Enabled Options Listed Below Have NO EFFECT if the BIOS is Disabled Host Adapter BIOS (Configuration Utility Reserves BIOS Space).. Enabled Support Removable Disks Under BIOS as Fixed Disks.............. Boot Only Display F6 Message During BIOS Initialization.................. Enabled BIOS Support for Bootable CD-ROM............................... Enabled BIOS Support for Int13 Extensions.............................. Enabled

Gå mellan alternativen med  $\boxed{\triangle}$  och  $\boxed{\triangledown}$ . Tryck på  $\boxed{\triangle}$  så visas en meny med olika värden.

#### 4 Tekniska data

Konfigurera ett SCSI-tillbehör med SCSISelect

### • **Plug and Play Scam Support**

När det här alternativet är aktiverat, konfigureras Plug and Playkompatibla SCSI-enheter automatiskt. Om du har SCSI-enheter som inte stöder Plug and Play, ska inställningen vara **Disabled**. Standardinställningen är att det är aktiverat.

• **Extended BIOS Translation for DOS Drives >1 GByte** Det här alternativet används inte längre (och är alltid "Enabled").

### • **Reset SCSI Bus at IC Initialization**

När SCSI-styrenheten tar emot ett IC Reset-kommando från centralprocessorn, kan den återställa antingen sig själv och SCSIbussen, eller bara sig själv. Standardinställningen är att CSIstyrenheten återställer både sig själv och SCSI-bussen.

### • **Host Adapter BIOS**

Det här alternativet aktiverar/desaktiverar SCSI-adapterns BIOS. Flera alternativ i *SCSISelect* är bara giltiga om SCSI-adapterns BIOS är aktiverat. SCSI-adapterns BIOS måste vara aktiverat om datorn startas från en SCSI-disk. Alternativet är aktiverat som standard.

- **Support Removable Disks Under BIOS as Fixed Disks** När **Boot Only** är valt, är det bara den enhet för lösa medier som utsetts till startenhet som behandlas som en hårddisk. Om **All Disks** har valts, behandlas alla enheter för lösa medier som stöds av BIOS som hårddiskar. Inga enheter för lösa medier behandlas som hårddiskar när **Disabled** har valts. I det här fallet måste enheter för lösa medier styras via operativsystemets drivrutiner.
- **Display <F6> Message During BIOS Initialization** När det här alternativet är aktiverat visas meddelandet **Press <F6> for SCSISelect(TM) Utility** under BIOS-initieringen. När det är desaktiverat visas inget meddelande, men du kan ändå trycka på för att starta *SCSISelect*. Alternativet är aktiverat som standard.

### • **BIOS Support for Bootable CD-ROM** När det här alternativet är aktiverat, stöder BIOS start från en CD-ROM-enhet. Standardinställningen är att alternativet är aktiverat.

### • **BIOS Support for Int13 Extensions**

När det här alternativet är aktiverat, stöder BIOS hårddiskar med fler än 1024 cylindrar. Alternativet är aktiverat som standard.

Hjälpprogrammet SCSI När du väljer SCSI Disk Utilities i den första Options-menyn, söker Disk Utilities *SCSISelect* igenom SCSI-bussen och visar en lista över alla SCSIenheter som finns på SCSI-busen. I listan visas varje SCSI-enhets SCSI-ID och namn. Du kan använda den här listan om du behöver ta reda på SCSI-ID:t för någon av enheterna på SCSI-bussen.

> Markera en enhet genom att trycka på  $\boxed{\triangle}$  eller  $\boxed{\triangledown}$  och tryck på så att menyn **Format Disk**/**Verify Media**.  $4$  Enter

### • **Format Disk**

Med det här hjälpprogrammet kan du utföra en lågnivåformatering av en hårddisk. De flesta SCSI-diskar är förformaterade och behöver ingen lågnivåformatering.

### • **Verify Disk Media**

Det här hjälpprogrammet söker efter defekter på den valda SCSIenheten. Tryck på [<sup>56</sup>] om du vill avbryta det här hjälpprogrammet.

### 4 Tekniska data

Konfigurera ett SCSI-tillbehör med SCSISelect

5

Hewlett-Packards support- och informationstjänster

5 Hewlett-Packards support- och informationstjänster Inledning

# Inledning

Hewlett-Packard tillverkar tillförlitliga kvalitetsdatorer som är utformade för att fungera problemfritt under många år. För att du ska vara säker på att din dator alltid fungerar och för att du ska hänga med i utvecklingen, erbjuder HP tillsammans med ett världsomspännande nät av utbildade och auktoriserade återförsäljare ett stort antal informations- och supporttjänster:

- Auktoriserade HP-återförsäljare
- HP SupportPack
- HP Support Assistant på CD-ROM
- HPs informationstjänster

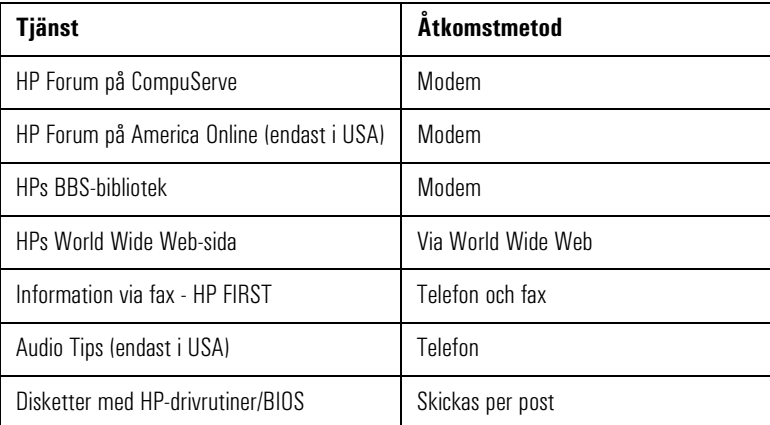

• HPs supporttjänster

Teknisk telefonsupport Lifeline-programmets telefonsupport Telefonsupport för nätverk

*OBS!* När du ringer utomlands ska du ersätta '+' i telefonnumret med prefixet för utlandssamtal (009 om du ringer från Sverige).

 $108$ 

# Auktoriserade HP-återförsäljare

Auktoriserade HP-återförsäljare har fått utbildning om HP PC Workstation-utrustning och är väl insatta i datorns konfiguration och funktioner. Hos dessa återförsäljare kan du även få svar på frågor som rör maskinvara, programvara och system från andra tillverkare. De kan också ge råd beträffande användningsområden som HP PC Workstation egentligen inte är avsedd för eller vanligen inte används för.

Auktoriserade HP-återförsäljare kan också erbjuda skräddarsydda konsulttjänster för produktutveckling och specialinstallationer. När det gäller denna typ av tjänster kan du även vända dig till supportavdelningen hos en tredjepartsleverantör eller HPs supportavdelning.

# HP SupportPack

Detta är ett supportavtal som gäller i tre år och som du tecknar hos din lokala HP-återförsäljare. Du måste teckna avtalet inom 30 dagar från och med att du köper din HP PC Workstation.

SupportPack har ett enkelt koncept. Det innebär att du utökar den ettåriga garantin med på-plats-service till treårig garanti med på-platsservice nästa dag.

SupportPack gäller bara för den utrustning som avtalet tecknats för och kan inte överföras från en produkt till en annan.

# HP Support Assistant på CD-ROM

HP Support Assistant är en informationstjänst som du kan abonnera på ett år i taget. Den levereras i form av två CD-ROM-skivor, en för programvara och en för supportdokumentation.

CD-ROM-skivan för programvara uppdateras en gång i månaden och innehåller HPs senaste drivrutiner och hjälpprogram. Skivan med dokumentation uppdateras en gång i kvartalet och innehåller följande:

- Produkt- och servicemanualer
- Information om installation och konfiguration
- Information om felsökning
- Tekniska referensmanualer

Du kan beställa ett abonnemang på HP Support Assistant genom att använda ett beställningsformulär som kan rekvireras via fax med tjänsten HP FIRST. Begär dokument nummer 19025 (Europa) eller 9025 (USA och Asien/Stillahavsområdet). Du kan även beställa abonnemang på något av följande nummer:

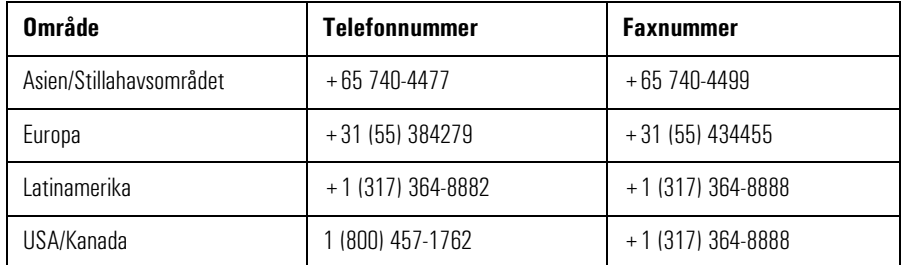

# Hewlett-Packards informationstjänster

Hewlett-Packards elektroniska informationstjänster är tillgängliga dygnet runt alla veckodagar. På så sätt har du alltid tillgång till aktuell information.

# HP Forum på CompuServe

HP Systems Forum på CompuServe är en online-tjänst som du når via modem och som förmedlar information om HPs persondatorer. Du kan även kommunicera med andra användare via ett användarforum. På så sätt kan HP-användare dela med sig av kunskaper och erfarenheter. Här kan du få svar på (eller själv besvara) tekniska frågor om HP PC Workstation och andra HP-produkter.

Du kan också hämta de senaste versionerna av drivrutiner, BIOS och hjälpprogram för HP PC Workstation.

Som HP-kund är du välkommen att ansluta dig till CompuServe utan anslutningsavgift.

Om du vill kontakta CompuServe i USA eller i Storbritannien ringer du det nummer som visas i tabellen och frågar efter "representative 51". För övriga platser måste du först slå numret för övriga världen och få numret till det lokala kontoret. Därefter ringer du detta kontor och frågar efter "representative 51".

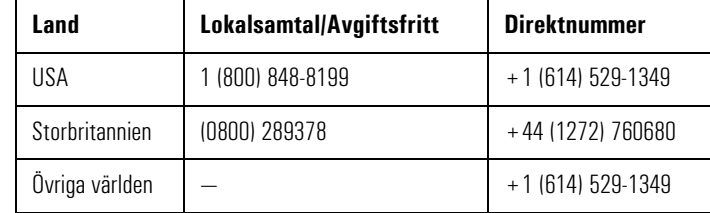

CompuServe kommer att förmedla ett gratis introduktionsmedlemsskap samt anvisningar för hur du kommer åt CompuServe.

Vid CompuServes kommandosymbol **!** skriver du **GO HP**.

Hewlett-Packards informationstjänster

# HP Forum på America Online

HP Forum på America Online är en elektronisk informations- och kommunikationstjänst som kan nås via modem.

Så här kommer du åt HP Forum:

- Välj **Keyword Search** i menyn.
- Skriv **HP**.
- Tryck på  $\leftarrow$  Enter

Då visas HPs hemsida direkt på skärmen.

Via HP Forum kan du få svar på (eller själv besvara) frågor om HPprodukter samt hämta de senaste versionerna av drivrutiner, programinformation och hjälpprogram för HP-produkter.

Om du vill ha upplysningar om medlemsskap kan du ringa 1(800) 827- 6364. Ange kundnummer 1118.

# HPs BBS-bibliotek

Biblioteket på HPs BBS (elektroniska anslagstavla) innehåller de senaste versionerna av drivrutiner, BIOS och hjälpprogram. Du kan ladda ned dessa till din PC via modem. På BBS:en hittar du även supportdokumentation.

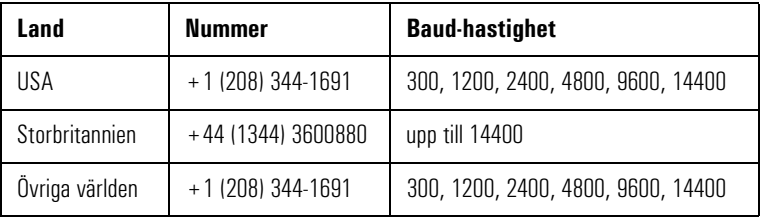

Ställ in modemet på ingen paritet, 8 databitar och 1 stoppbit (N, 8, 1).

### Information via fax — HP FIRST

HP FIRST är en tjänst med vars hjälp du kan välja dokument (t ex supportinformation, teknisk information, datablad och produktbroschyrer) som sedan faxas till dig. Du når tjänsten genom att

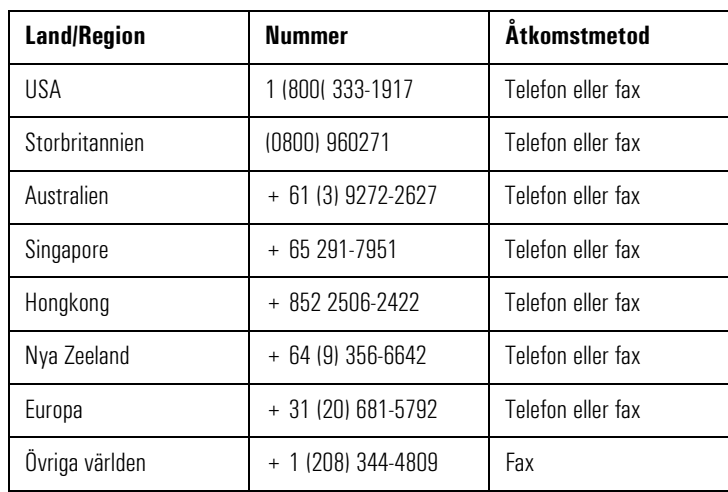

ringa något av nedanstående nummer från en tonvalstelefon och sedan ange numret till den fax som du vill att dokumenten ska skickas till. Du kan även ringa upp numret direkt från din fax:

En fullständig beskrivning av Hewlett-Packards elektroniska tjänster finns i dokument 9020.

### HP Audio Tips - HPs automatiska supportvägledning (enbart i USA)

HP Audio Tips är ett automatiskt system med inspelade meddelanden som leder dig vidare till Hewlett-Packards supporttjänster. Du kan inte nå supportpersonal direkt via denna tjänst.

Du når HP Audio Tips genom att slå 1 (800) 333-1917 och trycka på 3.

# HPs World Wide Web-sida

På HPs World Wide Web-sida får du tillgång till information om HP och HP-produkter, bland annat produktdatablad, upplysningar om service och support, nyhetsbrev och tekniska tips. Du kan även ladda ned de senaste versionerna av drivrutiner, BIOS och hjälpprogram.

Med hjälp av Access Guide Directory kan du lätt hitta rätt i informationen och bland tillgängliga tjänster.

**World-Wide Web URL** http://www.hp.com

Beställning av drivrutiner och BIOS på diskett

# Beställning av drivrutiner och BIOS på diskett

Du kan beställa disketter med de senaste versionerna av drivrutiner, BIOS och hjälpprogram från HP. Disketterna levereras per post.

Information om hur du beställer disketter finns i tabellen nedan:

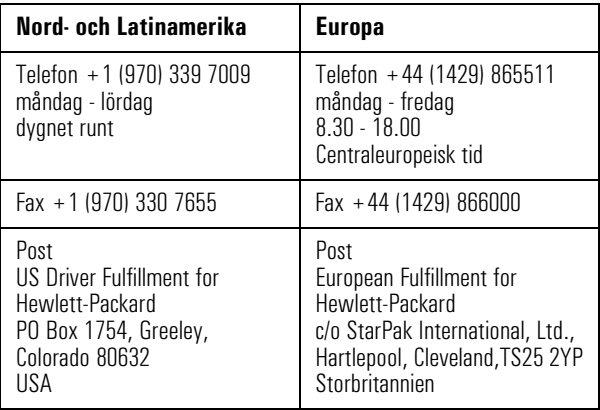

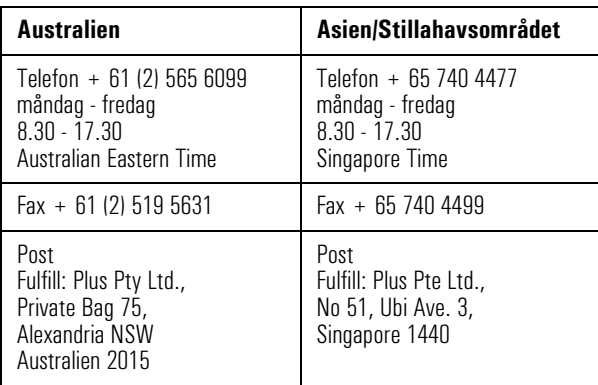

Om du behöver en viss BIOS eller drivrutin eller ett särskilt hjälpprogram bör du följa dessa anvisningar innan du beställer.

- Kontakta din auktoriserade HP-återförsäljare om du behöver hjälp med att välja rätt drivrutin.
- Om din återförsäljare inte har möjlighet att hjälpa dig kan du ringa HP FIRST och beställa en lista över aktuella drivrutiner.

# HPs supporttjänster

Hewlett-Packard ger tre års maskinvarugaranti med på-plats-service under det första året och returservice under det andra och tredje året. Garantin avser service från närmaste HP-kontor eller närmaste auktoriserade serviceföretag.

Maskinvarugarantin ger dig rätt till telefonsupport för din PC Workstation a under det första året av garantitiden. Denna tjänst omfattar även teknisk hjälp med grundläggande konfiguration och inställning av din PC Workstation och det förinstallerade operativsystemet.

Du har även tillgång till telefonsupport under det andra och tredje året av garantitiden via HPs Lifeline-program. Denna tjänst är avgiftsbelagd.

HP ger INTE support för PC Workstation som är konfigurerade som nätverksservrar. Vi rekommenderar att du använder en HP NetServer och inte en PC Workstation som nätverksserver.

*OBS!* Återställning av den förinstallerade programvaran ingår inte i den treåriga garantin från HP. När det gäller förinstallerade program rekommenderar vi varmt att du behåller original-CD-ROM-skivan.

> Din auktoriserade HP-återförsäljare erbjuder många olika serviceavtal som kan skräddarsys efter dina behov.

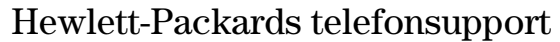

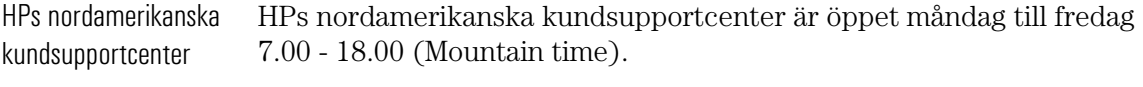

Telefonnummer: +1 (970) 635-1000

HPs europeiska kundsupportcenter Från HPs europeiska kundsupportcenter kan du få hjälp på engelska, måndag till fredag 8.30 till 18.00 centraleuropeisk tid.<sup>1</sup>

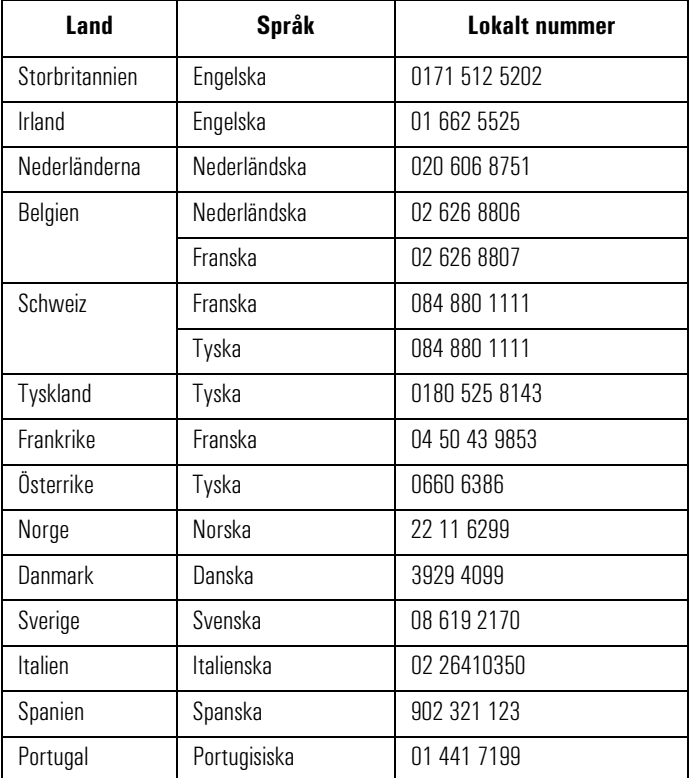

1. När det gäller andra europeiska länder är support tillgänglig på engelska. Ring +44 171 512 5202.

För att du snabbt ska få svar på dina frågor bör du ha följande information tillgänglig när du ringer:

- Din PC Workstations modellnummer och serienummer (står på en etikett på datorn).
- Operativsystemets versionsnummer och konfiguration.
- En beskrivning av vilka program som är installerade och vilka tillbehör du använder.

# Lifeline-programmets telefonsupport

Lifeline är ett avgiftsbelagt supportprogram för PC Workstation. Det är tillgängligt när det första årets avgiftsfria telefonsupport (ingår i maskinvarugarantin) inte längre gäller.

Du kan bli debiterad per minut via din telefonräkning, eller betala en fast avgift med ditt kreditkort (Visa, Mastercard eller American Express).

Debiteringen börjar inte förrän du fått kontakt med en supporttekniker. Om det visar sig att ditt problem täcks av HPs maskinvarugaranti behöver du inte betala något.

Ring något av följande nummer i USA:

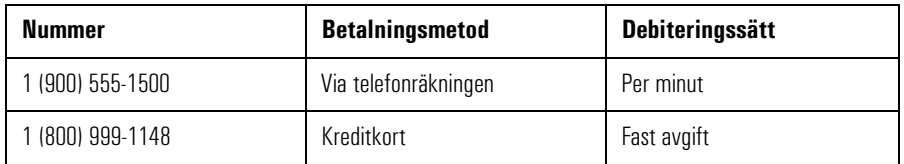

I Europa ringer du centret för telefonsupport (+44 171 512 5202).

Den fria tillgången till HPs informationstjänster påverkas inte av den här tjänsten. Du är välkommen att använda HPs informationstjänster under PC:ns hela livslängd, oavsett om garantin gäller eller inte.

# HPs telefonsupport för nätverk (NPS)

Med HPs telefonsupport för nätverk (NPS) får du snabbt kontakt med HPs experter på nätverk där utrustning från flera leverantörer ingår.

Detta ger dig följande fördelar:

- Du får hjälp med att lösa komplicerade nätverksproblem.
- HP samarbetar med ledande tillverkare av nätverksoperativsystem och nätverk.
- Du får support för både HP- och icke HP-produkter genom att bara ringa ett samtal.
- Nätverkets driftstid ökar.

Du kan teckna avtal för HP NPS årsvis. Du kan betala i förskott för ett år, halvår eller kvartal, eller bli debiterad per timme. Detta serviceavtal ger dig obegränsad rätt att avgiftsfritt kontakta teknikerna på HP Response Center.

Vänd dig till din auktoriserade återförsäljare om du vill teckna ett HP NPS-avtal. I USA kan du även ringa (800) 437-9140.

# Översikt

I nedanstående tabell finner du en översikt över de tjänster och den support du kan få från HP eller auktoriserade återförsäljare.

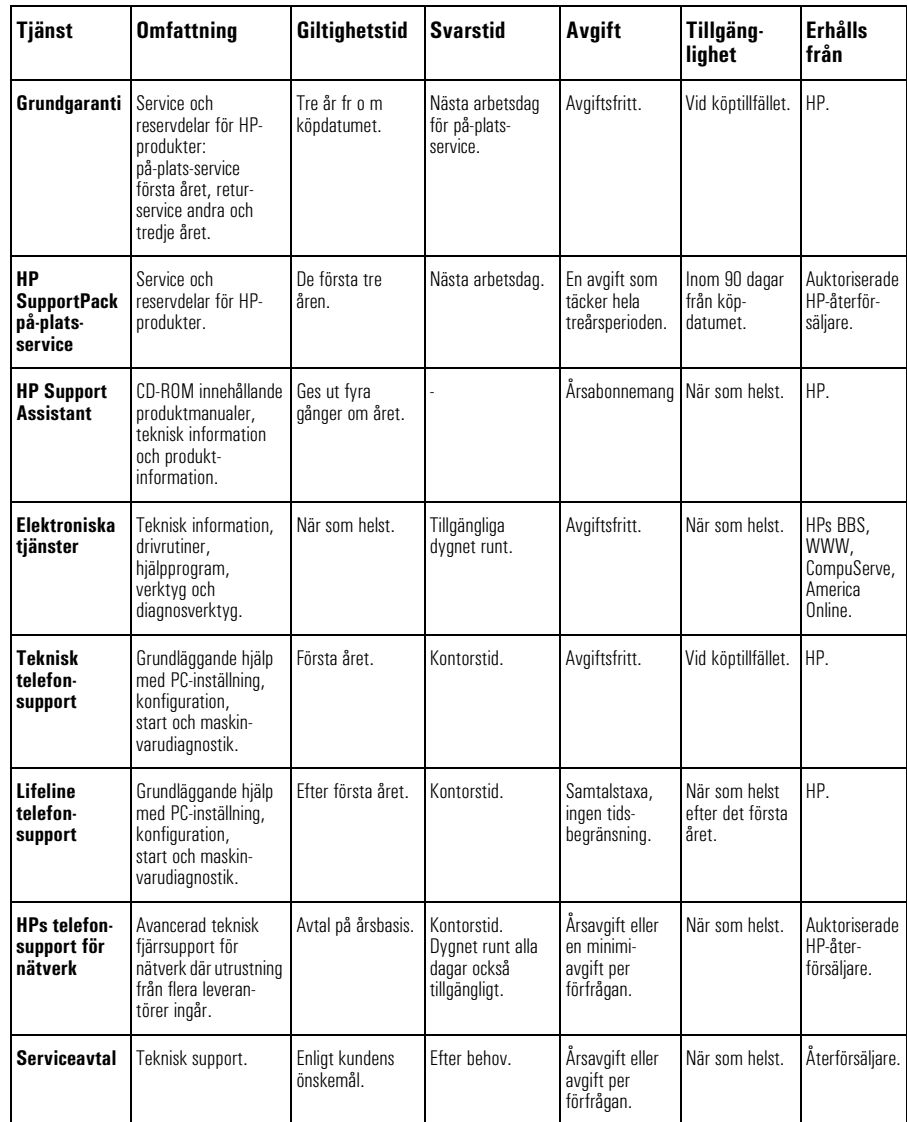

Hewlett-Packards huvudkontor

# Hewlett-Packards huvudkontor

Om du behöver kontakta Hewlett-Packard bör du först se efter i telefonkatalogen om det finns ett lokalt försäljnings- eller servicekontor. Om det inte gör det kan du skriva till något av de kontor som räknas upp här.

#### ASIEN

Far East Sales Region Hdqtrs Hewlett-Packard Asia Ltd. 22/F Peregrine Tower Lipp Centre 89 Queensway, Central Hongkong

#### EUROPA

European Operations Hdqtrs Hewlett-Packard S.A. 150, route du Nant-d'Avril P.O. Box 1217 Meyrin 2/Genève Schweiz

### MELLANÖSTERN/AFRIKA

Middle East / Central Africa Sales Hdqtrs Hewlett-Packard S.A. Rue de Veyrot 39 CH-1217 Meyrin 1/Genève Schweiz

### LATINAMERIKA

Hewlett-Packard Prolongación Reforma No. 700 Col. Lomas de Santa Fe Del. Alvaro Obregón México 01210 Mexico, D.F.

### USA

Intercon Operations Hdqtrs Hewlett-Packard Company 3495 Deer Creek Road P.O. Box 10495 Palo Alto, CA 94303-0896 USA

### KANADA

Hewlett-Packard Ltd. 6877 Goreway Drive Mississauga Ontario L4V 1M8 Kanada

**8-bitars SCSI** Kallas även Narrow (smal) SCSI. Ultra Narrow SCSI ger dataöverföringshastigheter på upp till 20 Mb per sekund.

**10/100Base-T** Nätverksteknik för dataöverföringar på 100 Mbit/sek via UTP-kablar (oskärmade partvinnade kablar) i kategori 5 som är kompatibel med den föreslagna standarden IEEE 802. Denna teknik, som kräver ett CSMA/CD-protokoll för hastigheten 100 Mbit/sek, kallas också 802.3u eller Fast Ethernet

**16-bitars SCSI** Kallas även Wide (bred) SCSI. Ultra Wide SCSI ger dataöverföringshastigheter på upp till 40 Mb per sekund.

**adapter** Tillbehörskort som installeras i en kortplats och ansluts till systemkortet via denna.

**ADPCM** Adaptive Differential Pulse Code Modulation. En metod för komprimering av data. Se PCM.

**A-law** Datakomprimeringsmetod som möjliggör ljudsampling vid 16 bitars upplösning men som genererar samma datamängd som 8-bitars samplingsintervall.

**AVI-filer** Audio-Video Interleaved. Filformat som används tillsammans med Microsofts Video för Windows.

**Basic MIDI** MIDI-kanalerna 13 till 16 i General MIDI kan användas när toner spelas via MIDI.

**BBS** Bulletin Board System. En dator som är utrustad med modem och program och som fungerar som informationskälla för andra datorer med modem. Hewlett-Packard har en BBS som kan nås på +1 (408) 553- 3500.

**bildskärms-RAM** Minne som möjliggör ritning till skärmen eller ökar dennas hastighet eller ger bättre upplösning eller ett större antal färger.

**bildskärmsstyrenhet** En krets eller ett extra kort som konverterar signaler inuti datorn till signaler som kan visas på skärmen.

**BIOS** Basic Input-Output System. Programvara som fungerar som gränssnitt mellan maskinvaran och operativsystemet.

**buss** En elektrisk anslutning som förmedlar information.

**bygel** En elektriskt ledande komponent som används för att koppla ihop två eller flera punkter på ett kretskort. Används vanligen för att ställa in olika konfigurationsalternativ.

**cacheminne** Ett block med höghastighetsminne som används för tillfällig lagring av data och processorinstruktioner.

**CD-ROM** Compact Disc Read Only Memory. Datalagringsenhet som bygger på kompaktskiveteknik. En CD-skiva kan lagra data, men de flesta

går det inte att skriva på.

**CD-RW** Compact Disc Read Write. Datalagringsenhet som bygger på kompaktskiveteknik och som läser och lagrar data på CD-skivor.

**CMOS** Complementary Metal-Oxide Semiconductor. Minne som kräver mycket lite ström för att fungera. Innehållet i CMOS bevaras även när datorn är avstängd. Där lagras information som inte får raderas, t ex datorns konfiguration.

**DAT** Digital Audio Tape, digitalt liudband.

**datalagringsenhet** En enhet som används för lagring av stora mängder data. Vanligen avses en hårddisk eller en bandstation.

**DIMM** Dual In-line Memory Module. Minnesmodul med 64-bitars dataflöde som ger systemet högre prestanda.

**digitalt ljud** Digitalt inspelat ljud, såsom tal och ljudeffekter.

**DMA-kanal** Direct Memory Access channel. Ökar hastigeheten på in- och utmatning till och från datorns minne genom att CPU-bearbetning undviks. Antalet kort som kan använda DMA begränsas av systemet.

**DVD-spelare** Digital Versatile Diskspelare. En standardiserad enhet för uppspelning av ljud- och videosekvenser.

**ECC** Error Correcting Code. Kan upptäcka och korrigera datafel i minnesmoduler.

**enhetsdrivrutin** Program som gör att datorn fungerar med en viss kringenhet, t ex en skrivare eller bildskärm.

**expansionsplats** En kortplats i datorn som är kopplad till systemkortet. På denna plats kan tillbehörskort installeras.

**Extended MIDI** MIDI-kanalerna 1 till 10 i General MIDI kan användas när toner spelas via MIDI.

**FM-synth** Teknik för framställning av syntetiskt ljud där en kombination av modulerade sinusvågor används för att generera olika vågformer.

#### **General MIDI** En

standarduppsättning om 128 ljud. 16 kanaler kan användas när toner spelas via MIDI.

**IDE** Integrated Device Electronics. Gränssnittsstandard för kommunikation mellan datorn och en hårddisk eller CD-ROM-enhet.

**IRQ** Avbrottskod. En signal som sänds till processorn och avbryter den pågående processen så att en annan uppgift kan utföras.

**IRQ-ledning** Den signalledning som ett kort använder för att meddela datorns centralprocessor att det vill sända eller ta emot data för bearbetning.

**komprimering** En teknik där data komprimeras så att den effektivare kan lagras eller överföras. Ljudkvaliteten hos komprimerade data blir avsevärt sämre. Se A-law och µ-law.

**LAN** Lokalt nätverk. Ett kommunikationsnätverk för allmänna ändamål som kopplar ihop ett antal olika enheter inom ett begränsat geografiskt område. Ett LAN kan koppla ihop datorer på angränsande skrivbord, inom en byggnad eller inom flera byggnader i ett område.

**ljudfiler** Filer som innehåller ljuddata. Ljudfiler lagras vanligen i något av formaten .WAV eller .MID.

**MID-filer** Standardfilformat som används för att lagra MIDI-sekvensinformation.

**MIDI** Musical Instrument Digital Interface. Internationell standard för maskin-/programvara som specificerar det kabel- och maskinvarugränssnitt som tillåter flera enheter, instrument och datorer att utbyta musikkoder m m.

**MIDI Mapper** Ett Windowsprogram med vilket du kan ändra tangent-, ljud- och kanalkopplingar för MIDI-inställningar.

**minnesmoduler** Minikort innehållande minneskretsar som används för att utöka datorns minne.

**Mixa** Kombinera ljud från flera källor.

**MPEG** Motion Picture Expert Group. En standard för komprimering av videosekvenser. Du kan spela upp MPEG-filer från World Wide Web eller en video-CD.

**MPU-401** Maskinvarustandard för MIDI-gränssnitt utvecklat av Roland Co.

**multimedia** Teknik där statisk information (t ex text och bilder) kombineras med dynamiska data (t ex ljud, video och animerade bilder) i samma system.

**nätverksserverläge** En säkerhetsåtgärd som hindrar obehöriga från att använda en inmatningsenhet (t ex ett tangentbord eller en mus) medan datorn används som obevakad nätverksserver.

**OLE** Object Linking and Embedding. Windows-funktion som gör att olika objekttyper (t ex tal eller musiknoter) kan infogas i ett dokument. Objekten kan länkas till dokumentet (och förblir då separata filer) eller bäddas in (och blir då en del av dokumentet).

**Patch** En MIDI-term som syftar på ett visst ljud eller viss stämma.

**PCM** Pulse Code Modulation. En metod för lagring av okomprimerat digitalt ljud. Ljudet representeras av amplituden hos ljudsignalen, som är samplad med regelbundna intervall.

**pixel** Bildpunkt. Den minsta adresserbara punkten på skärmen.

**Plug and Play** Plug and Play är en arkitektur som är utformad för att underlätta installation och konfiguration av nya enheter i en dator.

**polyfonisk** Mer än en stämma spelas samtidigt.

**POST** Power-On Self-Test. En serie tester som utförs under datorns startrutin.

**Q-Sound** Ljudbehandlingsteknik som simulerar ljudeffekterna reverb/ surround.

**RAM** Random Access Memory. Minne där program och data lagras tillfälligt.

**ROM** Read-Only Memory. Minne i datorn där delar av operativsystemet lagras permanent. ROM-kretsar kan innehålla instruktioner och data.

**sampla** Konvertera en analog signal till digitala data.

#### **samplingsfrekvens**

Analysintervallet för ett ljud. Ju oftare ljudet samplas, desto bättre motsvarar det originalljudet.

**SCAM** SCSI Configured Automatically. Protokoll som automatisk tilldelar enhets-ID:n till SCSI-enheter som stöder SCAM.

**SCSI** Small Computer System Interface. Databuss med hög hastighet som används för att koppla ihop hårddiskar, bandenheter och andra tillbehör med datorn.

**SCSI-kedja** Flera enheter anslutna till en och samma SCSI-buss.

**Sequencer** En enhet som används för att spela in ljudinformation från MIDI-enheter.

**Setup-program** Program som används för att informera datorn om dess konfiguration, t ex hur mycket minne som är installerat. Setupprogrammet är lagrat i ROM på systemkortet.

**skuggning** Metod där system- och/ eller bildskärms-BIOS styrs om från den långsammare ROM-kretsen till det snabbare RAM-minnet. Detta för att öka systemets prestanda.

**SIMM** Single In-line Memory Module. Minnesmodul med 32-bitars dataflöde.

**spår** De virtuella spår som används av en MIDI-sequencer.

**styrenhet** En enhet som gör att en annan enhet (t ex en hårddisk) kan kommunicera med datorn.

**stämmor (voices)** Det antal syntetiska ljud som en enhet kan generera samtidigt.

**synthesizer** Maskinvara som används för att generera ljud från programvara. Vanliga metoder som används är FM-synth och wave-tabell-

synth.

**terminator** Avslutningsmotstånd i slutet av en SCSI-kabel som hindrar signalen från att studsa tillbaka längs kabeln.

**total harmonisk distortion** En specifikation för ljudåtergivningen hos ljudutrustning.

**upplösning** Ju högre upplösning desto finare blir detaljerna på skärmen eller i en utskrift. Skärmupplösning mäts i 'punkter på bredden' gånger 'punkter på höjden' gånger 'antal färger'. Utskriftsupplösning mäts i dpi (punkter per tum).

**utökat minne** Minne som processorn kan adressera i området över 1 Mb.

**WAV-filer** Ett filformat från Microsoft för lagring av digitala ljud.

**Wave-sample** Ett sampel som används i en wave-tabell eller samplingssynthesizer för att återge ljud från ett musikinstrument.

**WRAM** Windows RAM. Minne med två portar som gör att data kan matas in i grafikstyrenheten samtidigt som den matas ut till bildskärmen.

µ**-law** En datakomprimeringsmetod som möjliggör ljudsampling vid en upplösning på 16 bitar, men som genererar samma datamängd som ett 8-bitars samplingsintervall.

#### **Symboler**

µ-law, definition, 125

#### **Siffror**

100BaseT definition, 121 10BT/100 BaseTX LAN-gränssnitt, 4 16-bitars SCSI anslutning på systemkortet, 90 definition, 121 8-bitars SCSI anslutning på systemkortet, 90 definition, 121

#### **A**

Adaptec RAIDport-adapter, 87 ADPCM, definition, 121 AGP-uttag på systemkortet, 90 aktivitetslampa hårddisk, 9 nätverk, 9 A-law, definition, 121 America Online, HP Forum, 112 ansluta bildskärm, 3 tangentbordet, 3 till nätverk, 4 anslutning 16-bitars SCSI på systemkortet, 90 8-bitars SCSI på systemkortet, 90 CD på systemkortet, 90 diskettenhet på systemkortet, 90 extern SCSI, 6 extern start, på systemkortet, 90 fläkt, 90 för multimediafrontpanel, 90 frontpanelsmikrofon, på systemkortet, 90 intern högtalare, på systemkortet, 90 parallell port, 3 seriell port, 3 skrivare, 3 statuspanel, på systemkortet, 90 ström, på systemkortet, 90 använda FastRAID, 87 ARO-1130-adapter, 87 ArrayConfig-hjälpprogram, 87 AUX-uttag (internt), 91

AVI-filer, definition, 121

#### **B**

bandenhet installera, 42 Basic MIDI definition, 121 BBS, definition, 121 BBS-bibliotek, nummer för åtkomst, 112 bildskärm ansluta, 3 bildskärmsupplösningar, 83 BIOS beställa per post, 114 definition, 121 erhålla via HP BBS, 112 erhålla via World Wide Web, 113 buss, definition, 121

### **C**

CD anslutning på systemkortet, 90 ljuduttag (internt), 91 CD-ROM definition, 121 CD-ROM-enhet felsökning, 64 slutföra installation, 45 CD-RW definition, 122 CMOS, definition, 122 CompuServe gratis introduktionsmedlemskap, 111 HP Forum, 111

### **D**

DAT definition, 122 datalagringsenheter anslutning, 34 digitalt ljud definition, 122 DIMM definition, 122 uttag på systemkortet, 90 disk striping, 35, 87 funktioner, 85

med FastRAID, 87 diskenheter installera, 32 diskettenhet anslutning på systemkortet, 90 installera, 42 kablar, 44 slutföra installation, 45 DMA-kanal definition, 122 DMA-kanaler som används av PC Workstation, 79 dra ut strömförsörjningsenhet, 27 drivrutiner beställa per post, 114 erhålla via World Wide Web, 113 rekvirera via HP BBS, 112 DVD-spelare definition, 122

### **E**

ECC definition, 122 felavisering, 15 energiförbrukning, 78 Extended MIDI definition, 122 extern start anslutning på systemkortet, 90 externt batteri installera, 71

#### **F**

FastRAID port, på systemkortet, 90 FastRAID-tillval, 87 felmeddelande, 57 felsökning, 53 CD-ROM-enhet, 64 hårddisk, 63 ljud, 70 ljudgränssnitt, 70 mus, 61 PC Workstation, 53 programvara, 68 Setup-programmet, 69 skrivare, 62

tangentbord, 61 fläkt anslutning, 90 fläktstyrning, 15 FM-synth definition, 122 frontpanelsmikrofon anslutning på systemkortet, 90 funktioner disk striping, 85 i PC Workstation, 76 ljud, 81 nätverk, 86 översikt, ii SCSI, 84 funktionstangent genväg, 14 HPs kundinformation, 15 Internet, 14 låsning/viloläge, 14 ljudavstängning, 15 meny, 14 volym, 15

#### **G**

General MIDI definition, 122 genvägstangent, 14

#### **H**

hårddisk aktivitetslampa, 9 felsökning, 63 installera, 35 kablar, 38 slutföra installationen, 41 Hewlett-Packard BBS-bibliotek, 112 huvudkontor, 120 informationstjänster, 111 på World Wide Web, 113 support- och informationstjänster, 107 hörlurar uttag, 5 hörlursuttag impedans, 82 HP Forum

på America Online, 112 på CompuServe, 111 HP TopTOOLS, 15 HP UltraFlow fläktstyrning, 15 HPs konfigurationsöversikt, 95 HPs kundinformation, tangent, 15 HPs Setup-program, 95 HP-stödda tillbehör, 22 HP-tillbehör som kan installeras, 22

#### **I**

I/O-adresser som används av PC Workstation, 79 IDE definition, 122 IDE-enhet installera, 35 kablar, 38, 40, 44 informationstjänster, 111 initiera programvara, 10 installation slutföra, CD-ROM-enhet, 45 slutföra, diskettenhet, 45 installera bandenhet, 42 diskenheter, 32 diskettenhet, 42 externt batteri, 71 hårddisk, 35 IDE-enhet, 35 primärminne, 29 processor, 49 SCSI-enhet, 35 skrivare, 3 tillbehör, 21 tillbehörskort, 46 intern högtalare anslutning på systemkortet, 90 Internet-läsare, 14 Internet-tangent, 14 IRQ definition, 122 som används av PC Workstation, 79 IRQ-ledning definition, 122 ISA

kortplatser på systemkortet, 90

#### **K**

kablar diskettenhet, 44 IDE, 38, 44 SCSI, 38, 44 tangentbord, 3 kåpa sätta tillbaka, 25 ta av, 23 komprimering, definition, 123 konfigurationsöversikt, 95 kontakt RJ-45, 4 kontrollpanel, 9 koppla bort från strömmen, iv kortplatser ISA på systemkortet, 90 PCI på systemkortet, 90

#### **L**

låsknapp, 9 LINE IN-uttag, 5 LINE OUT-uttag, 5 ljud anslutningar, 5 felsökning, 70 funktioner, 81 internt uttag, 91 LINE IN, 5 LINE OUT, 5 specifikationer, 81 ljudavstängningstangent, 15 ljudfrontpanel uttag (internt), 92 ljudgränssnitt, felsökning, 70 ljudstatuspanel, 82 lösenord inställning, 16 om du glömmer det, 68

#### **M**

menytangent, 14 Microsoft Internet Explorer 3.0, 14 MIDI specifikationer, 82 uttag, 5

MIDI Mapper definition, 123 mikrofon uttag, 5 uttag (internt), 93 mikrofoningång specifikationer, 82 minne cache, 76 primärminne, installera, 29 MPEG definition, 123 MPU-401 definition, 123 multimedia anslutning för frontpanel, 90 mus felsökning, 61

#### **N**

nätverk aktivitetslampa, 9 ansluta till, 4 funktioner, 86 RJ-45-kontakt, 4 telefonsupport, 118 nätverksanslutning, konfigurera, 97 Netscape Communicator 4.0, 14 NT-lås, 9

#### **O**

OLE, definition, 123 omkopplare på systemkortet, 93 öppningsbevakning, 26 ordlista, 121 övervakning spänning, 15

#### **P**

packa upp PC Workstation, 2 parallell port anslutning, 3 patch definition, 123 PC Workstation anslutningar på baksidan, 89 felsökning, 53

funktioner, 76 översikt över funktioner, ii packa upp, 2 stänga av, 12 starta, 11 starta för första gången, 10 starta och stänga av, 10 PCI kortplatser på systemkortet, 90 PC-låsknapp, 9 PCM definition, 123 pixel definition, 123 Plug and Play definition, 124 SCSI, 36 polyfonisk definition, 124 port FastRAID på systemkortet, 90 POST definition, 124 processor installera, 49 uttag på systemkortet, 90 programvara felsökning, 68 initiera, 10 licensavtal, 10

#### **Q**

Q-Sound definition, 124

#### **R**

RAID-tillval och RAIDport, 87 RJ-45 kontakt, 4 RJ-45-kontakt, 4

#### **S**

säkerhetsinformation, iv sampel definition, 124 samplingsfrekvens definition, 124 sätta tillbaka

kåpa, 25 strömförsörjningsenhet, 28 SCAM definition, 124 SCSI 16-bitars Ultra Wide, 6 8-bitars Ultra Narrow, 6 anslutning av externt tillbehör, 6 definition, 124 installera enhet, 35 kablar, 38, 44 Plug and Play, 36 SCSI-funktioner, 84 sequencer definition, 124 seriell port anslutning, 3 Setup-program, 95 Setup-programmet felsökning, 69 SIMM definition, 124 skrivare anslutning, 3 felsökning, 62 installera, 3 uttag, 3 spänning övervakning, 15 spår definition, 124 specifikationer tekniska, 75 spegling med FastRAID-tillvalet, 87 ställa in lösenord, 16 stämmor (voices) definition, 124 stänga av PC Workstation, 12 start byta startenhet, 98 starta PC Workstation, 11 PC Workstation för första gången, 10 starta och stänga av PC Workstation, 10

startenhetsprioritet, ändra, 98 starttest skärmbild, 10 statuspanel anslutning, 90 stereoutgång (LINE OUT) impedans, 82 ström anslutning på systemkortet, 90 koppla bort, iv uttag, 8 strömförsörjningsenhet dra ut, 27 sätta tillbaka, 28 support informationstjänster, 107 översikt över tjänsterna, 119 per telefon, 116, 117 telefonsupport för nätverk, 118 Support Assistant beställningsinformation, 110 synthesizer definition, 124 System Health, fönster, 15 systemkort, 90 8-bitars SCSI-anslutning, 90 anslutning för multimediafrontpanel, 90 anslutningar, 90 CD-anslutning, 90 FastRAID-port, 90 frontpanelsmikrofon, 90 omkopplare, 93 PCI-kortplatser, 90 processoruttag, 90 strömanslutning, 90 systemkortet ISA-kortplatser, 90

#### **T**

ta av kåpan, 23 tangent för låsning/viloläge, 14 tangentbord ansluta, 3 felsökning, 61 Internet-läsare, 14

systemtemperatur, 15

med utökad funktioner, 13 tekniska data, 75 telefonsupport efter garantitiden, 117 för nätverk, 118 under garantitiden, 116 temperatur övervakning, 15 tillbehör installera, 21 som kan installeras, 22 tillbehörskort installera, 46 total harmonisk distortion definition, 125

#### **U**

upplösningar, 83 URL till HPs World Wide Web-sida, 113 utökade funktioner tangentbord, 13 uttag AGP på systemkortet, 90 AUX (internt), 91 CD-ljud (internt), 91 för DIMM på systemkortet, 90 hörlurar, 5 internt för ljud, 91 ljud, 5 ljudfrontpanel (internt), 92 MIDI, 5 mikrofon, 5 mikrofon på frontpanelen (internt), 93 processor, på systemkortet, 90 ström, 8 VRM, på systemkortet, 90

#### **V**

volymtangent, 15 VRM-uttag på systemkortet, 90

#### **W**

wave-sample definition, 125 WAV-filer

definition, 125 World Wide Web information om HP, 113 WRAM definition, 125
Bestämmelser och garantivillkor

# Regleringar och bestämmelser

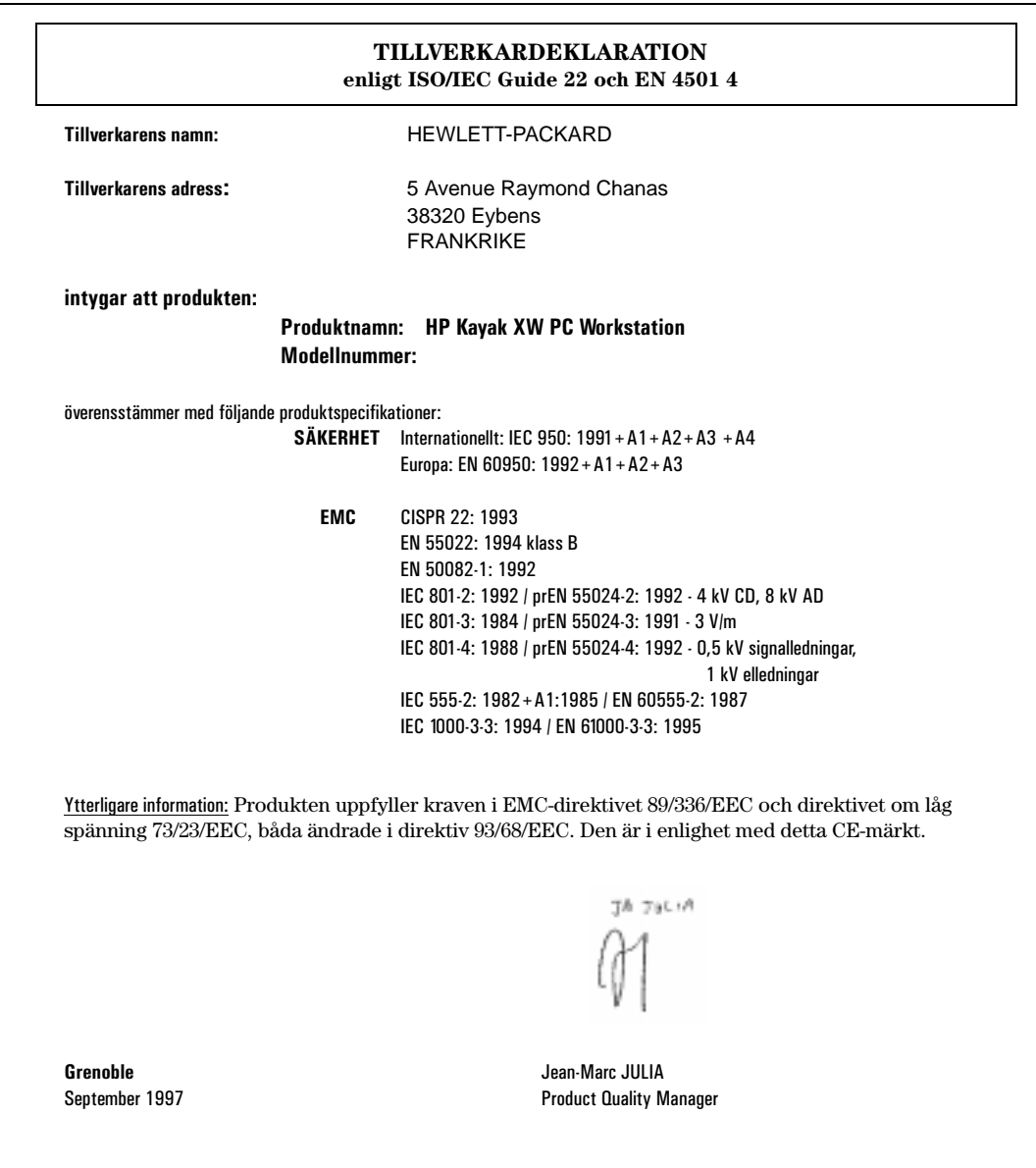

#### **Återvinning av datorn**

HP har ett starkt miljöengagemang och därför är HPs persondatorer utformade på ett så miljövänligt sätt som möjligt.

När datorn nått slutet av sin livslängd kan HP ta tillbaka den för återvinning.

I många länder har HP ett program för produktinsamling. Den utrustning som samlats in skickas till någon av HPs återvinningsanläggningar i Europa eller USA. Så många delar som möjligt återanvänds medan resten återvinns. Man är särskilt noga med batterier och annat som kan innehålla giftiga ämnen. Dessa beståndsdelar bryts ned till icke skadliga komponenter med hjälp av en kemisk specialprocess.

Om du vill veta mer om HPs program för produktinsamlning kan du vända dig till din återförsäljare eller närmaste HP-försäljningskontor.

#### **HPs maskinvarugaranti**

**Observera: Detta är dina garantivillkor för maskinvaran. Läs dem noggrant.**

**Villkoren kan vara annorlunda i det land där du bor. Vänd dig till återförsäljaren eller Hewlett-Packards försäljnings- eller servicekontor.**

#### **Tre års maskinvarugaranti**

För maskinvara lämnar Hewlett-Packard (HP) tre års garanti med avseende på material- och tillverkningsfel, räknat från det datum då produkten levereras till slutanvändaren.

Den treåriga garantin omfattar på-plats-service under det första året och service vid inlämning till HP eller till en auktoriserad återförsäljare under det andra och det tredje året.

Om produkten under garantitiden visar sig vara defekt, och felet anmäls till HP före garantitidens utgång, är HP skyldigt att reparera produkten eller, efter egen bedömning, ersätta den.

Om HP inte kan reparera eller ersätta produkten inom rimlig tid, har kunden rätt att få tillbaka köpesumman vid återlämnande av produkten.

#### **Begränsningar i garantin**

Ovanstående garanti omfattar inte skador som uppstått på grund av felaktig användning, otillåten modifiering, användning i driftsmiljöer som inte uppfyller specificerade krav, transportskador, felaktigt underhåll eller skador som orsaktas av programvara, tillbehör, media och förbrukningsartiklar som ej levererats av HP eller sådant som inte är avsett att användas med produkten.

HP lämnar inga andra garantier, varken skriftliga eller muntliga, för denna produkt. Eventuella underförstådda garantier för säljbarhet eller lämplighet är begränsade till den treårsperiod som denna skriftliga garanti gäller. I vissa länder och stater är det förbjudet att tidsbegränsa underförstådda garantier. Därför gäller kanske inte ovanstående begränsning dig.

Denna garanti ger dig vissa lagliga rättigheter. Du kan också ha andra rättigheter, beroende på vilket land du bor i.

#### **Begränsningar av ansvar och ersättningsskyldighet**

Kunden kan bara få den kompensation som beskrivs ovan, ingenting annat. HP kan aldrig göras ansvarigt för direkta, indirekta, speciella eller tillfälliga skador eller följdskador, oavsett om garanti, kontrakt eller andra juridiska omständigheter åberopas.

Ovanstående begränsning av ansvaret tillämpas ej om en HP-produkt av en behörig domstol bedöms vara defekt och direkt ha förorsakat kroppsskada, dödsfall eller egendomsskada. HPs ersättningsskyldighet vid egendomsskada ska dock alltid vara begränsad till 50 000 dollar eller inköpspriset för den produkt som orsakade skadan. I vissa stater är det förbjudet att frånsäga sig eller begränsa ansvaret för tillfälliga skador eller följdskador, inklusive förlorad vinst. Därför gäller kanske inte ovanstående begränsningar dig.

följdskador, inklusive förlorad vinst. Därför gäller kanske inte ovanstående begränsningar dig.

#### **Service på plats under garantitiden**

För att få service på plats under garantitiden, måste kunden kontakta HPs försäljnings- eller servicekontor eller en auktoriserad återförsäljare av HP-produkter. Kunden måste kunna styrka inköpsdatumet.

Garantin gäller över hela världen för produkter som inköpts från HP eller en auktoriserad återförsäljare av HPprodukter och som den ursprunglige köparen använder fristående eller som en del i ett system. Samma service erbjuds, oavsett om produkten inköpts i det land där den används eller i ett annat land. Om HP inte saluför produkten i det land där den används, måste den vid service returneras till inköpslandet.

Garantin berättigar till service av datorns centralenhet, tangentbord, mus och tillbehör inuti centralenheten som levererats av Hewlett-Packard–t ex bildskärmskort, datalagringsenheter och styrenheter.

När det gäller komponenter som kunden kan byta ut själv – t ex tangentbord och mus – kan de skickas till HP för service. HP förskottsbetalar då porto, tull och skatt samt ger telefonassistans för de komponenter som byts ut. HP betalar även fraktkostnader, tull och skatt för alla komponenter som HP begär i retur.

För externa lagringsenheter, bildskärmar, skrivare och annan kringutrustning från HP gäller separata garantivillkor. När det gäller programvara från HP, se HPs licensavtal och garantivillkor för programvara.

Om på-plats-service utförs av produkter som ej levererats av Hewlett-Packard, oavsett om de är installerade i centralenheten eller ej, får kunden stå för rese- och arbetskostnaderna.

På-plats-servicen är begränsad till vissa geografiska områden. Service inom ramen för denna garanti styrs av den täckningstid, svarstid och de regler för resor som tillämpas i serviceavtal för på-plats-service nästa dag inom samma geografiska område. Närmare information om detta lämnas av HPs försäljnings- och servicekontor.

Täckningstid, svarstid och reserestriktioner för service utförd av återförsäljare fastställs av återförsäljaren.

Ett serviceavtal som ger utökad täckningstid eller snabbare svarstid kan mot extra kostnad erhållas från HP eller återförsäljaren.

#### **Kundens ansvar**

Kunden kan åläggas att köra diagnostikprogram som tillhandahålls av HP innan service på platsen utförs.

Kunden ansvarar för skydd av egen konfidentiell information och för rutiner för rekonstruktion av förlorade eller förändrade filer, data eller program.

Vid på-plats-service är kunden skyldig att tillhandahålla, förutom själva produkten, lämplig arbetsyta och utrymmen inom rimligt avstånd från produkten, tillgång till all information och de hjälpmedel som HP anser vara nödvändiga för att kunna utföra service av produkten, samt tillbehör och förbrukningsartiklar som kunden normalt använder vid drift.

Kunden måste ständigt ha en representant närvarande när på-plats-servicen utförs. Kunden är skyldig att informera HP om produkten används i en miljö som kan vara hälsofarlig för servicepersonalen. HP eller återförsäljaren kan kräva att service av produkten utförs av kundens egen personal under överinseende av HP eller återförsäljaren.

#### **Service när produkten returneras till HP**

Vid returservice måste produkten returneras till ett av HP auktoriserat serviceföretag. Kunden måste kunna styrka inköpsdatumet.

Fraktkostnaderna och eventuell tull och skatt betalas av kunden. HP betalar fraktkostnaderna vid returen, utom i de fall då produkter returneras till kunden från ett annat land.

(Rev. 20/11/96)

#### **HPs licensavtal och garantivillkor för programvaray**

Din HP Kayak PC Workstation är utrustad med förinstallerade program. Läs noga igenom HPs licensavtal för programvara innan du fortsätter.

LÄS NOGA IGENOM VILLKOREN I DETTA LICENSAVTAL INNAN DU BÖRJAR ANVÄNDA UTRUSTNINGEN.

LICENS ATT ANVÄNDA PROGRAMVARAN UPPLÅTS ENDAST UNDER FÖRUTSÄTTNING ATT DU GÅR MED PÅ SAMTLIGA VILLKOR I LICENSAVTALET.

GENOM ATT TA UTRUSTNINGEN I BRUK ANSES DU HA ACCEPTERAT VILLKOREN I LICENSAVTALET.

OM DU DÄREMOT INTE SAMTYCKER TILL VILLKOREN I LICENSAVTALET SKA DU OMGÅENDE ELLER SENAST INOM 14 DAGAR FRÅN LEVERANSDAGEN ANTINGEN

1) AVLÄGSNA PROGRAMVARAN FRÅN HÅRDDISKEN OCH FÖRSTÖRA ORIGINALDISKETTERNA INKLUSIVE EVENTUELLA KOPIOR

ELLER

2) RETURNERA BÅDE DATORN OCH PROGRAMVARAN INKLUSIVE EVENTUELLA KOPIOR AV PROGRAMVARAN

VID FÖRFARANDE ENLIGT 1) ERHÅLLS INGEN ÅTERBETALNING.

VID FÖRFARANDE ENLIGT 2) ERHÅLLS FULL ÅTERBETALNING.

GENOM ATT FORTSÄTTA KONFIGURATIONEN ANSES DU HA ACCEPTERAT VILLKOREN I LICENSAVTALET.

#### **Licensavtal för programvara**

SÅVIDA INTE ANNAT ANGES NEDAN GÄLLER NEDANSTÅENDE BESTÄMMELSER FÖR ANVÄNDNING AV ALL PROGRAMVARA SOM INGÅR I OCH/ELLER LEVERERAS MED DATORPRODUKTER FRÅN HP. DESSA BESTÄMMELSER GÄLLER FÖRE ALLA ANDRA BESTÄMMELSER, SÅSOM LICENS- OCH GARANTIBESTÄMMELSER OCH LIKNANDE, SOM EJ UTFÄRDATS AV HP OCH SOM KAN FÖREKOMMA I ONLINE-DOKUMENTATION, ÖVRIG DOKUMENTATION ELLER ANNAT MATERIEL SOM MEDFÖLJER DATORPRODUKTEN.

Observera: Licens för operativsystemprogramvara från Microsoft upplåts enligt villkoren i Microsoft End User License Agreement (EULA) i Microsofts dokumentation.

Följande villkor gäller för användningen av programvaran:

**ANVÄNDNING.** Kunden får endast använda programvaran på en dator i taget. Kunden äger inte rätt att använda programvaran i nätverk eller på annat sätt använda den på flera datorer. Kunden får inte heller omkonstruera eller dekompilera programvaran, såvida detta inte är i lag tillåtet.

**KOPIOR OCH ANPASSNINGAR.** Kunden får endast kopiera eller anpassa programvaran för (a) lagringsändamål eller (b) då kopiering eller anpassning är nödvändig för att programmet ska kunna användas på en dator, under förutsättning att kopiorna och anpassningarna inte används för något annat ändamål.

**ÄGANDERÄTT.** Kunden godtar att denne inte har annan äganderätt till programvaran än rätten till de fysiska medierna. Kunden godtar och är införstådd med att leverantören har copyright till programvaran och att denna är upphovsrättsligt skyddad. Kunden godtar och är införstådd med att programvaran kan ha utvecklats av en tredjepartsleverantör som är omnämnd i den copyright-text som medföljer programvaran, och att denna leverantör äger rätt att hålla kunden ansvarig för eventuella intrång i upphovsrätten eller handlande i strid mot villkoren i detta licensavtal.

**CD-ROM-SKIVA FÖR PRODUKTÅTERSTÄLLNING.** Om datorn har levererats med en CD-ROM-skiva för produktåterställning gäller följande: (i) CD-ROM-skivan för produktåterställning och/eller disketten med supportprogram får endast användas för återställning av hårddisken i den HP-dator med vilken CD-ROM-skivan ursprungligen levererats . (ii) För användning av eventuell operativsystemprogramvara från Microsoft på en CD-**ÖVERLÅTELSE AV PROGRAMVARURÄTTIGHETER.** Kunden kan överlåta programvarurättigheter till tredje part enbart som en del av en överlåtelse av samtliga rättigheter och endast om tredje part i förväg godkänner villkoren i detta licensavtal. Vid sådan överlåtelse godtar kunden att dennes programvarurättigheter upphör i samband med överlåtelsen. Kunden ska då förstöra sina kopior och anpassningar eller överlåta dem på tredje part.

**VIDARELICENSIERING OCH DISTRIBUTION.** Kunden har ej rätt att vidarelicensiera programvaran eller distribuera kopior eller anpassningar av den till allmänheten på fysiska media eller via telekommunikation utan skriftligt tillstånd från Hewlett-Packard.

**UPPSÄGNING.** Hewlett-Packard äger rätt att säga upp detta avtal om kunden inte uppfyller avtalsvillkoren under förutsättning att Hewlett-Packard uppmanat kunden att åtgärda missförhållandena samt att kunden underlåtit att göra detta inom trettio (30) dagar från uppmaningen.

**UPPDATERINGAR OCH UPPGRADERINGAR.** Kunden är införstådd med att programvaran inte inkluderar uppdateringar och uppgraderingar som kan erhållas från Hewlett-Packard enligt separat supportavtal.

**EXPORTBESTÄMMELSER.** Kunden förbinder sig att inte exportera eller vidareexportera programvaran eller en kopia eller anpassning av denna i strid mot den amerikanska exportlagstiftningen eller andra tillämpliga bestämmelser.

**BESTÄMMELSER FÖR AMERIKANSKA MYNDIGHETER.** Vid användning, kopiering eller tillkännagivande inom amerikanska myndigheter gäller restriktionerna i underparagraf (c)(1)(ii) i klausulen Rights in Technical Data and Computer Software i DFARS 252.227-7013. Hewlett-Packard Company, 3000 Hanover Street, Palo Alto, CA 94304 USA. Beträffande amerikanska myndigheter som ej går under DOD gäller bestämmelserna i FAR 52.227-19(c)(1,2).

#### **Begränsad programvarugaranti**

DENNA BEGRÄNSADE GARANTI GÄLLER ALLA PROGRAMVARUPRODUKTER FRÅN HP SOM LEVERERAS TILL KUNDEN SOM EN DEL AV DATORPRODUKTEN, INKLUSIVE EVENTUELL OPERATIVSYSTEM-PROGRAMVARA. DEN GÄLLER FÖRE ALLA ANDRA BESTÄMMELSER, SÅSOM LICENS- OCH GARANTI-BESTÄMMELSER OCH LIKNANDE, SOM EJ UTFÄRDATS AV HP OCH SOM KAN FÖREKOMMA I ONLINE-DOKUMENTATION, ÖVRIG DOKUMENTATION ELLER ANNAT MATERIEL SOM MEDFÖLJER **DATORPRODUKTEN** 

**Nittio dagars begränsad programvarugaranti**. HP ger NITTIO (90) DAGARS garanti fr o m inköpsdatumet för att programvaran kommer att exekvera sina programinstruktioner när alla filer är korrekt installerade. HP garanterar ej att programmet fungerar utan avbrott eller är felfritt. I händelse av att programvaran misslyckas med att exekvera programinstruktionerna under garantitiden äger kunden rätt till ersättning eller reparation. Om HP inte kan ersätta mediet inom rimlig tid kan återbetalning av köpesumman komma i fråga mot att kunden returnerar produkten och alla eventuella kopior.

**Lösa media (om sådana medföljer)**. HP ger NITTIO (90) DAGARS garanti från inköpsdatumet avseende material- och tillverkningsfel hos eventuella lösa media innehållande denna produkt. Garantin gäller vid normal användning. Om nämnda media under garantitiden visar sig vara defekta ska HP ersätta dem mot att kunden returnerar dem till HP. Om HP inte kan ersätta produkten inom rimlig tid kan återbetalning av köpesumman komma i fråga mot att lösa media returneras och alla andra ej uttagbara kopior av programvaran förstörs.

**Underrättelse om kompensationskrav.** Kunden måste underrätta HP skriftligen om eventuella anspråk på ersättning enligt garantin senast trettio (30) dagar efter det att garantitiden gått ut.

**Begränsningar i garantin.** HP ger inga andra garantier än ovanstående avseende denna produkt, varken skriftligen eller muntligen. Eventuella underförstådda garantier för säljbarhet eller lämplighet för speciella ändamål begränsas till den nittiodagarsperiod som denna skriftliga garanti avser. I vissa länder och provinser är det enligt lag förbjudet att begränsa underförstådda garantier. Ovanstående gäller därför kanske inte dig. Denna garanti ger specifika lagliga rättigheter. Beroende på i vilket land du bor kan du även ha andra rättigheter.

**Begränsningar av ansvar och ersättning.** INGEN ANNAN KOMPENSATION ÄN DEN OVAN NÄMNDA UTGÅR TILL KUNDEN. HP KAN UNDER INGA OMSTÄNDIGHETER HÅLLAS ANSVARIGT FÖR DIREKTA, INDIREKTA, SÄRSKILDA ELLER OFÖRUTSEDDA SKADOR ELLER FÖLJDSKADOR (INKLUSIVE FÖRLORADE VINSTER) OAVSETT OM GARANTI, KONTRAKT ELLER ANDRA LAGLIGA GRUNDER ÅBEROPAS. I vissa länder och provinser är det förbjudet att begränsa ansvaret för oförutsedda skador eller följdskador. Därför gäller ovanstående kanske inte dig.

**Service enligt garantin.** Service enligt garantin kan erhållas från HPs närmaste försäljningskontor eller annan plats som anges i användar- eller servicehandboken.

Konsumenttransaktioner i Australien och Storbritannien: Ovanstående förnekanden och begränsningar är ej tillämpliga och påverkar inte konsumentens lagstadgade rättigheter.

(Rev. 19/11/96)

## **Mått och fysiska data för din HP PC Workstation**

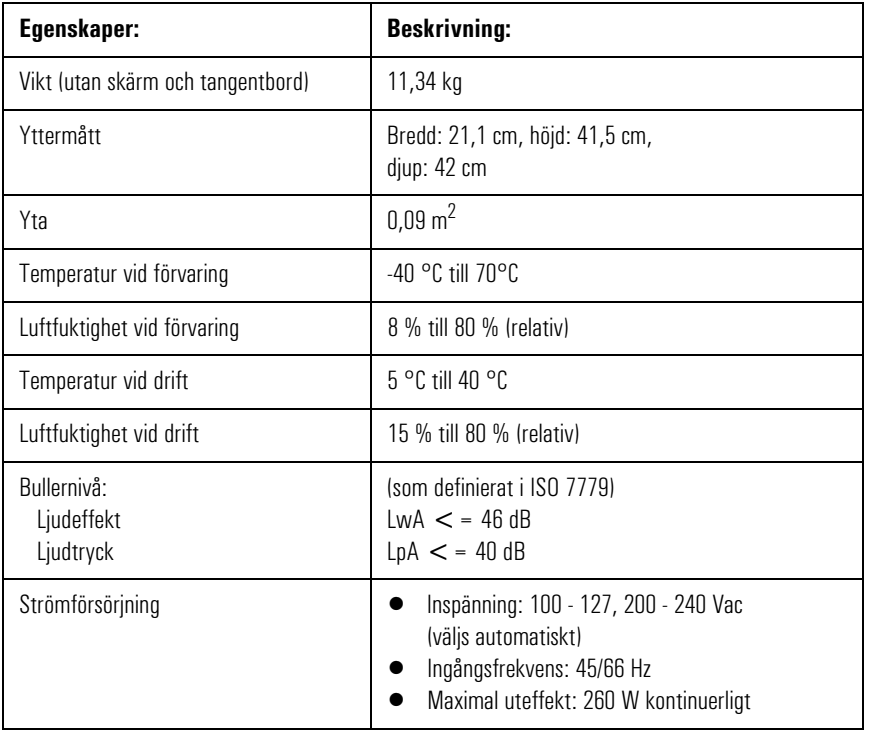

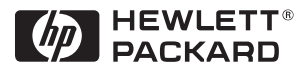

### **Så hittar du i dokumentationen**

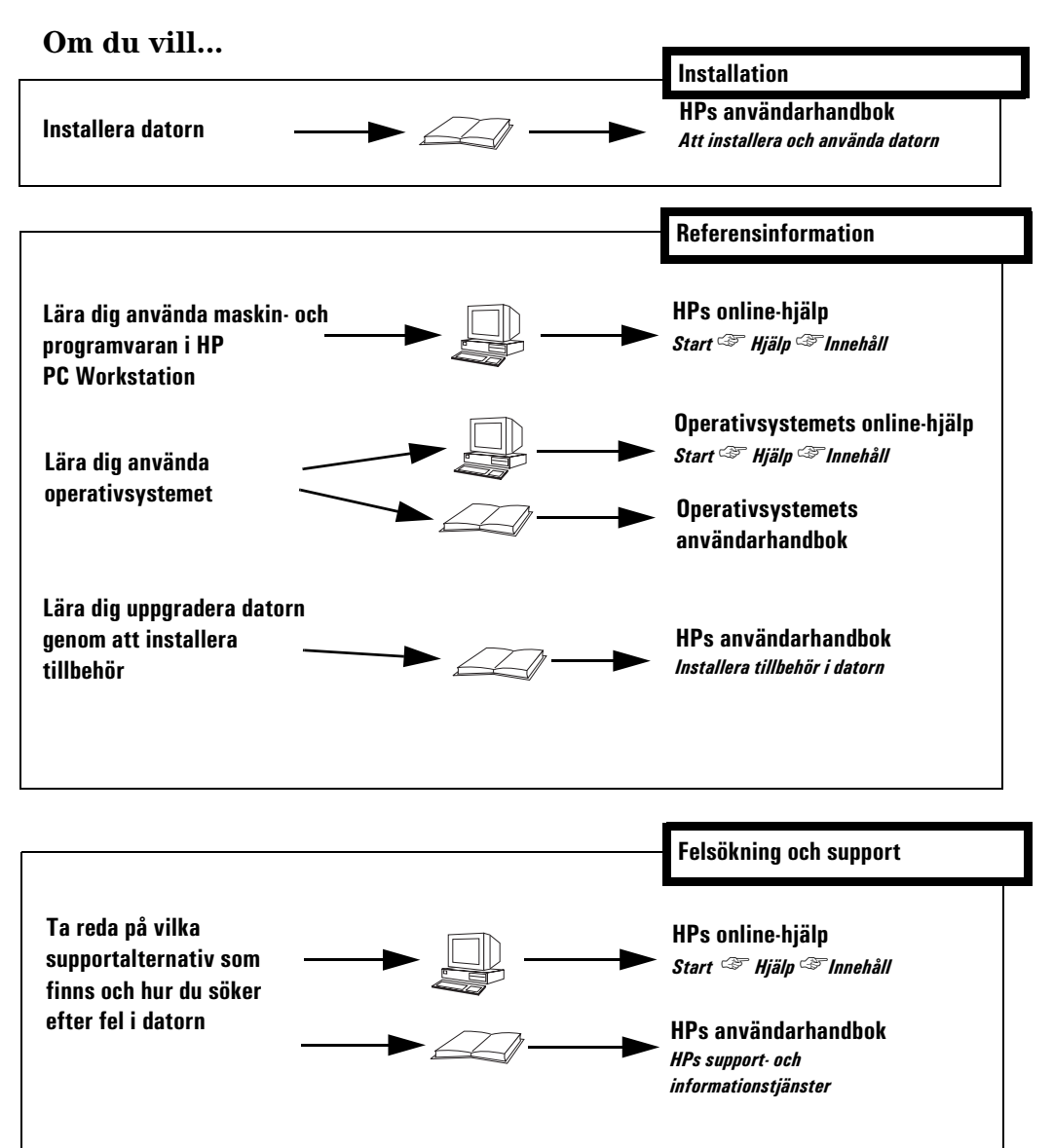

**Artikelnummer D5518-90007 Tryckt inom EU - 08/97**

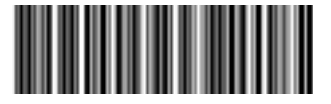

50%